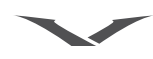

## 1 入门

## 注册 **Vertu** 手机

Vertu 致力于为您提供最佳服务。

为此,请注册 Vertu 手机。只需访问 www.verturegistration.com, 或使用手机侧面的专用键呼叫 Vertu 私人助理即可。

## **Vertu** 全套配置

- 1 Vertu 手机
- 1 文档包
- 1 光盘
- 1 电池
- 1 充电器
- 1 连接适配器导线
- 1 后盖释放钥
- 1 微纤维清洁布 (可选)
- 1 Vertu 皮套 (可选)

此全套配置可能会因国家或地区的区域规定而略有不同。

## 网络

如果要使用您的 Vertu 手机, 您必须从无线服务供应商那里申请 服务。您的服务提供商会告诉您可使用的服务及收取的费用。

此无线手机已获得在 GSM 850/900/1800/1900 网络中使用的许 可。

## 本指南中的符号定义

- 功能表 代表 Vertu 手机屏幕上出现的 文字,例如 "从待机状态屏 幕中,按功能表"。
	- 发送 代表 Vertu 手机按键, 例如, "按发送键拨打电话。

<sub>…— •~</sub>」×1」中<br>《有关安全的重要信息。<br>《

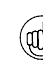

 $(\mathscr{A}% )(\mathcal{M}_{i})$ 

(1) 表示有关进入某项功能或对其 进行操作的有用信息或快捷方 式。

> 表示使用 *Vertu* 手机时应注意 的要点。

## 词汇表

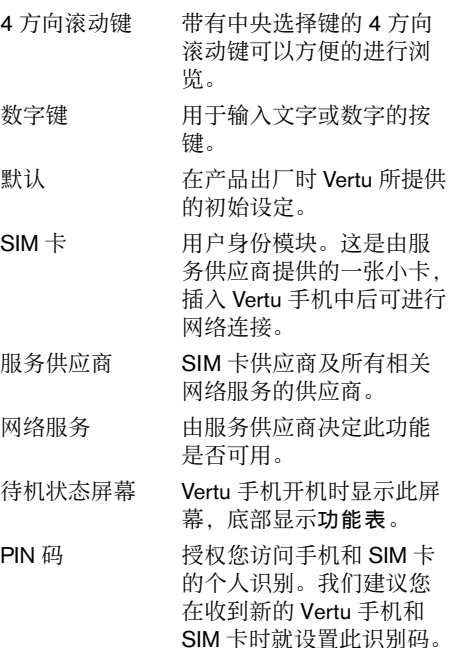

## 安全要点

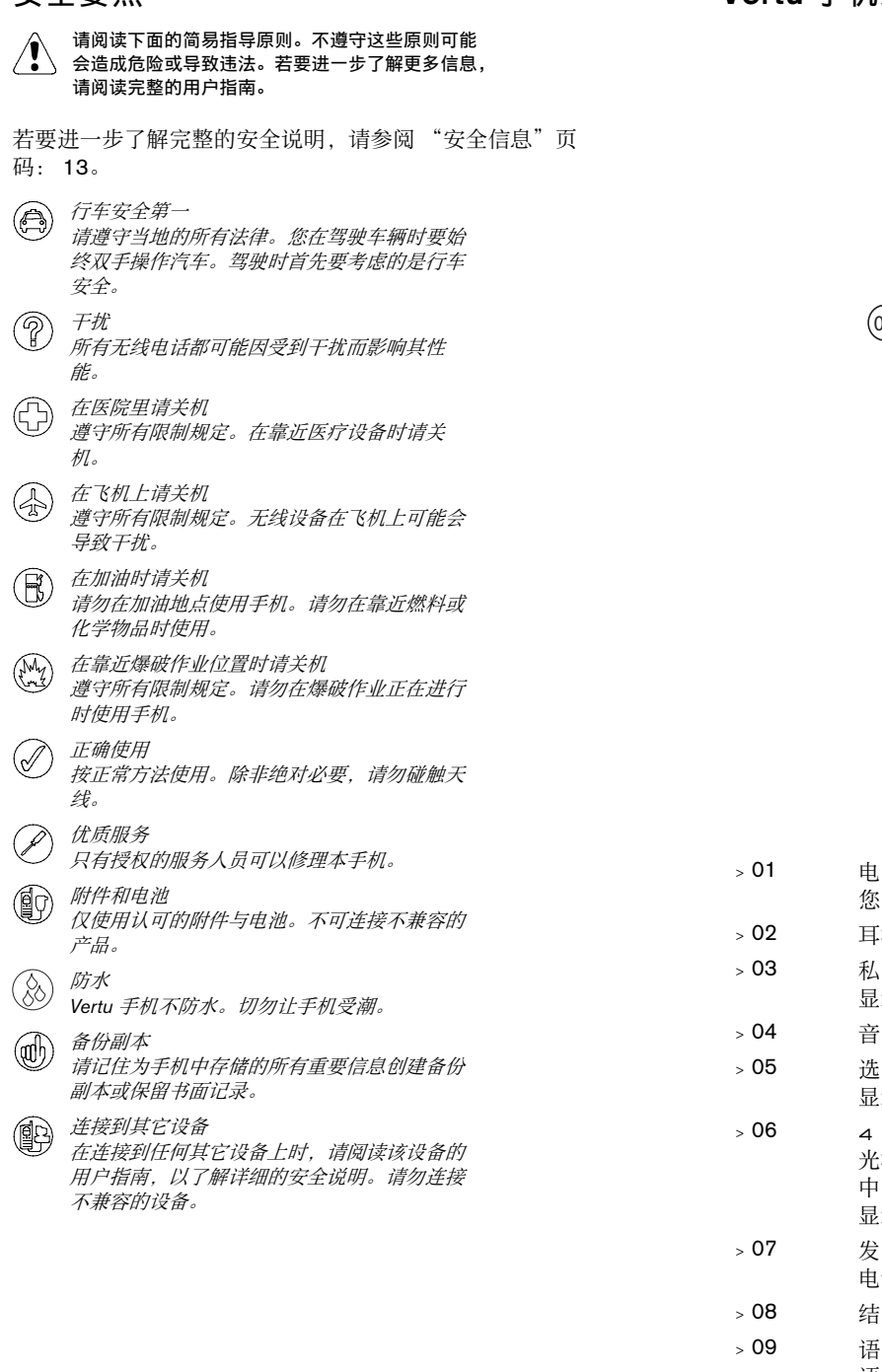

## **Vertu** 手机外观设计

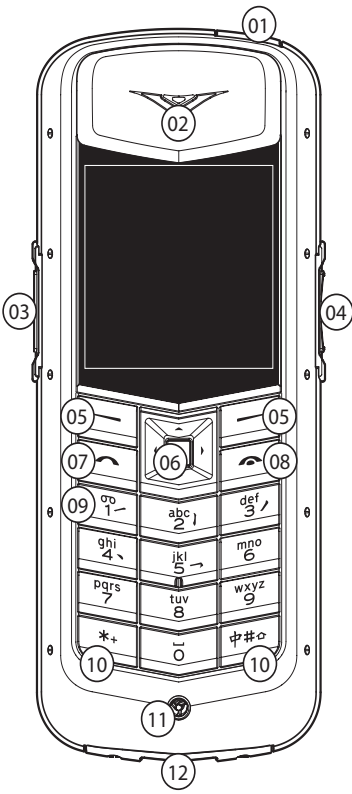

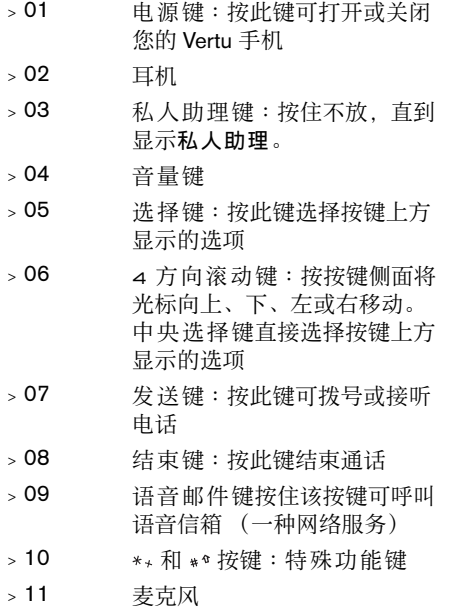

<sup>&</sup>gt; 12 附件插头

## 插入电池和 **SIM** 卡

SIM 卡及其触点容易损坏。在安放、插入或取出该卡时要小心。

请勿让儿童接触到 **SIM** 卡和后盖释放钥。 取出电池之前,一定要先关闭手机并拔出充电器。

卸下后盖

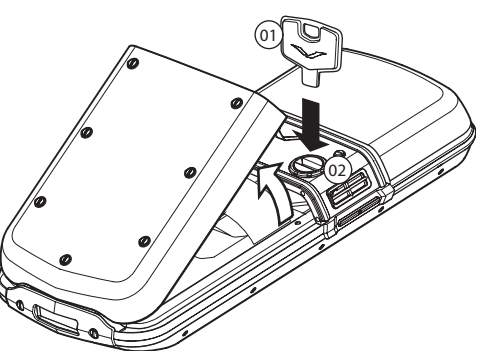

- <sup>&</sup>gt; 将您的Vertu手机的背面朝向您,将后盖释放钥(**01**)插入锁定螺钉 的插槽 (**02**) 中。
- <sup>&</sup>gt; 将锁定螺钉 (**02**) 沿逆时针方向旋转四分之一圈,然后轻轻掀起后 盖 (如图所示)。

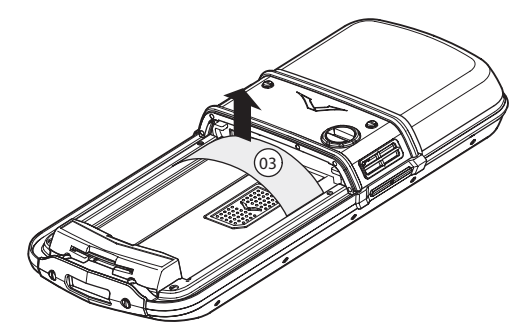

- <sup>&</sup>gt; 在插入电池前,请先从 Vertu 手机取出塑料垫片 (**03**)。
- 请保留塑料片供以后使用。如果需要取出电 (ab) 池,请在重新装回后盖之前先插入此塑料垫 片,这样,以后取下后盖时会更轻松。

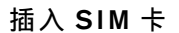

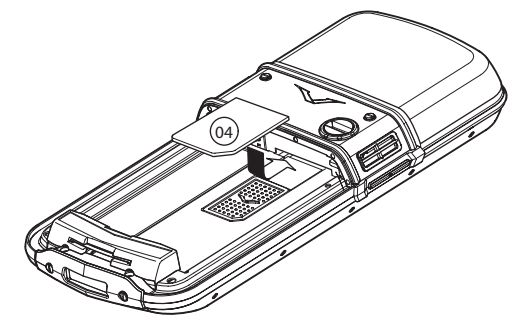

<sup>&</sup>gt; 将SIM卡插入SIM卡舱中,请确保斜角(**04**)位于右下角且金色的 触点面向下。

## 插入电池

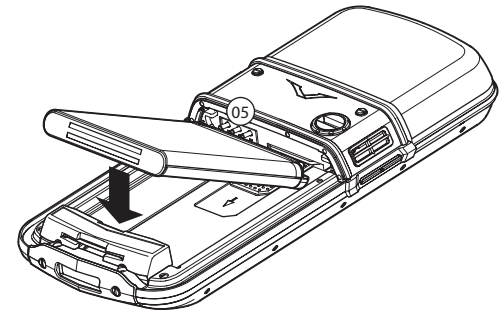

- <sup>&</sup>gt; 将电池放好,让电池上的触点与电池舱内的触点 (**05**) 对齐。将电 池装入电池舱,将 SIM 卡完全推入 SIM 卡舱。
- > 确保电池和 SIM 卡已正确就位, 然后再重新装上后盖。

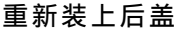

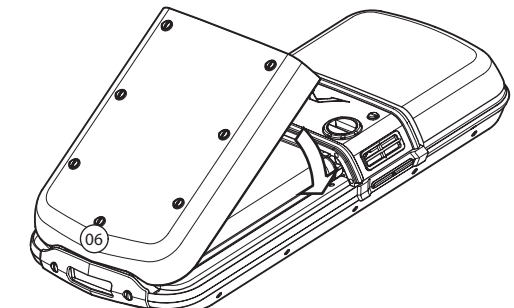

- <sup>&</sup>gt; 要重新装上后盖,内部定位片 (**06**) 位置如图所示。
- <sup>&</sup>gt; 轻轻将后盖向下压,直至发出一声轻响。只需轻压一下,后盖即 可盖严,切勿用力过猛!

## 使用您的 **Vertu** 手机

为了帮助您尽快开始使用您的 Vertu 手机, 请仔细阅读以下信 息。

## 开启 **Vertu** 手机

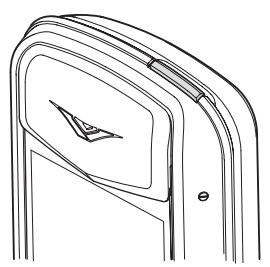

<sup>&</sup>gt; 按住电源键打开您 的 Vertu 手机。

立于 Vertu 手机。即使您的 SIM 卡以前在其它手机上使用过, PIN 码也保持不变。

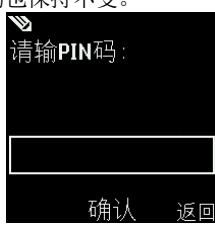

### <sup>&</sup>gt; 使用数字键输入 PIN 代码。

当您收到新手机时它还没有完全充电。如果当您第一次打开您的 Vertu 手机时屏幕显示一条信息电量不足,则请参阅 "电池充 电"页码: 11 以获取更多信息。

## 使用按键

#### **4** 方向滚动键

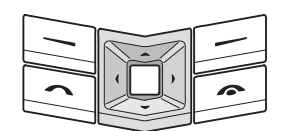

4 方向滚动键可以让您在显示画面中很容易的向任何方向移动 光标。按此按键的任何一侧会将光标朝按键上箭头所所示的方向 移动。

### 中央选择键

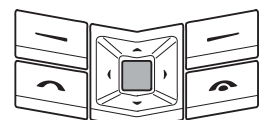

4 方向滚动键中间的中央选择键可以让您直接选择此按键上方 显示的选项。

#### 虚拟键

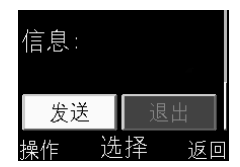

在某些屏幕 (如信息屏幕)中会出现虚拟键。使用 4 方向滚动 键在虚拟键中移动,并按中央选择键选择突出显示的按键。

#### 选择键

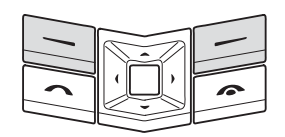

选择键可以让您直接选择按键上方屏幕底部显示的选项。

### 输入您的 **PIN** 代码

根据您的 SIM 卡设定, 在开启 Vertu 手机时, 可能会提示您输入 PIN 码 (个人识别码)。该代码用于保护对 SIM 卡的访问, 它独

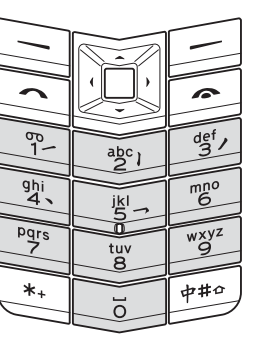

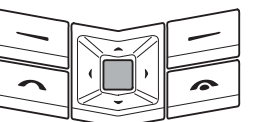

#### <sup>&</sup>gt; 按确认

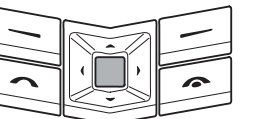

## 设定时间和日期

当您第一次打开 Vertu 手机时, 如果您还没有设定时间和日期, 则手机会提示您输入。

使用 4 方向滚动键输入时间。按确认以确认时间。使用 4 方向 滚动键输入日期。按确认以确认日期。

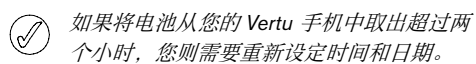

## 屏幕图标和指示符

此屏幕显示 Vertu 手机的当前状态。

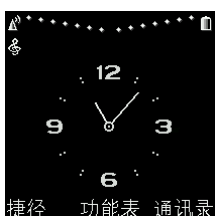

信号强度指示符显示在屏 幕的左下方。电池电量指 示符显示在屏幕的右下 方。

 $\cdots$ 

此图片表示信号很强。

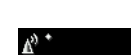

此图片表示信号强度太 弱,无法拨打电话。请移 到没有障碍物的位置拨打 电话,因为障碍物可能会 阻隔信号。

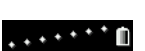

此图片表示完全充满电的 电池。

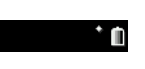

此图片表示电池充电等级 为低,您需要对 Vertu 手 机重新充电。

状态图标出现在电池充电和信号强度指示符下方。最常显示的图 标为∶

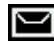

您已收到一条或多条文字信息。

式时会显示其它图标。

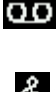

您有一条等待中的语音信息 (不是在 所有的网络中都能显示)。

已选择标准情景模式。选中其它操作模

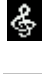

声音提示被禁用。当您收到来电时手机 不播放铃声。

 $\mathbf{e}$ 

来

G

键盘已被锁定。 已设置闹钟。

蓝牙已打开。

GPRS 连接已启用。

更多图标和它们的含义请参见 《参考手册》。

## 拨打电话

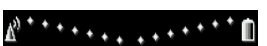

确定您是否处于强信号 区域且电池已充电。

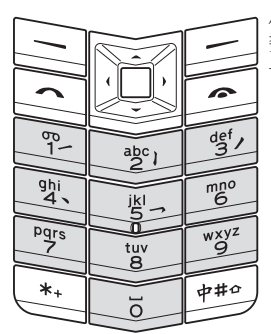

从待机状态屏幕, 使用 数字键输入要拨打的 号码。

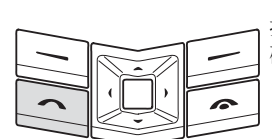

 $(\mathfrak{g})$ 

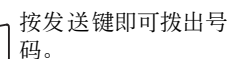

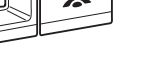

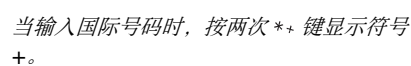

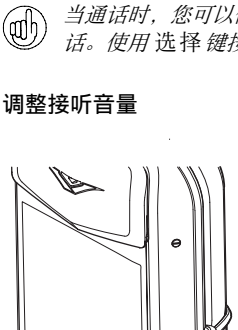

- <sup>&</sup>gt; 按发送键即可接听来 电。
- 或者按标为接听的中 央选择键。

在有电话打入时,手机铃声就会响起,并且会显示来电信息。如 果您将您的 Vertu 手机设置为振动提示, 则它还会振动。

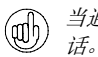

接听来电

当通话时,您可以使用免提功能进行免提通 话。使用 选择键按 免提切换到免提功能。

 $\sim$ 

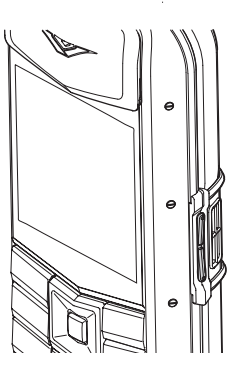

- 使用 Vertu 手机右侧 的音量键可调整至适 当的音量。 <sup>&</sup>gt; 按此键上部可提高
- 音量。 <sup>&</sup>gt; 按此键下部可降低

音量。

## 结束或拒绝通话

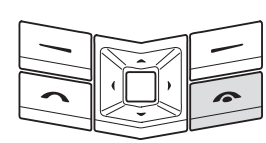

<sup>&</sup>gt; 按结束键可以结束 通话或拒绝来电。

### 紧急呼叫

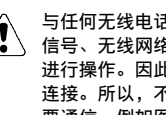

与任何无线电话相似, **Vertu** 手机需要使用无线电 信号、无线网络与有线网络以及用户设定的功能 进行操作。因此,不是所有条件下都能保证建立 连接。所以,不应仅仅依赖任何无线电话进行重 要通信,例如医疗紧急事件。

## 拨打紧急呼叫

- <sup>&</sup>gt; 如果手机未开启,请将其开启。某些网络要求在手机中正确地 插入有效的 SIM 卡。
- <sup>&</sup>gt; 若有必要反复按结束键,直到返回到待机状态屏幕。
- <sup>&</sup>gt; 输入紧急号码,如 000、 08、 110、 112、 118、 119、 911、 \*911、 999、 \*999 或其它官方紧急号码。

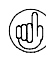

根据地点的不同,紧急号码也会不同,您 当前使用的网络可能不支持上面列出的号 码。

#### <sup>&</sup>gt; 按发送键。

如果正在使用某些功能,在拨打紧急呼叫前可能需要首先关闭这 些功能。详情请参考 《参考手册》或咨询当地的服务供应商。

拨打紧急呼叫时,请注意尽可能准确地提供所有必需的信息。

请记住,在事故现场您的手机可能是唯一的通讯手段。在得到允 许前,切勿切断通话。

## 发送文字信息

- <sup>&</sup>gt; 使用 4 方向滚动键转到∶ 功能表 » 信息 » 新建信息 » 文字信息
- <sup>&</sup>gt; 输入接收者的号码。
- <sup>&</sup>gt; 滚动到信息字段。
- <sup>&</sup>gt; 输入信息。
- <sup>&</sup>gt; 向下滚动并按发送虚拟键。

#### 锁定键盘

您可以锁定 Vertu 手机上的键盘, 以防止按键被意外操作。

从待机状态屏幕,按功能表,随即在两秒内按 \*\* 特殊功能键 (在键盘底部)。屏幕上将显示确认信息。

当键盘已加锁时,在信号强度指示符下方会显示一个钥匙图标。

当键盘被锁定时,您依然可以拨打紧急号码。  $\phi$ 

在您接听来电时,Vertu 手机键盘锁会自动挂起。当通话结束时, 键盘会返回到锁定状态。

### 解除键盘锁定

按开锁,随即在两秒内按 \*\* 特殊功能键。屏幕上将显示确认信 息。

## 设定 **PIN** 码

我们建议您使用 PIN 码来防止对您的帐号进行未授权的使用。

- <sup>&</sup>gt; 使用 4 方向滚动键转到∶ 功能表 » 设置 » 保密设置 » 开机 **PIN** 码
- <sup>&</sup>gt; 输入您的 PIN 码并按确认。

<sup>&</sup>gt; 选择开

即使您的 SIM 卡以前在其它手机上使用过, PIN 码也保持不变。

## 使用旅行应用软件

旅行应用软件 WorldMate® 可以让您访问以下 信息∶

- <sup>&</sup>gt; 全球多个城市的时钟,包括时区管理和国际夏令时。
- <sup>&</sup>gt; 全球 *250* 个城市的天气状况、预报和更新。
- <sup>&</sup>gt; 显示白天和黑夜的世界地图和交互城市定位器。
- <sup>&</sup>gt; 在线访问全球 *160* 种货币兑换率的货币兑换。
- <sup>&</sup>gt; 全球超过 *75* 条主要航线的实时航班信息,包括航班延误、登 机口和航站楼等信息。

要下载最新的航班、货币兑换率和天气信息,您必须申请旅行应 用软件服务。您还必须对您的 Vertu 手机进行正确的互联网设 置,并且必须有 GPRS 网络覆盖您所在的位置。使用您 CD-ROM 中的 "订购设置"链接,可以将您带入 Vertu 网站上相应 的页面,获得您 Vertu 手机的设置。

当您旅行到不同网络运营商覆盖的地区时,如果您不能下载最新 的航班、货币兑换率和天气信息,则需要选择与您的本地网络运 营商签订了 GPRS 漫游协议的网络运营商。

要执行此操作,选择功能表 » 设置 » 手机 » 运营商选择 » 手动。

您的 Vertu 手机将会显示当地所有的可用网络。选择其中之一并 重新打开旅行应用软件。

要获取有关配置旅行应用软件的信息、 GPRS 覆盖区域和漫游协 议,请与 Vertu 私人助理联系。

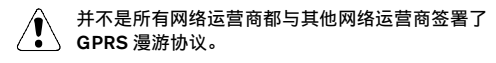

## 浏览屏幕

使用 4 方向滚动键中的左右箭头在屏幕之间移动。

使用 4 方向滚动键中的上下箭头在屏幕中的字段之间移动。

## 更新航班、天气和货币信息

#### 按选项选择键显示功能表。

选择更新 **...** 选项打开一个 GPRS 连接,并下载最新信息到您的 Vertu 手机中。

### 更改设置

按选项选择键更新设置、更改城市和更改设置。

设置包括时间格式、日期格式、温标和空格字符 (小数点)。

## 世界时钟

此屏幕显示了三个不同地点的时间。您可以设定让一个时钟显示 您居住城市的时间,其它两个时钟用来显示任何其它两个城市的 时间。按选项选择键显示一个新城市。

## 天气

此屏幕显示五天的天气预报。如果不是当前的天气信息并且您需 要更新,按选项选择键选择 更新天气信息。

#### 世界地图

此屏幕显示一张世界地图,并显示哪些区域处于白天和黑夜。您 可以从列表中选择一个城市并查看其位置和当前时间。按选项选 择键显示一个新城市。

### 货币转换

此屏幕显示三种不同的货币,并可以让您在它们之间转换钱数。 按选项选择键显示一个新货币。

兑换率每天变化一次。要获得当天兑换率,按 选项选择键并选择更新汇率。

### 航班状态

此屏幕可以然让您搜索超过 75 条航线的航班信息。您可以看到 当前航班时间表、登机口、航站楼、航班延误和机型等信息。

选择航线、航班号和日期,然后按了解航班 状况。

您之前查询的信息会被保存在最近询问列表中以方便再次使用。

WorldMate® 由 MobiMate® 提供。

## 使用功能表

主功能表显示所有顶层功能表类别,您可以通过这些功能表访问 Vertu 手机的所有功能。有关这些功能的详情请参阅 《参考手 册》。

## 打开功能表

从待机状态屏幕,按中央选择键打开功能表并显示主类别。

使用 4 方向滚动键突出显示所需的功能表。

按中央选择键打开功能表并查看选项。

### 在功能表间导航

在功能表间导航时,按返回或退出可以在不保存更改的情况下回 到前一个功能表。按结束键可返回到待机状态屏幕,而不储存更 改内容。

您还可以使用声控命令来启动您 Vertu 手机中的功能表功能。详 情请参阅 ["声控命令"页码:](#page-10-0) 9。

## 更改功能表显示方式

- <sup>&</sup>gt; 使用 4 方向滚动键转到∶ 功能表 » 操作 » 主功能表视图
- <sup>&</sup>gt; 选择以下选项之一∶
	- <sup>&</sup>gt; 列表以列表方式显示功能表选项
	- <sup>&</sup>gt; 图标在一个屏幕中显示所有功能表选项。您可以移动图标, 将您最常使用的选项放在您喜欢的位置。

信息服务

信息服务功能表允许 您书写、发送、接收 和读取信息。

您的 Vertu 手机支持∶

设置功能表允许您更 改 Vertu 手机的配置

它覆盖了从更改待机 屏幕背景到设置网络 连接接入点的各种功

我们建议您通过对 Vertu 手机和 SIM 卡 设置密码来进行保 护,以防止对 Vertu 手机和 SIM 卡进行未 经授权的使用。

方式。

能。

<sup>&</sup>gt; 新建信息 <sup>&</sup>gt; 收件箱

<sup>&</sup>gt; 草稿 <sup>&</sup>gt; 发件箱 <sup>&</sup>gt; 已发信息 <sup>&</sup>gt; 已存信息

- <sup>&</sup>gt; 文字信息
- <sup>&</sup>gt; 多媒体信息
- <sup>&</sup>gt; 即显信息
- <sup>&</sup>gt; 语音信息
- <sup>&</sup>gt; 电子邮件信息。
- <sup>&</sup>gt; 发送情况报告
- <sup>&</sup>gt; 电子邮件
- <sup>&</sup>gt; 语音信息
- <sup>&</sup>gt; 广播信息
- <sup>&</sup>gt; 网络命令编辑器
- <sup>&</sup>gt; 删除信息
- <sup>&</sup>gt; 信息设置

设置  $49.0$ 

 $-2.2$ 

- <sup>&</sup>gt; 主题元素
- <sup>&</sup>gt; 显示设置
- <sup>&</sup>gt; 时间和日期设置
- <sup>&</sup>gt; 个人快捷操作
- <sup>&</sup>gt; 数据连通
- <sup>&</sup>gt; 通话设置
- <sup>&</sup>gt; 手机
- <sup>&</sup>gt; 附件设置
- <sup>&</sup>gt; 配置设置
- <sup>&</sup>gt; 保密设置
- <sup>&</sup>gt; 恢复出厂设置

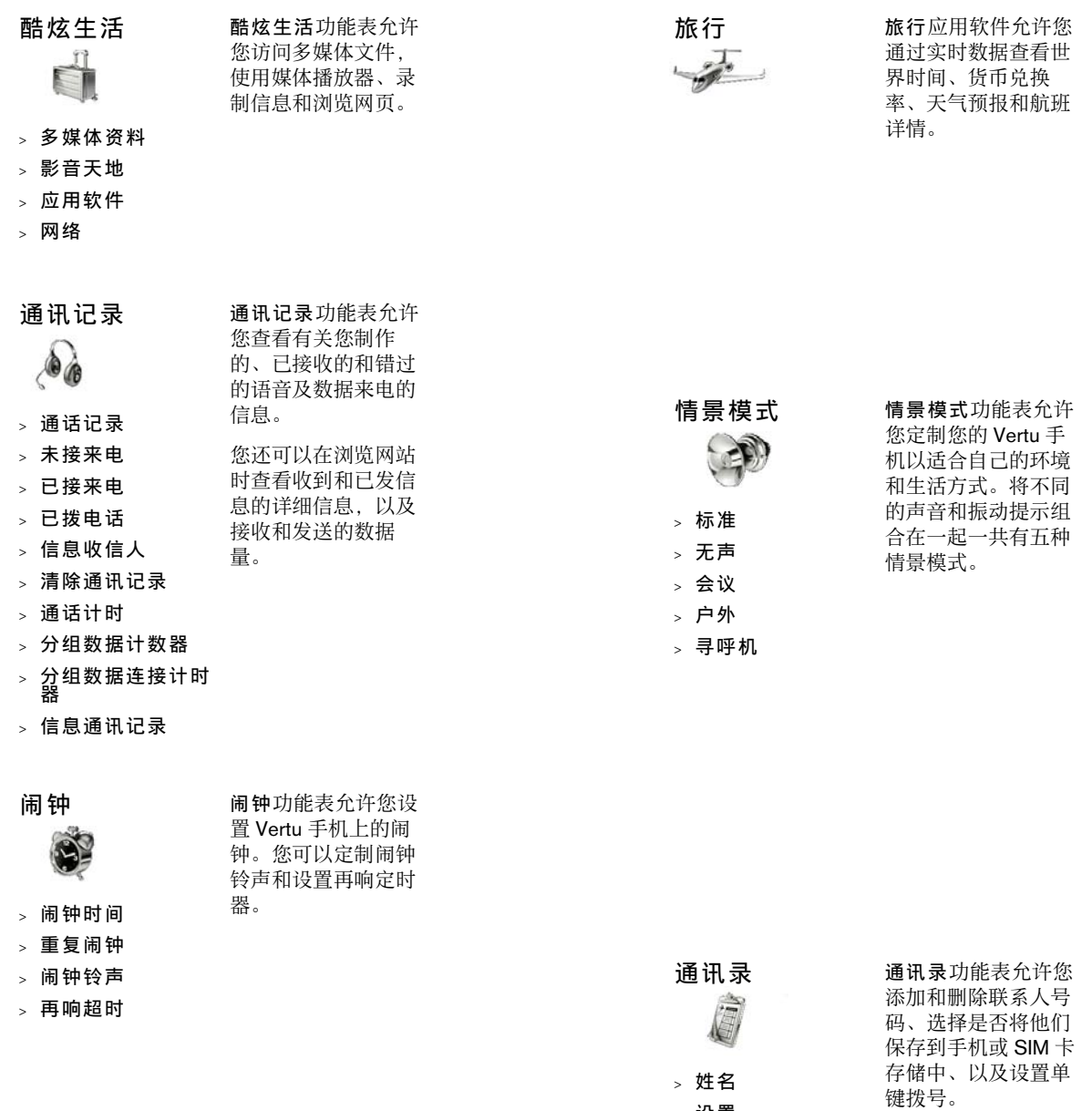

<sup>&</sup>gt; 设置

<sup>&</sup>gt; 通话组

<sup>&</sup>gt; 单键拨号

<sup>&</sup>gt; 删除全部姓名

#### 事务管理器

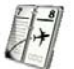

- <sup>&</sup>gt; 日历
- <sup>&</sup>gt; 待办事项
- <sup>&</sup>gt; 备忘
- <sup>&</sup>gt; 计算器
- <sup>&</sup>gt; 定时器
- <sup>&</sup>gt; 秒表

## 个性化您的 **Vertu** 手机

## 快捷方式

您可以使用捷径键绕过主功能表,让您快速访问您经常使用的功 能表选项。

事务管理器功能表允 许您查看日历,为即 将来临的事件或日期 设置提示,添加备 注,以及创建待办事 宜列表。事务管理器 还带有秒表、定时器

和计算器。

### 使用快捷方式

- 。从待机状态屏幕按捷径选择键。
- <sup>&</sup>gt; 使用 4 方向滚动键突出显示所需的快捷方式。
- <sup>&</sup>gt; 按中央选择键选择快捷方式。

#### 创建快捷方式

要定制捷径列表中的可用选项,显示上面的列表并选择操作 » 选 择操作。在捷径列表中选择您要显示的选项。

您还可以设置 4 方向滚动键来访问快捷方式。若要进一步了解 更多信息,请参阅 《参考手册》。

### 背景

您的 Vertu 手机带有许多可用作显示屏背景的图像。

#### 更改背景

- <sup>&</sup>gt; 选择功能表 » 设置 » 主题元素 » 选择主题元素。
- <sup>&</sup>gt; 打开主题元素多媒体资料库并从可用资料中选择一个背景。
- <sup>&</sup>gt; 选择应用更改背景。

## 铃声

您的 Vertu 手机带有大量特殊的铃声。您还可以下载 AAC、MP3 和 MIDI 格式的铃声。

#### 更改铃声

- <sup>&</sup>gt; 选择功能表 » 情景模式 » < 您的情景模式 > » 个性化选择 » 铃声 » 打开多媒体资料 » 提示音 » 铃声。
- > 在铃声列表中慢速滚动。当您听到您喜欢的铃声时, 按选择。

#### 情景模式

您的 Vertu 手机带有五种不同的情景模式, 让您一次即可更改铃 声、铃声音量和振动提示。情景模式可以定时,例如您可以设置 当您参加会议时为无声情景模式,然后重设为标准情景模式。

### 闹钟

您的 Vertu 手机还可以当作一个闹钟来使用。

- <sup>&</sup>gt; 选择功能表 » 闹钟 » 闹钟时间。
- <sup>&</sup>gt; 设定时间并按确认。

闹钟铃声可以是铃声或提示声。

当设定闹钟后,您会看到待机屏幕中出现一个闹钟图标。如果手 机关机,它会在达到闹钟时间时自动打开。如果您处于受限制区 域,请记住这一点。

## 蓝牙

蓝牙功能表位于功能表 » 设置 » 数据连通。

您可以使用这些功能表中的选项打开蓝牙,让您的手机能够被找 到,查找当前设备并将您的手机与其它蓝牙设备 (如蓝牙耳机) 配对。

### 通讯录

<sup>&</sup>gt; 要添加姓名及号码到通讯录,选择功能表 »

- 通讯录 » 姓名 » 操作 » 增加新姓名。
- <sup>&</sup>gt; 输入新联系人,然后按确认。
- <sup>&</sup>gt; 输入新电话号码,然后按确认。

## <span id="page-10-0"></span>声控命令

您的 Vertu 手机可以使用声控命令访问功能表选项和拨打联系 人。

- <sup>&</sup>gt; 从待机状态屏幕,按住右选择键。
- <sup>&</sup>gt; 清楚地说出您要使用的联系人名字或功能表的名称。
- <sup>&</sup>gt; 从显示的列表中选择所需的选项。如果您在 5 秒钟之内没有做出 选择,则会自动选择列表顶部的选项。

## **Vertu** 私人助理

Vertu 私人助理是为追求生活品质的客户提供的高级服务。我们 的目标是让您得到最好的享受,服务内容包括音乐、艺术、旅行 或饮食等各个方面。

Vertu 私人助理为您提供多种非常个性化的服务,其中包括∶

- <sup>&</sup>gt; 生活方式服务,例如推荐和预订餐馆、旅行协助、预订戏剧 演出、音乐会或体育赛事入场券等。
- <sup>&</sup>gt; 解决日常实际问题,如查找有名的水管工或搜寻礼品。
- <sup>&</sup>gt; 帮助您使用 *Vertu* 手机。

当您连接到 Vertu 私人助理后,您可以直接与生活方式经理组通 话,他们每周 7 天,每天 24 小时为您提供个性化的协助。

## 呼叫 **Vertu** 私人助理

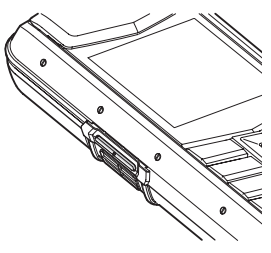

<sup>&</sup>gt; 私人助理键位于 Vertu 手机的左侧, 如下图所示。

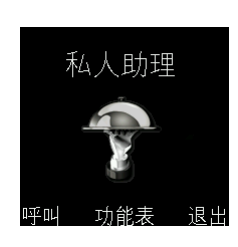

<sup>&</sup>gt; 按私人助理键显示 私人助理屏幕。

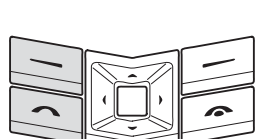

<sup>&</sup>gt; 按呼叫或发送键呼 叫 "Vertu 私人助 理"。

如果无法使用私人助理键接通 Vertu 私人助理,请拨打号码 +448707375535。

## 附件

您的 Vertu 手机带有以下附件∶

<sup>&</sup>gt; 充电器

<sup>&</sup>gt; 电池

应将所有部件放到儿童接触不到的地方。

只能使用经 **Vertu** 认可适用于此型号手机的电池、 充电器和附件。如果使用任何其它类型,将会使 任何适用于此手机的承诺或担保无效,并可能造 成危险。

有关您 Vertu 手机使用的认可的附件的更多信息,请联系 "Vertu 私人助理"或访问 www.vertu.com。

为了充分发挥附件的性能和延长附件的使用寿命,同时也为了保 证您的担保范围,请遵循下列操作和使用原则∶

- <sup>&</sup>gt; 保持干燥。降雨、潮气以及各种类型的液体或湿气都可能含 有腐蚀电路的矿物质。
- <sup>&</sup>gt; 不要在肮脏或多尘的地方使用或存放。
- <sup>&</sup>gt; 不要试图拆开。
- <sup>&</sup>gt; 不要使其跌落,也不要敲打或震动它们。拿放不慎可能会破 坏精密机件。
- <sup>&</sup>gt; 不要将其放置在温度太高的地方。高温可能会缩短电子设备 的寿命并可能损坏电池。
- > 不要将其放置在温度太低的地方。
- <sup>&</sup>gt; 不要用强力化学剂、清洁溶剂或强力去污剂擦拭。
- <sup>&</sup>gt; 不要涂漆。

## 充电器

随 Vertu 手机提供的充电器应该适合在您所在的地区使用。不 过,每次连接充电器之前,请先检查交流电插座的电气参数额定 值是否适合该充电器。

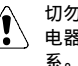

切勿尝试使用已损坏的充电器。若需要一个新的充 电器来替换损坏的充电器,请与 **Vertu** 私人助理联

### 将电缆连接到手机插头

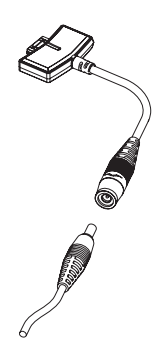

<sup>&</sup>gt; 将充电器电缆插入适配 器机身以进行连接。

#### 电池充电

Vertu 手机的电池是可反复充电的,需要定期充电。

只可使用经认可的、专为 **Vertu** 手机设计的充电器 和电池。

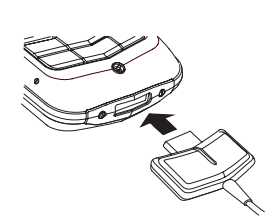

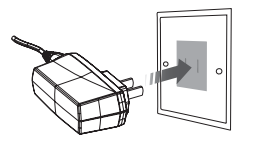

交流电插座。 数秒钟后,电池 指示符将会不停 闪动,如果 Vertu 手机处于开机状 态,则会显示一 条确认信息。

<sup>&</sup>gt; 将充电器连接到

<sup>&</sup>gt; 如图所示,把充电 器连接器插入 Vertu 手机的底部。

如果电池已完全放电,则可能稍过片刻屏幕上才会显示充电指示 符。

电池完全充满后,电池充电指示符就会停止闪动。如果 Vertu 手 机处于开机状态,则会短暂显示确认信息。

如果您的 Vertu 手机无法充电, 请尝试执行下列操作:

- <sup>&</sup>gt; 从交流电插座上拔出充电器。
- <sup>&</sup>gt; 检查交流电插座的电气参数额定值是否与充电器兼容。
- <sup>&</sup>gt; 验证交流电插座是否有电,电源开关是否已打开。例如,在许 多旅馆房间内,交流电插座用于照明,您可能需要从房间内的 其它位置打开和关闭这些插座的开关。
- > 等候至少 10 秒钟, 然后重新将充电器连接到交流插座。
- <sup>&</sup>gt; 使用附近的已知能够提供电源的其它交流电插座。
- <sup>&</sup>gt; 如果仍然无法充电,请联系 Vertu 私人助理。

#### 电池

#### 切勿将电池扔进火里。

应按照当地法规处理电池。如有可能,请回收电池。 请勿将电池作为生活垃圾处理。

新电池需要经过两次或三次完全的充电和放电的过程,才能达到 其最佳性能。电池可以进行数百次充电和放电,但它最终会耗 尽。如果您注意到通话和待机时间比平时要短得多,说明需要一 块新电池。请联系 Vertu 私人助理, 以获取 Vertu 认可的电池。

#### 充电和放电

在不需充电时,从交流电插座上拔出充电器中断充电电源。请不 要让 Vertu 手机一直连接在充电器上。为电池重新充电之前,不 一定必须将电池完全放电。过度充电可能会缩短电池寿命。如果 搁置不用,完全充满的电池电量也会逐渐减少。过高和过低的温 度可能会影响电池的充电能力。

### 电池保养和安全

电池的使用必须符合其预定用途。 切勿使用任何已损坏的充电器或电池。

切勿让电池短路。在硬币、夹子或钢笔等金属物体导致电池的正 极 (+) 和负极 (-) (电池上的金属条)直接相接时,即会出现意外 短路。例如,在口袋、钱包或包内装有一块备用电池时,就有可 能发生这种短路情况。正负极短路会损坏电池和与其接触的物 体。

如果将电池放在过热或过冷的地方 (例如,夏季或冬季门窗紧闭 的车内),将会减少电池容量和缩短电池寿命。请尽量让电池温 度保持在 15°C 至 25°C (59°F 至 77°F)。如果电池过热或过 冷, Vertu 手机可能暂时无法工作,即使电池已完全充满时也是 如此。在温度低于冰点时,电池的性能会明显受限。

## 光盘

随 Vertu 手机提供的 CD-ROM 包含以下项目∶

- <sup>&</sup>gt; *Vertu PC* 套件 (仅用于 *PC*)
- <sup>&</sup>gt; *iSync* 插件 (仅用于 *Macintosh*)
- <sup>&</sup>gt; 电子版 《参考手册》
- <sup>&</sup>gt; 在您的 *Vertu* 手机上使用 *MMS*、浏览网页、收发电子邮件和 旅行应用软件的设置说明
- <sup>&</sup>gt; 注册您的 *Vertu* 手机的链接。

### 规格下限

Vertu CD-ROM 在安装了 Microsoft® Windows® 2000 或 Microsoft® Windows® XP 并带有 CD-ROM 驱动器的兼容计算机 上使用。您需要至少 250 MB 的剩余磁盘空间,并且需要有以管 理员身份访问 PC 的权限。

Vertu CD-ROM 在安装了 Mac OS X 10.4.6 (或更新版本)和 iSync 2.2 (或更新版本) 的 Macintosh 计算机上使用。

### 连接到计算机

要连接您的 Vertu 手机到 PC, 您需要使用一条 Vertu USB 数据线 (CA-61DV) 或蓝牙无线设备和软件。

要连接您的 Vertu 手机到 Macintosh, 您需要使用计算机的蓝牙连 接。

## **Vertu PC** 套件

Vertu PC 套件包括以下应用程序,用于扩展 Vertu 手机的功能。

- <sup>&</sup>gt; 备份
- <sup>&</sup>gt; 同步
- <sup>&</sup>gt; 连接到 Internet
- <sup>&</sup>gt; 安装应用程序
- <sup>&</sup>gt; 文件管理器
- <sup>&</sup>gt; 通讯录
- <sup>&</sup>gt; 信息

## 安装 **Vertu PC** 套件

- <sup>&</sup>gt; 将 Vertu 光盘插入光盘驱动器。
- <sup>&</sup>gt; 单击 "立即安装"按钮。
- <sup>&</sup>gt; 按照屏幕上的指示完成安装。

## 安装 **iSync** 插件

- <sup>&</sup>gt; 将 Vertu 光盘插入 Macintosh 的光盘驱动器。
- <sup>&</sup>gt; 单击桌面上的 VERTU 图标。
- <sup>&</sup>gt; 当 Finder 窗口打开后,双击 Vertu.osx 图标。
- <sup>&</sup>gt; 单击 "立即安装"按钮。
- <sup>&</sup>gt; 按照屏幕上的指示完成安装。

## 查看电子版 《参考手册》

- <sup>&</sup>gt; 如上所述,启动光盘。
- <sup>&</sup>gt; 单击 "启动 PDF"按钮。
- <sup>&</sup>gt; 按照屏幕上的指示查看 《参考手册》。

## 设置 **MMS**、浏览网页、收发电子邮件和旅行应用 软件

- <sup>&</sup>gt; 如上所述,启动光盘。
- <sup>&</sup>gt; 单击订购设置按钮。
- <sup>&</sup>gt; 您的计算机必须连接到互联网才能设置 MMS、浏览网页和收发 电子邮件和旅行应用软件。

## 注册 **Vertu** 手机

- <sup>&</sup>gt; 如上所述,启动光盘。
- <sup>&</sup>gt; 单击注册手机按钮。
- > 要注册 Vertu 手机, 您的计算机必须连接到互联网上。

## 保养和维修

您的 Vertu 产品是用最优质的材料加工而成, 必须细心保养, 使 其保持最佳状态。

因不遵守这些保养说明而导致 **Vertu** 手机损坏的 /● <sup>因不遅寸这三环扑w~</sup>"<br>△● 情况不在保修范围之内。

## 陶瓷和蓝宝石

陶瓷和蓝宝石是非常坚硬的材料,但也易碎或易被其它更坚硬的 材料或物体刮伤。如果掉落的话,也可能会损坏。

请避免以下情况∶

- <sup>&</sup>gt; 与其它坚硬材料接触,例如,钻石首饰、指甲锉、磨料和天 然水晶。
- <sup>&</sup>gt; 将本产品掉落在坚硬表面上或用本产品敲打坚硬表面。
- <sup>&</sup>gt; 在坚硬表面上反复摩擦。

## 皮革

所有 Vertu 皮套产品均由专业工艺人员制作。每个皮套的皮质都 是独特的,它们都有自然纹理,这些纹理都是上好皮革的特征。 所有皮套都可能损坏,因此应该妥善保养。

请避免以下情况∶

- > 与水接触或暴露在湿度高的地方。
- <sup>&</sup>gt; 掉落在坚硬的表面上,在坚硬的表面上磨擦或碰撞。
- <sup>&</sup>gt; 暴露在太冷或太热的地方。
- <sup>&</sup>gt; 与油性物质、化妆品和溶剂接触。

## 金属

Vertu 金属部分是按照高标准制成的,必须妥善保养以保护其外 观。尽量把它放在 Vertu 皮套中, 只能用 Vertu 微纤维清洁布擦 拭。

请避免以下情况∶

- <sup>&</sup>gt; 与化学物品接触,例如,溶剂、碱性和酸性溶液、可乐类饮 料和接触盐水。如果接触上述液体,请尽快用干净、柔软的 布擦拭。
- <sup>&</sup>gt; 与尖锐的物体接触。
- <sup>&</sup>gt; 掉落在坚硬表面上或在坚硬表面上敲打。
- <sup>&</sup>gt; 金属抛光。

### 纯度标记

如果您有一部黄金 Vertu 手机,纯度标记会印刻在手机上,如下 图所示,证实手机使用了贵重金属。贵重金属都经过测试以确保 合金的纯度符合"瑞士化验办公室"(Swiss Assay Office) 管理下 的 "欧洲协会标记" (European Convention Mark) 的严格标准。

纯度标记由几个印记组成,每个印记都有各自的含义。它位于机 背板上的序号旁边

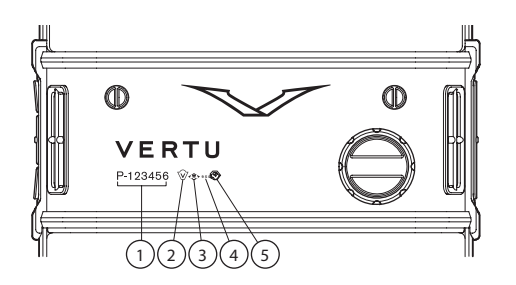

1. 序号。 A-000302

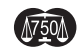

- 2. 常规控制标记,表示 "欧洲协会 标记" – 750 (18 克拉黄金), 按比例确定。
- 3. 圣伯纳狗头形状 "瑞士检验 局"标记。
- 4. 纯度标记 AU 750 (18 克拉黄 金)。 **AU750**

5. 赞助商标记,表示 Vertu 商标。

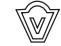

## <span id="page-14-0"></span>安全信息

## 交通安全

驾车时不要手持手机。如果要使用手机,无论要以任何方式使用 手机,都要先停车。不要将手机放在座位上或可能在碰撞或急刹 车时会滑脱出来的地方。

### 操作环境

记住,在任何地方都要遵守当地所实施的特别规定。在禁止使用 手机的地方或可能造成干扰或危险时,应关闭手机。

与其它移动无线发射设备一样,为了保证设备的良好运行和人身 的安全,建议该设备只以正常的操作方式使用。当随身携带开机 状态下的手机时,请使用经认可的包装盒。

只使用手机附带的或经认可的部件。未经授权的天线、修改或附 加部件可能会损坏手机,并可能违反无线电设备管理规定。

### 电子设备

多数现代电子设备都能够屏蔽掉外来的射频 (RF) 信号。但是, 某 些电子设备可能无法屏蔽掉您的无线手机所发出的射频信号。

## 起搏器

起搏器生产商建议无线手机和起搏器之间的距离至少保持 15 厘 米 (6 英寸),以避免对起搏器产生干扰。这些建议与无线技术 研究所 (Wireless Technology Research) 的独立研究结果和建议一 致。

对于装有起搏器的人士∶

- <sup>&</sup>gt; 如果手机为开机状态,则务必将其与起搏器之间的距离保持 在 *15* 厘米 (*6* 英寸)  $QL$ :
- <sup>&</sup>gt; 不可把手机放在胸部的口袋中;
- <sup>&</sup>gt; 使用耳机时,应将耳机置于与起搏器不同侧的耳内,以减少 可能产生的干扰。

如果怀疑产生干扰,请立即关闭手机。

### 助听器

某些无线手机可能会干扰某些助听器。出现此类干扰时,请向服 务供应商咨询。

#### 其它医疗设备

任何无线电发射设备 (包括无线手机)的操作,都可能会对无适 当保护机制的医疗设备的功能造成干扰。

在任何明文规定要关闭手机的医疗保健机构内,请关掉手机。

## 汽车

无线电射频信号可能会影响汽车中未正确安装或屏蔽不足的电子 系统 (例如,电子燃油喷射系统、电子防滑 (防锁)制动系统、 电子速度控制系统、安全气囊系统)。

请向汽车生产商或其代理商查询有关汽车的情况。您也应该向汽 车附加设备的生产商咨询有关情况。

不要将手机及其部件或附件与可燃液体、气体或易爆物品存放在 同一货舱中或一同搬运。

对于装有气囊的汽车,请记住,气囊膨胀时会产生巨大压力。不 可将任何物体,包括固定的或可移动的无线电设备,放置在气囊 的上方或气囊膨胀时会占用的地方。

### 飞机

登机前请关闭手机。在飞机上使用无线手机可能会对飞机的操作 造成危险,扰乱无线电话网络。飞机上使用手机也可能是违法行 为。在美国,按照联盟通信委员会当前规定,禁止在飞行途中使 用 Vertu 手机。

不遵守这些条例可能会导致违反者被禁止使用手机服务或受到法 律制裁,或者同时导致这两种结果。

## 可能引起爆炸的地方

在可能引起爆炸的任何地方,请关闭手机,并遵守所有标记和指 示。在这类地方若出现火花就可能会引起爆炸或火灾,导致人身 伤亡。

我们建议您在加油站或维修站时关闭手机。请遵守在燃料库 (燃 料储存和分销地区)、化学工厂或进行爆破作业的地方禁止使用 无线设备的有关规定。

可能发生爆炸的地区一般都设有明确的标识,但也可能被忽略。 这些区域包括船甲板的下层、化学物品运输或储存设施、以液化 石油气 (如丙烷和丁烷)为动力的汽车、空气中含有化学物质或 微粒 (例如颗粒、灰尘或金属粉末)的地区,以及任何其它通常 要求您关闭汽车引擎的地方。

防水

### **Vertu** 手机不防水。 切勿让手机受潮。

如果 Vertu 手机不小心溅上水, 请切记先将其完全擦干, 然后再 卸下后盖。取下电池,让所有元件自然干燥。不要加热。

切勿在 Vertu 手机底部的插头受潮或有水时为手机充电。

充电器只能在干燥环境中使用。切勿在充电器受潮或变湿时使用 它们。

在卸下后盖前,确保 *Vertu* 手机内部和后盖密  $\oslash$ 封处保持干燥、清洁,并且没有任何异物。

## 天线

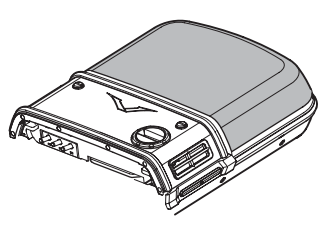

您的 Vertu 手机带有内置天线。像使用任何其它无线电发射设备 一样,除非绝对必要,切勿在手机打开时碰触天线 (见上图中阴 影区域)碰触天线将影响通话质量,并可能导致手机在高于通常 要求的功率水平下工作。避免在通话过程中碰触天线,这样可以 优化 Vertu 手机的天线性能, 提高通话质量。

## 规格

## 粉色不锈钢拉丝

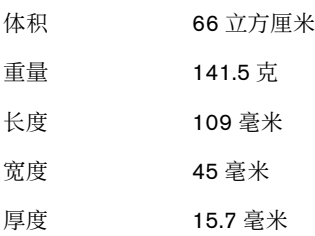

VERTU

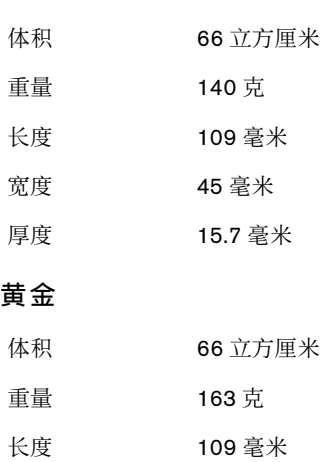

## **BL-5V** 锂电池

宽度 45 毫米 厚度 15.7 毫米

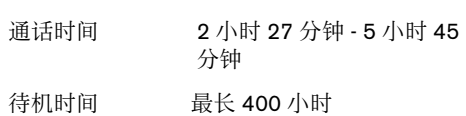

## 担保

### **Vertu** 手机两年有限全球担保

此有限担保将既不排除也不限制以下方面∶ (I) 客户的任何强制性法定权利或 (II) 客户对于产品经销商的权利。

VERTU 根据以下条款和规定,担保此手机 ("产品")没有材料和工艺上的缺 陷∶

- 1. 此产品的有限担保期从最初购买产品或交付此产品的日期起两 (2) 年内有效, 以较晚的日期为准。如果所有者或用户发生了改变,在二十四 (24) 个月中的 剩余期限内,此担保期限仍将继续有效,其它方面均保持不变。
- 2. 在有限担保期间, 如果产品在正常使用的过程中出现故障, Vertu 将负责修 理、改动或者使用全新或翻新的备件更换任何有缺陷的部件或无法达到预期 功能的部件,具体采用哪种方式完全由 Vertu 决定。为客户修理或更换任何 此类部件皆属免费。 Vertu 将承担修理或更换有缺陷部件期间 Vertu 所支付的 工费。修理过的产品将在原来担保期的剩余时间内或从修理之日起九十 (90) 天内担保,以较长的时间为准。有限担保不包括外观、包装、装饰或结构件 以及任何非操作部件的损坏和缺陷 (制造缺陷除外)。根据有限担保, Vertu 承担的有限责任为客户购买本产品的价格减去合理的已损耗价值。上述赔偿 是在违背此有效担保的情况下客户可以获得的全部赔偿。
- 3. 当 Vertu 要求时,客户必须出示一个清晰的、未经修改的原始真品证书以证 明初始购买或交付产品的日期,该证书需清楚表明授权零售商的名称和地 址、购买或交付的日期和地址、产品的类型和 IMEI 或序号,以及一个包含同 样信息的销售帐单或带有日期的收据。
- 4. 根据有限担保条款, Vertu (或其代理商)在完成修理后, Vertu 承担客户将 该产品送交 Vertu (或其代理商)所需的运费。
- 5. 如果出现以下情况,客户将得不到有限担保规定的 利益∶
	- a) 该产品曾经遭受非正常使用、处于非正常条件下、不当储存、暴露在有水、汽潮混的地方、食物或液体的溅落、放置在水分吸收。<br>汽潮湿的地方、食物或液体的溅落、放置在化学物品旁、未经授权的改<br>用、意外事故、改动、不正确的安装、或其它不属于 Vertu 过错的操作,<br>这些包括,但不限于由于运输而引起的不可控制的损坏、消耗部件的退化<br>(如, 受其自然寿命限制的电池)以及天线的断裂或损坏。
	- b) 由于其它外部原因(例如,由于与物体碰撞,由于火患、洪水、沙、灰<br>尘、风暴、闪电、地震,由于温度、环境或天气条件、不可抗力或电池泄漏,由于以最危险熔断或出来气氛。<br>漏,由于被偷盗、保险丝熔断或任何电源的不正确使用,由于计算机病毒<br>或因特网病毒、程序错误、蠕虫、木马、清除器±病毒,或者由于连接到
	- c) 在适用担保期限到期后的三十 (30) 天内, Vertu 的客户服务部没有接到由 用户书面提出本产品有缺陷或故障的通知。
	- d) 在担保期内,出现缺陷后的三十 (30) 天内,本产品没有退还给 Vertu 或其 授权的零售商。
	- e) 本产品序号板或附件数据代码已经被去除、损坏、修改或辨认不清。
	- f) 由于手机网络系统的功能不良引起的或由于外部天线接受不足信号所造成 的缺陷或损坏。
	- g) 由于把本产品用于或连接到不是由 Vertu 生产和提供的附件上或使用非指 定用法所造成的缺陷。
	- h) 电池短路、电池外部密封层被破坏、电池芯破损、出现遭破坏的痕迹,把 电池用于非指定设备。
	- i) 本产品软件在蜂窝网络参数更改时需要更新。
	- j) 产品正常使用中的自然磨损和裂纹造成的缺陷或破坏。
- 6. 如果在有限担保期间产生问题,将遵循以下步骤∶
	- k) 客户可以把本产品退回到购买处以便维修或更换;或者,如果因距离太远<br>( 超过 50 英里 /80 公里)而不方便或有其它合理的理由,客户可以与 Vertu 私人助理联系。
	- l) 客户要承担把本产品运到相关 Vertu 维修处的费用,要预先付清运输和保 险费用。
	- m) 受条款 6(e) 的制约,客户需要承担不在有限担保范围内的所有部件和工 费。 n) 在 Vertu 或 Vertu 授权维修中心收到本产品后的 30 天内或根据维修性质由
	- Vertu 通知客户的延长期限 (称为时间范围)内,将由 Vertu 按照有限担<br>保的规定对本产品进行维修或授权维修。如果 Vertu 不能在此 "时间范<br>围"内进行维修,读了产品",或退还 "产品"购买价格减去合理的已损 得决定,提供替换"产,<br>耗价值后所得出的价值。
- o) 如果在有限担保期间,产品被退回到 Vertu 的客户服务部,但是该产品的<br>问题却不属于有限担保条款和规定范围内,将通知客户并估计出要维修此<br>产品的费用,将退回本产品,运费由收货人支付。担保期过后,对于<br>付所估计的费用,将退回本产品,运费由收货人支付。担保期过后,对于<br>返回到 Vertu 客户服务部门的产品,将适用于 Vertu 的正常服务政策,客
- 7. 在法律允许的最大范围内,本有限担保中所声明的担保和条件将代替其它所 有与提供、将要提供、未能提供或延迟提供本产品有关的所有其它条件、担 保或条款,所有这些条件、担保或条款,如果不是因为第 7 条款的作用,将 对 VERTU 和客户产生影响, 或者会根据法令、普通法或其它法规将包含在此 有限担保之内;但是,在此处,上述条件、担保或条款都被排除 (包括但不 限于有关品质满意度和目的适用性的暗示条件、担保或条款)。
- 8. VERTU 不负责任何损失或损害,不管这些损失或损害是特殊的、间接的、偶 然的还是后果性的,包括但不限于以下损失或损害中的任一种 (不管此类损 失或损害是已预见的、可预见的、已知的或其它任何性质的损失或损害)∶
	- p) 预期利益或利润的损失。
	- q) 实际或预期存款的损失<br>r) 惩罚性的、特殊的或后 r) 惩罚性的、特殊的或后果性的损害赔偿。
	-
	- s) 第三方索赔。 t) 使用本产品或任何相关的设备或设施造成的损失。
	- u) 停工期或业务损失。
	- v) 机会损失。
	- w) 商誉损失。
	- x) 声誉损失。 y) 数据损失、损坏或破坏。
	-
- Vertu 不担保网络或数据连接时不产生中断或错误。
- 10. 在有限担保范围内提供维修时出现延迟或在本产品维修期间因无法使用造成 的损失, Vertu 概不负责。
- 11. 对于销售本产品而导致的合同、民事侵权行为 (包括疏忽或违反法定责 任)、误导性表述或其它情况, Vertu 的全部责任为的客户购买本产品的价格 减去合理的已损耗价值。
- 12. 此有限担保中的任何条款或任何条款的任何部分、或其规定的任何权利如果 无效或无法执行,都不会影响任何其它条款、权利、或此类条款或权利其余 部分的有效性或可执行性,除了无效的或不可执行的规定或者无效或不可执 行部分之外,这些条款仍然具有完全的效力和作用。
- 13. Vertu 既不会承担,也不会授权任何授权服务中心、或任何其他个人或实体为 其承担未在此有限担保内明确提出的任何其它责任或义务,上述实体包括保 证和维修扩展协议涉及的供应商或销售商。对有限担保的任何修改或修订都 必须预先取得 Vertu 的书面同意。
- 14. 此有限担保代表了与上述内容有关各方的全部协定。
- 15. 此有限担保由客户和 Vertu 分担因本产品失败带来的风险。此分担方式得到 客户认可,并且反映在本产品的购买价格中。
- 16. 对于违反担保的任何诉讼都必须在本产品交付后的三十 (30) 个月内进行。
- 17. 所有的担保信息、产品功能和规格将随时变化, 恕不事先另行通知。
- 18. 有关有限担保的问题将会转到客户服务部,其地址如下。

Vertu 采用持续开发策略。 Vertu 保留修改和改进此文档所述任何产品的权利, 恕不另行通知。

## **SAR** 声明 **RHV-8**

您的 VERTU 手机 (型号∶ CONSTELLATION, TYPE: RHV-8, FCC ID: P7QRHV-8)符合有关无线电波的辐射标准

您的 Vertu 手机是一台无线电发射机和接收机。它是在国际指导原则建议 的无线电射频 (RF) 辐射限制值范围内设计的。这些指导原则是由独立的 科学组织 ICNIRP 制定的,其中包含为确保各种年龄和身体状况人士的安 全而制定的安全系数。

手机辐射指导原则采用被称为 "电磁波能量吸收比值" (Specific Absorption Rate) 或 SAR 的计量单位。 ICNIRP 指导原则中规定的 SAR 限 制值为平均每 10 克体组织 2.0 瓦 / 千克 (W/kg)。 SAR 测试是在标准操作 地点进行的,手机在所有受测频带以其最高认定功率级别进行发射。操作 手机的实际 SAR 水平可能低于最大值,因为手机在设计上只使用接通网 络所需的功率。数值大小取决于许多因素,例如您与网络基站的距离等。 依据 ICNIRP 指导原则,贴近耳朵使用手机时的最大 SAR 值不可超过 0.53 W/kg。

本手机不论在正常使用位置下贴近耳朵时,还是在距离身体至少 2.2 厘米 (7/8 英寸)的距离使用时,均符合 RF 辐射标准。如果随身携带手机盒、 皮带夹、小夹子等物品,则这些物品不能含金属部件,并且应使手机与身 体隔开以上所述的距离。

为了传输数据文件或信息,本设备要求高质量的网络连接。有些情况下, 数据文件或信息的传输可能会延迟,直到网络连接接通为止。请确保遵守 上述有关间隔距离的说明,直至传输完成。

使用手机附件和增强配件可能导致不同的 SAR 值。 SAR 值可能会因国家 或地区的申报和测试要求以及网络频带而有所不同。 www.vertu.com 上的 产品信息版块可能会提供其它有关 SAR 的信息。

美国和加拿大∶您的手机还满足美国联邦通信委员会和加拿大工业部有关 无线电波的辐射要求。这些要求中规定的 SAR 限制为平均每一克体组织 1.6 W/kg。在产品认证过程中,根据此标准报告的耳边使用最高 SAR 值为 0.58 W/kg,正确地随身携带时的最高值为 0.92 W/kg。有关本手机型号的 信息可在 https://gullfoss2.fcc.gov/prod/oet/cf/eas/reports/

GenericSearch.cfm 找到。在搜索设备授权系统时使用以下 FCC ID: P7QRHV-8。

## 符合标准声明

Vertu 有限公司自行负责声明 Constellation 型号 RHV-8 类型的产品符合下 列 "委员会指导原则" (Council Directive) 中的规定∶ 1999/5/EC。

可在 http://www.vertu.com 网站上找到 《符合标准声明》的副本

 $C$  $C$  $168$ 

## 声明

版权所有 © Vertu 2006。保留所有权利。

未经 Vertu 公司事先书面允许, 禁止以任何形式复制、传递、分发或储存 此文档中的部分或全部内容。Vertu 采用持续开发策略。Vertu 保留修改和 改进此文档所述任何产品的权利,恕不另行通知。

在任何情况下, Vertu 均不负责数据或收益的损失,以及不论何种原因造 成的特殊的、偶然的、必然的、或间接的任何损失。

此文档的内容按"原样"提供。除根据适用的法律另有要求外,对此文 档的准确性、可靠性或文档内容不作任何形式的明示或暗示的担保,包括 但不限于对适销性和特定目的适用性的暗示担保。 Vertu 保留随时修改或 收回此文档的权利,恕不另行通知。因地区不同可提供的产品会有变化。 请咨询 Vertu 私人助理。

Vertu 和 V 徽标是注册商标或商标。本文提到的其它产品名和公司名可能 是其各自所有者的注册商标或商标名。

包括来自 "RSA Security"的 RSA BSAFE 密码或安全协议软件。

Bluetooth 是 Bluetooth SIG, Inc. 的注册商标。

## 出口控制

您的 Vertu 手机中可能包含依据美国的 "出口管理"规定从美国出口的物 品、技术或软件。禁止任何违背美国法律的做法。

## 美国联邦通信委员会 **/** 加拿大工业部声明

您的 Vertu 手机可能会对电视或无线电造成干扰 (例如,在离接收设备非 常近的地方使用电话时)。如果无法消除这些干扰, FCC 或加拿大工业部 将要求您停止使用您的手机。如果您需要帮助, 请与 Vertu 私人助理联 系。本设备遵守 FCC 规则的第 15 部分。本设备的使用受到以下两个条 件的限制∶ (1) 本设备不得引起有害干扰, (2) 本设备必须接受任何收到 的干扰,有些干扰可能引起非预期的操作。

备注∶ Vertu 对未经授权修改本设备而造成的任何无线电或电视干扰概不 负责。此类修改可能使您对设备的操作权失效。

## 欧盟回收再利用声明

Vertu 将遵守欧洲联盟有关废旧电器和电子设备 (Waste Electrical & Electronic Equipment, WEEE)回收再利用的规定。

在 Vertu 产品的适当位置增加以下符号表明, Vertu 遵守上述规定。

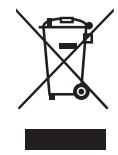

此符号表示,该产品是在 WEEE 法律实施之后投放市场的,并且用户不 应将其作为普通生活垃圾处理,而应正确地进行回收。

如果您希望 Vertu 回收已超过使用期限的产品,请将产品送回您购买此产 品的经销商处 (如知道) 或将其送至 Vertu 总部。

另外,如果您从另一提供商处购买了替换产品,则该提供商有义务收回被 替换的产品,并正确地加以回收再利用。

有关欧洲 WEEE 规定的背景资料, 请访问: www.europa.eu.int/

## "**Vertu** 私人助理"条款和条件

#### 1. Vertu 私人助理

作为由 Vertu 有限公司及其关联公司 ("Vertu")提供的 "Vertu 私人助理"<br>("VC")的注册会员,您同意遵守这些条款和条件 ("条款和条件"),并且在<br>通过 VC 向产品和服务提供商 ("提供商")订购任何产品或服务时,您同意这些 条款和条件适用于您的订单。

2. 会员身份信息

在您注册成为 VC 会员时,必须提供正确的详细信息,否则,您的会员资格以及<br>任何后续交易可能会无效。提供准确的信息是一项持续性的责任;如果在注册期<br>间提供的任何信息有变更,您必须通知 Vertu。

3. 预订

如果适用,初始预订费的交纳日期为初始预订之日,除非您通知 Vertu 不再续订,<br>否则续订费的交纳日期为初始预订一年以后("续订日")。费用必须提前按年度<br>支付,支付时可以使用任何主要的信用卡!借方卡和记帐卡。预订费概布退还,<br>不过, Vertu 可以根据取消预订的具体情况,自行决定是否退还某个预订的全部或<br>部分预订费。您应授权 Vertu 最早可以在您的"续订日"之前 28 天从您的信用卡<br>中用除续订手续。 Vertu 有时会向您通知预 的有效预订费。

您应同意仅将您的 VC 会员身份用于授予会员身份时规定的目的。

4. VC 服务

作为 VC 的会员, 您有权享用我们不断向您推荐的、经有关产品 / 服务 "提供商" 许可的所有产品和服务。

5. 有可能变动的服务

会员请注意∶

- <sup>&</sup>gt; 服务有时可能无法提供,有时可能会发生某些变动;
- <sup>&</sup>gt; 有时可能会更换 "提供商";
- > "提供商"可能会施加自己的条款和条件,您需要始终遵守这些条款和条 件。

#### 6. 服务付费方式

请注意,某些 "提供商"可能就其提供的服务向您收取押金、入会费或其它费<br>用。支付此类费用的责任由您自负。为了使您能够享受到 "提供商"的服务,在<br>您要求之下,Vertu 会授权 "提供商"将这些费用记入您指定的信用卡 / 借方卡或 记帐卡的借方。

#### 7. 服务的承诺

Vertu 以确保全天候提供服务为目标,并竭力保证您能够从自己的会员身份中获得<br>最大的益处。如果无法提供某一服务,我们将尽力确保在可能的情况下最大限度<br>地兑现先前的承提,但不对 Vertu 合理控制之外的 "提供商"的任何行为负责。<br>有时,获取或提供某些服务可能会产生 VC手续费,我们将向您通知比类费用。<br>在这种情况下,您应授权 Vertu 将此类手续费记入您指定的信用卡 / 借方卡或记帐<br>在这种情况下,您应授权 Vertu 将此类手续费 任何服务。

#### 8. 收回权利

Vertu 保留收回提供的任何服务和 / 或拒绝提供所请求服务的权利。

#### 9. 需求的处理

如果 Vertu 无法处理任何需求, 我们将在可能的情况下尽快通知您。

10. 与 VC "提供商"的商务往来

"提供商"负责为您提供所选的物品和服务。 Vertu 将尽其所能帮助您处理与 "提 供商"之间的所有商务往来。

#### 11. 个人会员身份

VC 会员身份仅限注册的 Vertu 手机用户本人使用。您有责任确保不让其他人 (您 的个人助理除外)使用您的会员身份访问会员服务和获得相关利益。

#### 12. 取消会员身份

Vertu 保留出于某种原因 (自行决定)取消或暂停您的会员身份的绝对权利。如<br>果 Vertu 取消您的会员身份, 但根据您已交纳的年预订费, 您可以享用服务的时 果 Vertu 取消您的会员身份,但根据您已交纳的年预订费,您可以享用服务的时<br>间尚未到期,那么 Vertu 将根据余下的服务时间退还年预订费的余额。

#### 13. 条款和条件变更

Vertu 有时可能会更改这些 "条款和条件"。 Vertu 将及时向您通知任何变更。我 们将采用下面的所有方式或某些方式发出通知∶

<sup>&</sup>gt; 新闻稿;

> 邮件:

<sup>&</sup>gt; 电子邮件或其它个人递送服务。 14. 付款详细信息

如果我们没有您的信用卡 / 借方卡或记帐卡,我们可能无法提供或供给需要付款<br>才能得到的益处、物品或服务。

您在作为 VC 会员期间,可以只使用 VC 进行交易。在订购产品或服务时,您需<br>要提供信用卡 / 借方卡或记帐卡的详细信息。您应承诺,为了预订、订购或购买<br>产品或服务而向我们提供的所有详细信息均属实,而且您所使用的信用卡 / 借方 卡或记帐卡归您所有,卡上的资金足够支付产品或服务的费用。

15. 提供详细信息

Vertu 可能会将您的信用卡 / 借方卡或记帐卡以及任何其它重要的有关预订的详细<br>信息转给其代理、雇员、分包商和 "提供商",您应同意我们为了处理您的订单<br>而转发此类详细信息。如果您提供的详细信息有任何更改,必须尽快通知 Vertu。

#### 16. 付款日期

您应在 Vertu 和 / 或 "提供商"接受 (究竟由谁接受视具体情况而定)您的订单<br>之后,支付通过 VC 购买的所有产品和服务的款额。

17. 交付

如果通过 VC 发出产品或服务订单,即表明您同意交付或操作过程所用的时间为 购买时规定的时间。我们希望您能够尽快获得订购的产品或服务。如果交付或操<br>作过程所用的时间比预先规定的时间长 (或无法提供产品或服务),"提供商" (或由 Vertu 代表 "提供商")将尽早向您通知这一情况,并且您毫无疑问将有权 收回订单并获得全额退款。

18. 有限担保

Vertu 向您承诺, Vertu 将竭力细心周到地运用其技术为您提供高品质的 VC 服务, 并将尽可能一次次地按照您的要求和说明提供服务。当 Vertu 向您提供由第三方提供的任何物品或服务时, Vertu 就是负责提供该物品或服务的代理。 Vertu 将精<br>提供的任何物品或服务时, Vertu 就是负责提供该物品或服务的代理。 Vertu 将精<br>心挑选 "提供商",并将确保均不会对 VC 服务中所含的任何信息和建议作出相关<br>引起权或, Wertu 目前和将来均不会对 VC 服务中所含的任何信息和建议作出相吊<br>的表述或推荐。在决 做的决定负责。

#### 19. Vertu 作为代理

您只与相关 "提供商"签署购买产品或服务的合同。 Vertu 是 "提供商"的代<br>理,除非另有明确规定,否则您的所有权利和补偿都由 "提供商"负责。

20. 免责声明

对于由 Vertu 作为 "提供商"或作为您与任何特定 "提供商"之间关系中的任何<br>角色提供的产品和服务, Vertu 不承担任何责任。不过, Vertu 将尽力帮助您处理<br>与 "提供商"之间的商务往来。

您应同意,您与任何"提供商"之间签署的任何合同均为独立合同。因此,对于<br>任何 "提供商"的任何行为或疏忽带来的责任,或是因 "提供商"的任何行为或<br>疏忽给您带来的损失,Vertu 概不负责,而不论您与 "提供商"之间是否通过 VC 进行商务往来。

#### 21. 责任限制

Vertu 不负责承担因无法与 VC 联系或无法完成交易而导致的任何损失或索赔。

除了因 Vertu 疏忽而导致的人身伤亡或在这些 "条款和条件"中明确规定的情况<br>外,对于因提供 "服务"或因您信赖 Vertu 在此提供的信息和建议以及由此导致<br>由第三方提供物品和服务而引起的任何类型的损失、成本、费用或损害 (直接或 间接), Vertu 概不负责。

对于因您的请求或说明不完整、不正确或不准确,因这些请求或说明晚到或未 到,或因您的任何其它错误而导致的任何损失、损害、成本、费用或其它索赔, Vertu 概不负责。

如果 Vertu 延迟履行或未能履行有关 VC 服务方面的任何职责,但造成延迟或未能<br>履行的原因超过了 Vertu 的合理控制范围,则 Vertu 不承担任何责任,也不属于违<br>反这些 "条款和条件"。

除了因 Vertu 疏忽而导致的人身伤亡和在这些 "条款和条件"中规定的情况外,<br>Vertu 对于因违反此处所述职责而向您赔付的最高限额为年预订费 (如果有),以 及与所提供的 VC 服务有关的费用。

此处所述的责任限制仅在法律允许的最大范围内适用。

22. 管辖法律和争议仲裁

除了赔款应归 Vertu 的索赔外,因使用 VC 而导致的或与其相关的任何索赔及所有 索赔都应在您或 Vertu 知道或应该已经知道引发索赔的事实之日起一 (1) 年之内提

出,此后将拒绝此类索赔。如果您的会员身份请求或特定服务请求的接受地点位<br>于欧洲、中东或非洲,则管辖法律为英国法律。由这些"条款和条件"引发的或<br>与其有关的一切争议将按理书的,而在法律或英国伦敦进行。仲裁决议应是终局的<br>仲裁员作最终解决。仲裁程序将使用英语在英国伦敦进行。仲裁决议应是终局的 并具有约束力的,前提是各方有权在任何其它司法辖区内为强制执行英格兰和威 尔士法院的判决或命令提起诉讼。

如果您的会员身份请求或特定服务请求的接受地点位于亚太地区,这些"条款和<br>条件"的管辖法律为新加坡法律。由这些"条款和条件"引发的或与其有关的一<br>切争议将只能按照"新加坡进行,裁决应是终局的并对双方具有约束力, 前提是各方有权在任何其它司法辖区内为强制执行仲裁判决提起诉讼。

如果您的会员身份请求或特定服务请求的接受地点位于美洲地区,所有争议和与 仲裁相关的事务应受"联邦仲裁法案"(9 U.S.C. §§1 et. seq.) 的管辖。除非在适用<br>的美国联邦法律管辖的范围内,否则任何与VC 及其"提供商"之间的交易应受<br>德克萨斯州法律的管辖,与法规冲突之处除外。除了赔款应归 的时候索索赔都应在您或 Vertu 知道或应该已经知道引发此类索赔的事实之日起十八 (18) 个月之内提出,此后将 拒绝此类索赔。与您的会员身份和使用 VC 以及通过 VC 发出的任何订单相关的一 切争议应提交 (附带提交因您与 Vertu 之间的其它交易和 / 或协议而导致或与其相 关的任何反索赔和争议)至 "美国仲裁协会"("AAA")在得克萨斯州达拉斯县 的办公室,作终局性的、有约束力的和秘密的仲裁,此类仲裁在得克萨斯州的达 拉斯县进行,除非您以任何方式侵犯或威胁要侵犯 Vertu、 Vertu 分公司或 Vertu 许 可证颁发者的任何知识产权,在此情况下, Vertu 可以在得克萨斯州的任何州法院 或联邦法院内寻求禁令或其它相应的补偿, Vertu 也可以选择任何其它相应的州或 县,而您接受此类法院的专门裁决和裁决地。除非各方书面同意,否则因这些 "条款和条件"引发的争议应按照现行的 "AAA 无线行业仲裁规则"进行仲裁 (此类规则因这些 "条款和条件"而修改时除外),并由一名仲裁员审理。受这 些 "条款和条件"内包含的任何限制或排除损害赔偿的条款制约,仲裁员可以裁 决支付其认为合适的补偿,包括但不限于平衡性补偿,前提是不允许对惩戒性 的、特殊的、后果性的或惩罚性的损害赔偿裁决补偿。仲裁员确定的胜诉方应支 付 AAA 仲裁费用、仲裁员费用和开销 (具体费用视情况而定)。仲裁员的裁决具 有约束力,它在任何有资格的司法辖区的法院内均可作为判决结果呈出,并且可 强制执行。在适用法律允许的最大范围内,仲裁应根据具体个案逐一进行,而不 应对同类案例进行共同仲裁,未经您和 Vertu 事先书面同意,因这些 "条款和条 件"而引发的仲裁不应合并或加入到涉及任何其他人员或实体的仲裁中,而不论 是按同类仲裁诉讼还是以其它方式合并或加入。

#### 23. 不可抗力

Vertu 如果因下述某种原因而无法按时履行或无法履行这些 "条款和条件"规定的 职责,由此带来的损失或损坏, Vertu 概不负责。这些原因包括:机器故障、授权<br>系统故障、数据处理或通信系统故障、传输链路故障、罢工、停工、暴乱、战<br>争、火灾、天灾、意外、材料短缺或无法运输、政府限制或禁令、拒绝进口或出情<br>口许可证、某种法律法规或法令的制约、任何其它阻止 "条款和条件" 生效的情 况或原因或者超出 Vertu 控制范围的任何其它原因。

#### 24. 一般规定

标题 - 每一 "条款和条件"的标题只是为了便于您参考,它们不是这些 "条款和<br>条件"的组成部分。在解释或诠释这些 "条款和条件"时,应忽略此类标题。

可分性 - 如果这些 "条款和条件"中的任何规定无效、非法或不可执行,应在适 用法律允许的最大范围内执行此类规定,其余规定的有效性、合法性和可执行性 不受任何影响,也不被削弱。

不自动放弃 - 如果 Vertu 未能坚持履行这些 "条款和条件"中的任何条款或条件,<br>或未能行使此处所述的 Vertu 的任何权利,则并不表示 Vertu 放弃其依据这些 "条<br>款和条件"应得的权利或补偿。

完整协议 - 这些 "条款和条件"构成了 Vertu 和您就双方在这些 "条款和条件" 的主题方面达成的协议和协定的完整的、最终的声明,它取代早先的任何口头或 书面形式的相关协议、协定和讨论。

通知 - 双方(即您和 Vertu)可以通过个人递送服务、电子邮件、传统邮件或传真<br>互发通知或信件。通知或信件必须按照接收方指定的最新联系人详细信息发至接<br>收方。通知和信件将被视为已在以下时间送达收件人(具体视情况而定): (1) 如果使用快递公司或其它个人递送服务,则在按照递送之前获知的由收件人最新<br>指定的地址发出快递之日;或者 (2) 如果邮寄,则在按照邮寄之前获知的由收件人<br>最新指定的地址发出挂号邮寄信 (通过航空信、索要邮寄回执)之后 5 个工作<br>;或者 (3) 如果使用传真,则是在按照传输之制的的由收入是新指定的传真号<br>;这样 (由相应的成功传输联系报告给传输过程提供凭证)。电子邮件 应被视为已在以下时间发至收件人(以最早的时间为准)(1) 收件人第一次访问<br>电子邮件的时间; (2) 发件人收到相应的收条,表明该电子邮件已成功发送至预<br>期收件人的电子邮件地址,或者(3) 发送电子邮件(4)为时之后;前提是,如果发<br>件人收到通知,指明电子邮件尚未成功传送至收件人,那么不应视为收件人已收 生效。

电话 - Vertu 可以选择通过电话接受订单和确认、接受信息或使其它信息生效。 Vertu 通过电话传达的信息与书面信息一样有效。

## <span id="page-21-0"></span>2 安全

Vertu 手机带有多种保密功能,这些功能可以帮助您防止∶

- <sup>&</sup>gt; 插入 *SIM* 卡后, *Vertu* 手机被非法使用
- <sup>&</sup>gt; *Vertu* 手机插入了其它 *SIM* 卡而被非法使用
- <sup>&</sup>gt; 您的 *SIM* 卡在另一部手机上被非法使用。

## <span id="page-21-1"></span>**PIN** 码

(4 到 8 位) PIN (个人识别码)有助于防止您的 SIM 卡被非法 使用。启动 PIN 码功能后,每次开启 Vertu 手机时都需要输入 PIN 码。即使您的 SIM 卡以前在其它手机上使用过,该代码也保 持不变。

PIN 码功能的默认设定由服务供应商规定。一些服务供应商不允 许您禁用开机 PIN 码。

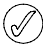

如果连续三次输入错误的 *PIN* 码,*SIM* 卡将被禁用。您需要 联系服务提供商获取一个 *PUK (PIN* 解锁 *)* 码。

如果 *SIM* 卡被禁用,请输入 *PUK* 码。

**PUK** 码不能更改。如果连续 10 次输入错误的 PUK 码, 您 的 *SIM* 卡将被永久禁用。

要打开和关闭 PIN 码,请执行下列操作:

- 1. 从待机状态屏幕中,按功能表 **»** 设置 **»** 保密设置 **»** 开机 **PIN** 码。
- 2. 按 选择更改设定。
- 3. 输入 PIN 码, 然后按确认。
- 4. 滚动到开启用开机 PIN 码, 或关关闭开机 PIN 码, 然后按选 择。屏幕上将显示确认信息。

更改 PIN 码∶

- 1. 从待机状态屏幕中,按功能表 **»** 设置 **»** 保密设置 **»** 密码功能 **»** 更改 **PIN** 码。
- 2. 出现提示时, 输入当前 PIN 码, 然后按确认。
- 3. 出现提示时, 输入您的新 PIN 码, 然后按确认。
- 4. 再次输入新 PIN 码进行验证, 然后按确认。屏幕上将显示确认 信息。

## **PIN2** 码

PIN 码可以保护您 SIM 卡的高级用户功能, 如固定拨号表。PIN2 码绝不能与 PIN 码相同。

要更改 PIN2 码∶

- 1. 从待机状态屏幕中,按功能表 **»** 设置 **»** 保密设置 **»** 密码功能 **»** 更改 **PIN2** 码。
- 2. 出现提示时, 输入当前 PIN2 码, 然后按确认。
- 3. 出现提示时, 输入您的新 PIN2 码, 然后按确认。
- 4. 再次输入新 PIN2 码进行验证, 然后按确认。屏幕上将显示确认 信息。

在您几次输入错误的 PIN2 (通常是连续输错三次)的情况下, 受 PIN2 保护的 SIM 卡功能将被禁用。您需要联系服务提供商获 取一个 PIN2 解锁 (PUK2) 码, 解开 PIN2 并恢复您 SIM 卡的所有 功能。

## 保密码

保密码 (5-10 位数字)储存在 Vertu 手机中。默认保密码是 "12345"。

保密码有助于防止您的 Vertu 手机被非法使用。您需要先输入保 密码,然后才能执行下列操作:

- <sup>&</sup>gt; 插入新 *SIM* 卡后开机 (如果您已经设置保密)
- <sup>&</sup>gt; 删除通讯录中的所有条目
- <sup>&</sup>gt; 恢复预先设置
- <sup>&</sup>gt; 更改安全等级。

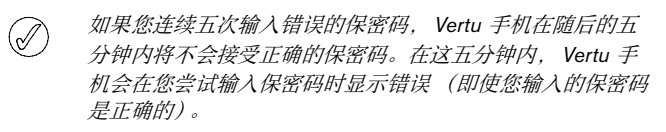

要更改保密码∶

- 1. 从待机状态屏幕中,按功能表 **»** 设置 **»** 保密设置 **»** 密码功能 **»** 更改保密码。
- 2. 出现提示时,输入当前保密码 (默认保密码是 "12345"), 然后按确认。
- 3. 出现提示时,输入您的新保密码,然后按确认。
- 4. 再次输入您的新保密码进行验证,然后按确认。屏幕上将显示 确认信息。

记下新保密码,不要让别人知道新代码,并将它保存在一个安全 的地方。

如忘记保密码,请联系 Vertu 私人助理寻求帮助。

## 安全等级

使用安全等级功能可以指定何时要求您输入保密码。保密码有助 于防止 Vertu 手机被非法使用。

#### 要更改安全等级∶

- 1. 从待机状态屏幕中,按功能表 **»** 设置 **»** 保密设置 **»** 保密项。
- 2. 出现提示时,输入您的保密码,然后按确认。
- 3. 滚动到下面三个选项之一, 然后按选择: 按无禁用保密吗,手机可使用任意 SIM 卡 按手机通讯录 使手机可使用任意 SIM 卡, 但是插入另一张 SIM 卡后,您需要输入保密码才能访问 Vertu 手机电话簿 按手机要求您在插入另一张 SIM 卡后, 在开机时输入保密码 如果您更改了安全等级,最近拨打的号码清单中的号码将被删 除。

## 安全模块

安全模块能够改善浏览器连接应用的安全服务,并允许您使用数 字签名。安全模块包含证书以及私人和公共密钥。证书由服务提 供商保存在安全模块中。

查看或更改安全模块设置∶

从待机状态屏幕中,按功能表 **»** 设置 **»** 保密设置 **»** 安全模块设置。

## 通话限制

通话限制是种网络服务,可以限制您的来电和去电。有关使用此 功能的更多信息,请向服务供应商咨询。

限制拨出电话时, 仍然可以拨打已编程到 Vertu 手机中的紧急号 码,例如 000、 08、 110、 112、 118、 119、 911、 \*911、 999、 \*999 或其他官方紧急号码。

您需要输入限制密码才能设定通话限制服务。要获取限制密码, 请向服务供应商咨询。

要启用或禁用通话限制∶

- 1. 从待机状态屏幕中,按功能表 **»** 设置 **»** 保密设置 **»** 呼叫限制。
- 2. 滚动到下列六个选项之一, 然后按选择: 按禁止拨出电话将禁止所有拨出电话 按禁打国际长途将禁止所有国际长途

按除本国外禁打国际长途将限制所有国际长途,但您在国外时 可往国内拨打电话 (由服务提供商规定)

按禁止所有来电将禁止所有来电

按国际漫游时禁止来电将限制您在国外时的所有来电

按取消所有呼叫限制将取消所有呼叫限制。在出现提示时,只 要输入您的呼叫限制密码,然后按确认。

3. 滚动到启动以启动呼叫限制,或者取消以关闭呼叫限制,或者 检查状态以查看当前限制的状态,然后按选择。

4. 如果您要启用或禁用通话限制,您必须在出现提示时输入限制 密码,然后按确认。屏幕上将显示确认信息。

## 呼叫限制密码

呼叫限制密码可以限制到呼叫限制服务的访问权限。要获取限制 密码,请向服务供应商咨询。

要更改限制密码∶

- 1. 从待机状态屏幕中,按功能表 **»** 设置 **»** 保密设置 **»** 密码功能 **»** 更改呼叫限制密码
- 2. 出现提示时,输入当前限制密码,然后按确认。
- 3. 出现提示时,输入新的呼叫限制密码,然后按确认。
- 4. 再次输入新呼叫限制密码进行验证,然后按确认。屏幕上将显 示确认信息。

## 固定拨号

固定拨号是种网络服务,只允许拨打您在固定拨号表中指定的号 码。有关使用此功能的更多信息,请向服务供应商咨询。

当启动固定拨号时,仍然可以拨打已编程到 Vertu 手机中的紧急 号码,例如 000、 08、 110、 112、 118、 119、 911、 \*911、 999、 \*999 或其他官方紧急号码。

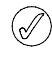

您需要输入 *PIN2* 码才能在固定拨号表中储存和编辑号码, 或拨打不在列表中的号码。有些 *SIM* 卡附带 *PIN2* 码。更多 信息请向服务提供商咨询。

要启用或禁用固定拨号∶

- 1. 从待机状态屏幕中,按功能表 **»** 设置 **»** 保密设置 **»** 固定拨号。
- 2. 滚动到开限制拨打固定拨号表中的号码,或关关闭固定拨号, 或固定拨号表查看固定拨号表中的号码,然后按选择。 如果您第一次使用固定拨号,建议您在启动固定拨号前先选择 将号码添加到固定拨号表中。您将收到两条警告信息。
- 3. 出现提示时,输入您的 PIN2 码, 然后按确认。
- 4. 您可以手动输入号码,然后按确认,或者按查找从您的通讯录 中选择姓名,然后按选择。
- 5. 如果您是手动输入号码,为该号码输入一个姓名然后按确认。
- 6. 屏幕上将显示确认信息,并返回到固定拨号表。以同样的方法 将其他号码添加到固定拨号表中。当您完成列表后,按返回。

7. 滚动到开启动固定拨号。

安全

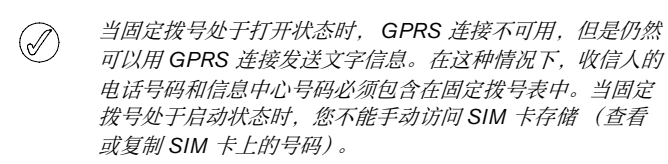

要更改固定拨号表∶

- 1. 从待机状态屏幕中,按功能表 **»** 设置 **»** 保密设置 **»** 固定拨号 **»** 固定拨号表。
- 2. 出现提示时,输入您的 PIN2 码, 然后按确认。

3. 滚动到以下选项之一,然后按选择: 按查看号码以查看某个条目的号码 按增加以增加号码到固定拨号表中 按修改以修改所选条目 按删除以删除所选条目 按全部删除以删除列表中的条目。

## 封闭用户组

封闭用户组功能是种网络服务,允许您指定可以与您相互通话的 一组用户。有关使用此功能的更多信息,请向服务供应商咨询。

在只允许拨打封闭用户组电话的情况下,仍然可以拨打已编程到 Vertu 手机中的紧急号码,例如 000、 08、 110、 112、 118、 119、 911、 \*911、 999、 \*999 或其他官方紧急号码。

要启用或禁用封闭用户组∶

- 1. 从待机状态屏幕中,按功能表 **»** 设置 **»** 保密设置 **»** 封闭用户组。
- 2. 滚动到开以启动封闭用户组,关以关闭封闭用户组,或预设以 指定包含在组内的用户 (之前您已与服务提供商确认了这些用 户)可以与您互通电话,然后按选择。
- 3. 如果您要启动一个封闭用户组, 在出现提示时输入组号码, 然 后按确认。屏幕上将显示确认信息。

## 授权证书和用户证书

有关下载到 Vertu 手机的授权证书和用户证书的更多信息,请参 阅 ["网络"页码:](#page-52-0) 51。

<span id="page-24-0"></span>Vertu 手机具有广泛的信息收发功能,它允许您发送和接收服务 提供商支持的多种类型的信息。

### 文字信息

文字信息 (也就是 SMS) 是只包含文字的基本信息, 最多只能 包含 160 个字符。这是最常用的信息收发形式,它所兼容的手机 范围最广,并在大多数国家中都可以使用。

#### 即显信息

即显信息是一旦接收到就立刻显示的文字信息。即显信息不能自 动保存。

#### 彩信

除了发送文字信息外,彩信 (也就是 MMS) 还允许发送图片、 视频和音频文件。大多数新手机都支持 MMS,但收信人的手机 必须经过正确的配置后才能够接收此信息。

#### 声音信息

您可以使用彩信服务创建和发送声音信息。在使用声音信息前必 须先已启动彩信服务。

#### 电子邮件信息

可以发送和接收来自其它设备如 PC 的电子邮件信息。如果收信 人的手机进行了正确的配置,则可以通过手机接收电子邮件信 息。

#### 语音信息

语音信息是由网络运营商存储在手机中的。如果您的网络运营商 提供了语音信息服务, 则当您的 Vertu 手机关机或您没有接听电 话时,呼叫方就可以选择录音留言。

#### 文字输入

您可以使用繁体中文或预想输入法。使用繁体中文输入法时,反 复按 数字键直到出现所需的字符。使用预想输入法时,每按一 下键就可以输入一个字母。

当您输入文字时,如果打开了预想输入法,则在显示屏顶部出现 图标 (请参阅 "预想式文字输入法"页码: 23)。如果启动 了繁体中文输入法,则显示 ■图标。

在文字输入图标的旁边将显示以下图标之一,表示使用的字母大 小写格式∶

表示在编辑中使用大写字母

表示在编辑中使用大小写混合字母

表示在编辑中使用小写字母

要在字母大小写选项之间滚动,反复按 # 键。

要在字母输入模式和数字输入模式之间切换,按住 # 键并选择相 应的模式。

#### 繁体中文输入法

反复按 1 到 9 之间的数字键,直到出现所需的字符。不是所有的 数字键下的可用字符都打印在该键上。所出现的可用字符取决于 所选的书写语言。请参[阅 "语言设置"页码:](#page-41-0) 40。

如果您需要的下一个字母位于当前的按键上,则等到光标出现, 或者按任意一个导航键并输入该字母。

最常用的标点符号和特殊字符都位于 1 键下。如果需要更多字 符, 按 \*。

#### 预想式文字输入法

要打开预想输入法或切换到繁体中文输入法∶

- 1. 当光标位于信息:字段中时,按操作。
- 2. 选择联想输入设置 » 联想输入。

3. 选择开以打开预想输入法或选择关关闭预想输入法。 要选择联想输入类型∶

- 1. 当光标位于信息: 字段中时, 按操作。
- 2. 选择联想输入设置 » 联想输入类型。
- 3. 滚动到以下选项之一,然后按选择∶ 普通可以使 Vertu 手机根据您在空格前已经输入的字符预测您 需要的字

字词建议可以使 Vertu 手机根据您已经输入的字符预测您需要 的字并输入该字。

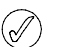

要在写入文字时快速打开或关闭预想输入法,可以按住 操 作或按住 **#** 并选择 打开预想输入法或 关闭预想输入法。

### 使用预想输入法

预想输入法允许您通过使用手机数字键和内置字典来快速写入文 字。

开始使用数字键写一个字。虽然一个键有许多相关字母,但每按 -下键只对应一个字母。如果一个字母能够单独表示一个字, 则 手机会显示 \* 或该字母。输入的字母用下划线显示。

如果您选择字词建议作为联想输入类型, 则 Vertu 手机将开始预 测您输入的字。在您输入几个字母后,如果输入的这些字母不是 一个字,则该手机会尝试预测更长字母的字。只有输入的字母才 用下划线显示。

要插入一个特殊的字符, 按住 \*, 或者按操作 » 插入字符。滚动 到一个字符并按确定。

要接受建议的字,按零数字键来添加一个空格。

如果该字不正确,反复按 \* 键,或者按操作 » 其他对应项。当出 现了需要的字时,按确定。

如果在该字后显示 **?** 符号,则表示您要写的字不是字典中的字。 要将该字添加到字典中,按拼写。完成该字的拼写 (使用繁体中 文输入法),然后按储存。

要输入一个复合词,先输入该词的第一部分,然后再向后滚动进 行确认。输入该词的第二部分并确认它。

#### 数字输入法

无论使用哪种数字输入类型 (如拨号时),数字输入法都是标准 的方法。按下相应的数字键可以输入该数字。

使用文字输入功能时,例如在发送文字信息时,您可以通过按一 个键来切换到数字输入法 (例如输入电话号码):

1. 当光标位于信息: 字段中时, 按住 # 键直到显示功能表。

2. 数字输入模式将突出显示,按选择。

3. 使用数字键输入需要的数字。

4. 再次按住 # 键返回之前的文字输入模式。

 $(\mathscr{A}% )(\mathbb{R}^{2n})$ 

如果您只需要输入一个数字,则按住该数字键,此数字将被 输入到您的信息中。

#### 特殊字符输入

大部分特殊字符,例如标点符号,都可以通过按 1 数字键来插 入。而使用特殊字符输入模式可以随时在文字中插入其它特殊字 符∶

- 1. 当光标位于信息: 字段中时, 按 \* 键 (如果预想输入法是打开 的则按住该键),直到显示特殊字符功能表。
- 2. 滚动到所需的特殊字符并按确定。

特殊字符比基本字符占据更多的空间,因此如果信息中有特殊字 符,指示器可能不会正确地显示信息长度。在发送信息前,设备 会告诉您该信息是否超出了一条信息所允许的最大长度。您可以 通过选择 "取消"取消发送,也可以将信息保存在收件箱中。

#### 字体大小

Vertu 手机支持不同的字体大小用以查看信息。字体大小设定影 响信息构成的方式和信息接收的方式。

要更改信息的字体大小,请执行下列操作∶

- 1. 从待机状态屏幕中,按功能表 » 信息 » 信息设置 » 标准设置 » 字体大小。
- 2. 滚动到小号字体、普通字体或大号字体,然后按选择。

#### 通话组

如果您经常给固定的一组收信人发送信息,则可以定义一个通话 组以简化该过程。

您在向通话组发送信息时,手机会自动将该信息分别发送给该列 表中的每个收信人。使用通话组发送信息将使列表中的每个收信 人发生费用。请参[阅 "通话组"页码:](#page-48-0) 47。

## 未发至收信人的信息

如果您发送了一个信息但发送失败, 则 Vertu 手机会根据所发送 信息的类型采用不同的处理方式。

#### 单一收信人信息

如果您无法将信息发送给一个收信人,则显示屏上将显示信息发 送失败。请查看详情。

- 1. 按确认。
- 2. 未发送信息将出现在您的发件箱。
- 3. 该信息将突出显示, 您可以按打开阅读该信息, 或按操作, 滚 动到其中一个操作并按选择∶ 再试发送重新发送该信息给原来的收信人 删除从发件箱中删除该信息 发送副本将该信息发送给其它号码 编辑允许您修改信息或收信人号码 转存将信息移动到其它文件夹中 提取详情允许在创建新信息或联系人时利用当前信息中的号 码、电邮地址或网址 信息详情在发送时显示信息数据,如时间和日期 标记对该信息加上标记便于以后删除 全部标记对所有信息加上标记便于以后删除 (发件箱包含多条

#### 多位收信人信息

信息)。

如果不能将一条信息发送给一个通话组中的一位或多位收信人, 列表中将增加一个新的分组,名称为未发至收信人。

要查看未发至收信人的信息选项,请执行下列操作∶

1. 从待机状态屏幕中,按功能表 » 通讯录 » 通话组 » 未发至收信 人 » 操作。

2. 滚动到以下操作之一, 然后按选择: 重新发送至列表向未发至收信人列表上的收信人重新发送信息 查看列表显示信息发送失败的收信人列表 删除列表删除 Vertu 手机中的未发至收信人列表 查看信息显示发送失败的信息。

#### 信息文件夹

储存在 Vertu 手机中的所有文字信息和彩信都组织在文件夹中。 除了默认文件夹外,您可以创建新的文件夹来组织您的信息。

要浏览信息文件夹,请执行下列操作:

1. 从待机状态屏幕中,按功能表 » 信息。

2. 滚动到以下文件夹之一, 然后按选择:

收件箱 - 默认情况下,信息到达并在阅读后会自动储存在此文 件夹中

草稿 - 包含您创建并保存用于以后发送的信息

发件箱 - 将您已经排队等待发送但还未发送的信息保存在此文 件夹中

已发信息 - 您已发送的信息会自动储存在此文件夹中 已存信息 - 默认情况下,将已经阅读并保存的信息存储在此文 件夹中这也是模板文件夹所在的位置 (请参阅如下内容) 模板 - 预先编写的信息范本储存在此文件夹中。

要在已存信息中创建新的个人文件夹,请执行下列操作∶

- 1. 选择功能表 » 信息 » 已存信息 » 已存信息 » 操作 » 增加文件夹。
- 2. 使用数字键输入新文件夹的名称。
- 3. 按确认。

 $(\mathscr{I}% _{\alpha}^{\alpha}(\theta))^{2}=\mathbb{E}_{\alpha}^{\alpha}(\theta)$ 

可以将信息移动到 *Vertu* 手机的这个以及其它个人文件夹中 (请参阅 ["阅读和回复文字信息"页码:](#page-27-0) *26*)。

要重新命名或删除个人文件夹∶

- 1. 选择功能表 » 信息 » 已存信息。
- 2. 滚动到您需要重新命名或删除的个人文件夹。
- 3. 按操作。
- 4. 要重命名该文件夹,滚动到重新命名文件夹,然后按选择。
- 5. 使用数字键重命名该文件夹,然后按确认。
- 6. 要删除该文件夹,按删除文件夹 » 确认以确认此操作。

## 删除多条文字信息和彩信

您可以从任何标准文件夹或个人文件夹或者从所有文件夹中同时 删除所有文字信息和彩信。

要删除多条信息∶

- 1. 从待机状态屏幕中,按功能表 » 信息 » 删除信息。
- 2. 滚动到以下操作之一,然后按选择:

按信息允许您在文件夹中导航并删除个别信息 按文件夹允许您选择文件夹并删除其中包含的所有信息 全部信息删除手机当前存储的所有信息。在删除前您可以保存 未阅读的信息。

3. 提示时确认删除。您不能恢复已删除的信息。

## 文字信息

标准文字信息的长度最大可以达到 160 个基本字符。可以使用链 锁信息来创建更长的信息。

### 链锁信息

您的 Vertu 手机可以发送和接收长的文字信息 (最多可达到 913 个基本字符)。超过 160 个基本字符的文字信息会自动拆分成多 条信息,并作为一个系列进行发送。当兼容手机接收到该信息系 列时,信息会被链锁,并显示为一条 SMS 信息。要使此功能正 确工作,接收手机也必须支持链锁信息。

在编写信息时,可用字符数和链锁信息的当前部分编号 (例如 904/1)会显示在屏幕的右上角处。

在接收链锁信息时,您可以在手机接收到整条信息前读取信息的 第一部分。在查看信息时,您可能会在屏幕上看到 \* 部分文字丢 失 \*。这是正常现象,一旦缺少的序列到达时,信息内容即会更 新。

 $(\mathscr{A}% )(\mathbb{R}^{2n})$ 

某些服务提供商不允许发送或接收国际文字信息。更多信息 请向服务提供商咨询。

## 信息设置

在您编写或回复一条文字信息时, Vertu 手机将使用一种发送模 式,该模式定义手机如何处理与服务提供商之间的信息发送交互 活动。对于大多数服务提供商,您无需修改这些设备,因为必要 ……<br>的设定可以自动从您的 SIM 卡中获取。根据您的 SIM 卡, 您可以 储存多组信息模式。

要编辑信息设置,请执行下列操作∶

- 1. 从待机状态屏幕中,按功能表 » 信息 » 信息设置 » 文字信息。
- 2. 滚动到以下操作之一, 然后按选择:

信息报告请求网络向您发送有关信息的信息报告。这些报告存 储在信息 » 信息报告

信息中心允许您检查、修改和添加信息中心的详情,以便用于 发送文字信息。您应该从您的服务提供商获取此号码

选择信息中心允许 Vertu 手机选择发送文字信息所使用的信息 中心

电子邮件信息中心允许您检查、修改和添加信息中心的详情, 以便用于发送电子邮件信息。您应该从您的服务提供商获取此 号码

选择电子邮件中心允许 Vertu 手机选择发送电子邮件信息所使 用的信息中心

信息有效期允许您定义网络在放弃前尝试发送您的信息的时间 信息发送格式允许您选择信息类型∶文字、电子邮件、传呼

或传真。您的服务提供商可能对不同的信息类型提供有限的支 持

使用分组数据确定是否将 GPRS 作为优先的 SMS 承载方式 (请参[阅 "分组数据设置"页码:](#page-39-0) 38)

支持不同字符 然后选择全部以确保可以显示所有发送的字符, 或选择简化,其中带有标记的一些字符 (例如音调)可以被转 换为其它字符

同一中心回复允许您的信息的收信人使用您的信息中心 (网络 服务)向您发送一条回复信息。

#### 信息替换

当信息储存空间已满时,您的 Vertu 手机将无法发送或接收任何 新信息。为避免发生这种情况,您可以将您的手机设定成新信息 到达或发送信息时自动替换已发信息文件夹中的最旧信息。

要在已发信息中启用自动替换,请执行下列操作∶

从待机状态屏幕中,按功能表 » 信息 » 信息设置 » 标准设置 » 储存已发信息 » 是 » 替换已发信息 » 允许。

## <span id="page-27-2"></span><span id="page-27-1"></span>编写和发送文字信息

待机状态屏幕上的 图标闪烁表示信息内存已满。您必须  $(\mathscr{I})$ 先删除一些现有文字信息或将它们移动到个人文件夹,然后 才能接收或发送任何其它文字信息。

新建信息选项用于编写和发送文字信息。

要编写一条新信息,请执行下列操作:

- 1. 从待机状态屏幕中,按功能表 » 信息 » 新建信息 » 文字信息。
- 2. 使用数字键在收信人:字段中输入收信人的电话号码。
- 3. 或者,从联系人中提取电话号码,方法是选择增加,然后∶ 按最近常用联系人发送信息给最近常用的电话号码 按联系人发送信息给通讯录中的号码

按联系人组发送信息给多个收信人,这些信息收信人作为一个 通话组保存在通讯录中。请参阅 ["通话组"页码:](#page-48-0) 47。

(√

您可以反复执行此操作,以便为文字信息添加更多收信人。

- 4. 向下滚动并使用数字键在信息:字段中编写信息。
- 5. 在编写信息时按操作可以显示以下操作选项∶ 发送立即发送信息

预览显示信息是如何显示在收信人的手机屏幕上的

清除栏目删除已经输入到信息字段中的文字

插入姓名从通讯录中选择一个姓名并将它插入到信息文字中

插入单词允许您在信息文字中输入一个单词

插入字符显示在信息中可以使用的所有字符

插入号码允许您使用数字键在信息文字中输入一个数字

书写语言选择 Vertu 手机中存储的一种语言来编写信息

联想输入设置配置预想输入法,参阅"预想式文字输入法"页 码: 23 获取有关预想输入法的更多信息

插入范本使用存储在 Vertu 手机中的、预先配置的信息模板 之一

更改信息类型将信息更改为其它类型 (彩信、即显或声音)

- 另存为模板将信息保存为模板便于以后使用
- 发送选项在发送信息时启用各种设置∶

信息报告允许您请求发送此信息和所有其它文字信息的信息报 告

储存已发信息允许您将信息的副本保存在已发信息文件夹中 信息有效期允许您选择网络在放弃前尝试发送您的信息的时间 长度

储存信息将信息保存在已存信息文件夹中

退出编辑器退出文字输入环境 (将询问您是否要保存未完成的 信息)

转到第一个栏目移动光标到收信人:字段

转到最后栏目移动光标到信息的底部。

6. 信息编写完成后,向下滚动到发送虚拟键,然后按选择。

### <span id="page-27-0"></span>阅读和回复文字信息

当您收到信息时,您将接收到信息提示,并且在状态行上将显示 - 个信封图标 ■。默认情况下没有声音信息提示。

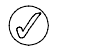

如果您的 *Vertu* 手机储存空间已满,您必须删除收件箱或发 件箱中的信息才能够发送或接收更多的信息。

要在手机一收到信息就阅读新的信息,请执行下列操作∶

- 1. 按显示。
- 2. 要忽略该信息并在以后查看,按退出。

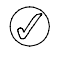

如果您的收件箱中有未读信息,则在待机状态屏幕上保留有 图标。

要读取一条已储存的信息,请执行下列操作:

- 1. 从待机状态屏幕中,按功能表 » 信息 » 收件箱。
- 2. 最近收到的信息将被突出显示出来。滚动到要阅读的信息, 然 后按打开。

要查看阅读信息时可用的操作列表,请执行下列操作∶

- 1. 按操作。
- 2. 滚动到所需的操作,然后按选择∶ 删除从 Vertu 手机中删除您正在查看的信息 提取详情使用当前信息中的任意号码、电子邮件地址或网址 转发将信息发送给您选择的其他收信人 编辑允许您在发送或保存信息前对此信息进行编辑 转存允许您选择并将此信息移动到其它文件夹中 复制至日历在日历中建立一个备忘录 复制为模板将信息保存为模板便于以后编写信息时使用 信息详情显示发信人的姓名和电话号码、所使用的信息中心以 及发送日期和时间。

要回复正在阅读的信息,请执行下列操作:

- 1. 打开该信息,按回复。
- 2. 滚动到您要发送的信息类型, 然后按选择。
- 3. 收信人:字段显示最初的发信人号码。

参阅本指南的文字信息、彩信、即显信息和声音信息部分来完成 并发送您的回复信息。

#### 编写和发送即显信息

#### 要编写一条即显信息,请执行下列操作:

- 1. 从待机状态屏幕中,按功能表 » 信息 » 新建信息 » 即显信息。
- 2. 使用数字键在收信人:字段中输入收信人的电话号码。
- 3. 或者,从通讯录中提取电话号码,方法是选择增加,然后∶ 按最近常用联系人发送信息给最近常用的电话号码 按联系人发送信息给通讯录中的号码 按联系人组发送信息给多个收信人,这些信息收信人作为一个 通话组保存在通讯录中。

 $(\mathscr{A}% )(\mathbb{R}^{2n})$ 

您可以反复执行此操作,以便为文字信息添加更多收信人。

- 4. 向下滚动并使用数字键在信息:字段中编写信息。
- 5. 在编写信息时可以随时按操作来访问信息操作选项 (参阅 第 26 页的信息选项获取更多信息)。
- 6. 信息编写完成后,向下滚动到发送虚拟键,然后按选择。

### 阅读和回复即显信息

当您接收到一条即显信息时,手机屏幕上会出现信息:,后面是 该信息的第一部分。默认情况下收到即显信息时会伴有声音提示

要阅读完整的即显信息,按阅读。

储存该信息∶

- 1. 打开该信息,按储存。
- 2. 滚动到要保存该信息的文件夹 (参阅 "要重新命名或删除个人 文件夹:"页码: 30 获取更多信息), 然后按选择。

要回复即显信息,请执行下列操作:

- 1. 在阅读完整的即显信息时按操作 » 提取详情。
- 2. 滚动到电话号码、电子邮件地址或网址,然后按选择。
- 3. 按操作 » 发送信息 » 即显信息并使用数字键在信息: 字段中 编写信息。
- 4. 在编写信息时可以随时按操作来访问信息操作选项 (参阅 第 26 页的信息选项获取更多信息)。
- 5. 信息编写完成后,向下滚动到发送虚拟键,然后按选择。

#### 提取详情

要从当前即显信息中提取电话号码、电子邮件地址和网址,请执 行下列操作∶

- 1. 在阅读完整的即显信息时按操作 » 提取详情。
- 2. 滚动到电话号码、电子邮件地址或网址,然后按选择。
- 3. 滚动到所需的电话号码或地址并按储存。
- 4. 使用数字键输入联系人姓名以获取电话号码或地址, 然后按 确认。

#### 复制为模板

要将信息保存为模板便于以后使用,请执行下列操作∶

- 1. 在阅读完整的即显信息时按操作 » 复制为模板。
- 2. 使用数字键输入模板名称, 然后按确认。

## 彩信

彩信 (MMS) 可以包含文字、声音、视频和图片。您的 Vertu 手机 支持最高 296 KB 的彩信。如果超出了最大大小, 则手机可能无 法接收信息。根据您的网络,您可以接收包含互联网地址的信 息,您可以转到该地址以查看彩信。图片会缩放到适合手机屏幕 区域的大小。您的 Vertu 手机具有一个用于播放信息的彩信查看 器和一个用于储存已保存信息的收件箱。

一些图像、铃声和其它内容可能受版权保护,不允许复制、修 改、转让或转发。

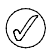

只有在您的服务提供商提供支持的情况下才可以使用彩信功 能。要使用和申请彩信服务,请向服务提供商咨询。只有兼 容设备才可以接收和显示彩信。

彩信广泛支持以下每种格式的标准∶

- <sup>&</sup>gt; 图片∶ *JPEG*、 *GIF*、动态 *GIF*、 *WBMP*、 *BMP* 和 *PNG*
- <sup>&</sup>gt; 声音∶ *SP-MIDI*、 *AMR* 音频、 *MP3* 和 *AAC*
- > 视频: 具有 SubQCIF 图像大小和 AMR 音频的 H.263 格式 的短片

如果已接收的信息包含不受支持的附件,这些附件会被替换为对 象格式不受支持信息。

如果您正在通话、某个 Java 应用程序正在运行或有一个浏览会话 正处于活动状态,则无法接收彩信。如果您在通话时接收到一条 彩信,接收过程将被延迟,直到您的 Vertu 手机结束通话。

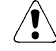

由于彩信的传送很容易失败,因此对于重要的通信,您不应 依赖于这些彩信。

### <span id="page-29-1"></span>**MMS** 设置

在您使用包括声音信息在内的彩信功能前 (参阅 ["电子邮件"](#page-31-0) [页码:](#page-31-0) 30)您必须进行正确的设置。使用您 CD-ROM 中的 "订 购设置"链接,可以将您带入 Vertu 网站上相应的页面, 获得您 Vertu 手机的设置。

#### **MMS** 配置设置

要更新您的配置设置,请执行下列操作∶

- 1. 从待机状态屏幕中,按功能表 » 信息 » 信息设置 » 彩信 » 配置设置 » 配置设置。
- 2. 选择以下选项之一。

#### 信息设置

除了连接设定外,还有其他几个设定控制着您的彩信功能。要修 改这些设定,请执行下列操作∶

- 1. 从待机状态屏幕中,按功能表 » 信息 » 信息设置 » 彩信。
- 2. 滚动到以下操作之一, 然后按选择: 信息报告将通知您信息已发出

预设幻灯片计时将允许您为屏幕上显示的 MMS 信息中的每个 幻灯片 (相当于页面)设定 mm:ss 格式的默认时间

允许彩信接收您可以选择允许或不允许接收彩信,或只允许接 收本地网络的信息。

收到的彩信允许您选择自动提取传入的彩信或自动拒绝,或者 选择手动提取信息

允许接收广告启用或禁用多媒体广告的自动接收

配置设置定义 MMS 连接参数请参阅 "MMS 配置设置"页 码: 28。

#### <span id="page-29-2"></span><span id="page-29-0"></span>编写和发送彩信

您可以创建包含一个或多个附件的彩信,信息大小最大可达 296 KB。在创建彩信时,当前剩余的可用空间将显示在状态行下 方的顶行上。

与文字信息不同,彩信可以由多个页构成,即所谓的幻灯片。您 可以控制每个幻灯片显示的时间。每个幻灯片都可以包含最多 1000 个基本文本字符 (复杂语言更少)、一个图像和一个声音 片段。您不能用多个幻灯片和视频附件来构成彩信。

要编写和发送彩信,请执行下列操作:

- 1. 从待机状态屏幕中,按功能表 » 信息 » 新建信息 » 彩信 » 插入。
- 2. 滚动到以下操作之一, 然后按选择: 文字创建其它幻灯片以便将文字添加到信息中 图像、声音片段或视频短片可以浏览多媒体文件并将文件插 入到信息中

名片可以浏览您的通讯录并将姓名详情插入到信息中

日历备忘可以浏览日历并将以前在日历中创建的备忘录附加到 信息中

幻灯片将更多幻灯片插入到信息中。

3. 在创建彩信时按操作可以显示以下操作选项∶ 发送允许您选择收信人并发送已完成的信息 (参阅上文) 预览显示信息是如何显示在收信人的手机屏幕上的。按播放 运行附加的文件

清除栏目删除已经输入到信息字段中的文字

插入姓名从通讯录中选择一个姓名并将它插入到信息文字中

- 插入单词允许您在信息文字中输入一个单词
- 插入字符显示在信息中可以使用的所有字符
- 插入号码允许您使用数字键在信息文字中输入一个数字
- 书写语言选择 Vertu 手机中存储的一种语言来编写信息

联想输入设置配置预想输入法,参阅"预想式文字输入法"页 码: 23 获取有关预想输入法的更多信息

- 插入将文件和幻灯片添加到信息中
- 删除将文件和幻灯片从信息中删除
- 插入范本允许您以现有的、已存范本为基础编写信息
- 移动幻灯片重新排列信息中幻灯片的顺序

幻灯片计时设置两个幻灯片之间的时间间隔。使用数字键输入 时间间隔,然后按确认。

文字显示于顶部确保信息中的文字显示在多媒体附件之前

- 文字显示于底部确保信息中的文字显示在多媒体附件之后
- 更改信息类型允许您更改所创建信息的类型
- 储存信息将信息保存在已存信息文件夹中

另存为模板将信息保存为模板便于以后使用 退出编辑器退出文字输入环境 (将询问您是否要保存未完成的

信息) 转到第一个栏目移动光标到收信人∶字段

转到最后栏目移动光标到信息底部的虚拟键。

- 4. 使用数字键在收信人:字段中输入收信人的电话号码。
- 5. 或者,从联系人中提取电话号码, 方法是按**增加**, 然后: 最近常用联系人发送信息给最近常用的联系人电话号码 联系人发送信息给通讯录中的号码 联系人组发送信息给多个收信人,这些信息收信人作为一个通 话组保存在通讯录中。

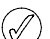

您可以反复执行此操作,以便为彩信添加更多收信人。

- 6. 向下滚动到标题: 字段并使用数字键输入信息的主题。
- 7. 向下滚动到发送虚拟键,然后按选择。
- 8. 信息将被发送出去。

#### 彩信选项

发送彩信所需的网络时间要比发送文字信息所需的网络时间更 长。发送彩信时在状态行会显示一个动画指示符,但您仍可以正 常操作 Vertu 手机。如果在发送信息时发生中断, 则网络会尝试 重新发送该信息若干次。如果失败,该信息将保留在发件箱文件 夹中,您可以稍后尝试重新发送。请检查您的发件箱文件夹中是 否有未发送的信息。

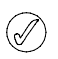

在发送信息后,*Vertu* 手机会显示确认信息。这表示 *Vertu* 手 机已将信息发送到信息中心。这并非说明预定的收信方已收 到该信息。

有关彩信的更多信息,请向服务提供商咨询。

### 阅读和回复彩信

当您收到彩信时,您将接收到信息提示,并且在状态行上将显示 一个信封图标。默认情况下没有声音提示。

要在手机一收到信息就阅读新的彩信,按显示。

要忽略该信息并在以后查看,按退出。

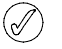

如果您的收件箱中有未读信息,则在待机状态屏幕上会保留 信封图标。

要读取一条已储存的信息,请执行下列操作∶

- 1. 从待机状态屏幕中,按功能表 » 信息 » 收件箱。
- 2. 最近收到的信息将被突出显示出来。滚动到要阅读的信息, 然 后按选择。
- 3. 要查看包括附件在内的完整信息,按播放。
- 4. 只查看演示文稿或附件中的文件,按操作并选择以下操作之一 ∶

对象允许您查看信息附带的文件

回复发送回复给发信人

全部回复发送回复给原始信息的所有收信人

删除从 Vertu 手机中删除您正在查看的信息

提取详情允许在创建新信息或联系人时利用当前信息中的号 码、电子邮件地址或网址

转发将信息发送给您选择的其他收信人

编辑允许您在发送或保存信息前对此信息进行编辑

转存将信息移动到其它文件夹

复制为模板允许您将信息保存为模板便于以后使用

信息详情显示发信人的姓名和电话号码、所使用的信息中心以 及发送日期和时间。

- 5. 滚动到对象,然后按选择。
- 6. 滚动到相关的对象类型,然后按选择。

要回复彩信,请执行下列操作:

- 1. 打开该信息,按操作。
- 2. 滚动到回复以发送回复给发信人,或者滚动到全部回复可以给 原始信息的所有收信人发送回复,然后按选择。
- 3. 滚动到文字信息、彩信、即显信息或声音信息以选择回复的 信息类型,然后按选择。
- 4. 要发送信息,请按操作并选择发送。更多信息请参阅"编写和 [发送文字信息"页码:](#page-27-1) 26 [和 "编写和发送彩信"页码:](#page-29-0) 28。

## 声音信息

您可以使用彩信服务创建和发送声音信息。在使用声音信息前必 须先已启动彩信服务。请参阅 "MMS [设置"页码:](#page-29-1) 28。

#### 创建和发送声音信息

- 1. 从待机状态屏幕中,按功能表 » 信息 » 新建信息 » 声音信息。
- 2. 打开语音备忘 (更多信息请参[阅 "语音备忘"页码:](#page-52-1) 51)。 按选择开始录制声音信息。
- 3. 再次按选择停止录音。
- 4. 在创建声音信息时按操作可以选择以下操作选项∶ 发送发送已完成的信息 预览允许您收听将要发送给收信人的信息 播放再次运行文件 替换声音片段允许您重新录制信息 更改信息类型允许您更改所创建信息的类型 另存为模板将信息保存为模板便于以后使用 发送选项允许您在发送信息时选择以下操作选项∶ 是否发送信息报告确定是否让网络发送信息的传送报告 是否储存已发信息确定当信息发送出去后手机是否将该信息保 存在已发信息文件夹中 储存信息将信息保存在已存信息文件夹中 储存声音片段将声音片段保存在一个文件夹中 (更多信息请参 阅 "要重新命名或删除个人文件夹∶"页码: 30) 增加标题允许您添加信息的标题 退出编辑器关闭文字输入环境 (将询问您是否要保存未完成的 信息) 转到第一个栏目移动光标到收信人∶字段 转到最后栏目移动光标到信息的底部。
- 5. 使用数字键在收信人∶字段中输入收信人的电话号码。
- 6. 或者,从联系人中提取电话号码,方法是选择增加,然后选择 以下选项之一∶

最近常用联系人发送信息给最近常用的联系人电话号码

联系人发送信息给通讯录中的号码 联系人组发送信息给多个收信人,这些信息收信人作为一个通 话组保存在通讯录中。

- 7. 按播放预览信息。
- 8. 滚动到发送,然后按选择。

### 接收和接听声音信息

当您收到声音信息时,您将接收到信息提示,并且在状态行上将 显示 ■ 图标。默认情况下没有声音信息提示。

要在手机一收到信息就听取新的声音信息,按播放。

要忽略该信息并在以后查看,按退出。

如果您的收件箱中有未读信息,则在待机状态屏幕上会保留  $(\mathscr{I}% )(\theta)=\mathbb{E}[\mathbb{E}% [\mathbb{E}^{\times}(\theta)]\mathbb{E}% [\mathbb{E}^{\times}(\theta)]\mathbb{E}% [\mathbb{E}^{\times}(\theta)]\mathbb{E}% [\mathbb{E}^{\times}(\theta)]\mathbb{E}% [\mathbb{E}^{\times}(\theta)]\mathbb{E}% [\mathbb{E}^{\times}(\theta)]\mathbb{E}% [\mathbb{E}^{\times}(\theta)]\mathbb{E}% [\mathbb{E}^{\times}(\theta)]\mathbb{E}% [\mathbb{E}^{\times}(\theta)]\mathbb{E}% [\mathbb{E}^{\times}(\theta)]\mathbb{E}% [\mathbb{E}^{\$ 信封图标。

要听取一条已储存的声音信息,请执行下列操作∶

从待机状态屏幕中,按功能表 » 信息 » 收件箱 » 播放。

要重新命名或删除个人文件夹∶

- 1. 选择功能表 » 信息 » 已存信息。
- 2. 滚动到您需要重新命名或删除的个人文件夹。
- 3. 按操作。
- 4. 要重命名该文件夹,滚动到重新命名文件夹,然后按选择。
- 5. 使用数字键重命名该文件夹,然后按确认。
- 6. 要删除该文件夹,按删除文件夹 » 确认以确认此操作。

## <span id="page-31-0"></span>电子邮件

您可以使用 Vertu 手机编写、发送和阅读电子邮件。该手机支持 POP3 和 IMAP4 电子邮件服务器。

在可以发送和接收电子邮件信息之前,您需要执行以下操作∶

- <sup>&</sup>gt; 获取一个新的电子邮件帐户或使用您现有的帐户。有关某个 电子邮件帐户的可用性,请向电子邮件提供商咨询
- <sup>&</sup>gt; 有关此功能的可用性*/*支持以及电子邮件所需的设定,请向服 务提供商和 */* 或电子邮件提供商咨询
- <sup>&</sup>gt; 设置 *Vertu* 手机上的电子邮件设定。

#### 电子邮件设置

在可以使用电子邮件信息功能之前,您必须从电子邮件提供商获 取适当的设置。这些设定可以手动输入,更为常见的做法是通过 自动连接设定信息发送给您。使用您 CD-ROM 中的 "订购设 置"链接,可以将您带入 Vertu 网站上相应的页面,获得您 Vertu 手机的设置。

#### 电子邮件连接设置

要手动输入您的连接设定或修改您的当前设定,请执行下列操作∶

1. 从待机状态屏幕中,按功能表 » 设置 » 配置设置 » 个人配置设 置。

2. 滚动到以下每个选项,然后利用您的服务提供商和 / 或电子邮 件提供商提供的信息修改这些参数∶ 帐号允许您选择服务提供商提供的帐号 我的名称输入您的姓名,该姓名将显示给电子邮件收信人。通 常情况下将显示您的姓名和-电子邮件地址 电子邮件地址输入您的电子邮件地址

包括签名定义一个签名,在编写信息时,该签名会自动添加到 电子邮件的末尾

回复地址输入您要发送回复信息的收信人的电子邮件地址

SMTP 安全登录 启用或禁用对发出邮件的密码保护

SMTP 用户名输入您发出邮件所使用的姓名

SMTP 密码输入您发出邮件所使用的密码

发出邮件服务器 (SMTP)

发出邮件端口 (SMTP)

使用首选接入点

SMTP 接入点

接收邮件服务器类型和选择 POP3 或 IMAP4,具体取决于 您正在使用的电子邮件系统的类型。如果两种类型都支持,选 择 IMAP4

由于手动输入上述所有设置较为复杂,强烈建议您使用 *CD-ROM* 中的 "订购设置"链接,可以将您直接带入 *Vertu* 网

接收邮件设置并选择 POP3 或 IMAP4 的可用选项。

站上相应的页面,获得您 *Vertu* 手机的设置。

 $(\mathscr{A}% )(\mathbb{R}^{2n})$ 

## 编写和发送电子邮件信息

您可以创建最多包含 5000 个基本文本字符 (复杂语言更少)的 电子邮件信息,并且可以附加图像和视频短片。

要编写和发送电子邮件信息,请执行下列操作:

- 1. 从待机状态屏幕中, 按功能表 » 信息 » 电子邮件。即会启动电 子邮件应用程序。
- 2. 当新建电子邮件 被突出显示出来时,按选择。
- 3. 当电子邮件地址字段被突出显示出来时,按编辑。
- 4. 执行以下操作之一以便指定电子邮件的收信人∶ 使用数字键输入电子邮件地址,或者 按操作 » 查找 » 选择, 从联系人中提取电子邮件地址, 然后按 确认。
- 5. 滚动到标题:字段,然后按编辑。
- 6. 使用数字键输入信息的标题,然后按确认。
- 7. 滚动到电子邮件文字字段,然后按编辑。编写电子邮件, 在总 字符记数中为电子邮件地址留出足够的空间。
- 8. 信息编写完成时按发送。

9. 选择立即发送可以立即发送电子邮件, 或选择稍后发送可以将 电子邮件放到发件箱中以便以后发送。

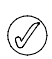

在发送信息后, *Vertu* 手机会显示 "信息已发出"信息。这 表示 *Vertu* 手机已将信息发送出去。这并非说明预定的收信 方已收到该信息。

## 下载和阅读电子邮件

要下载电子邮件信息,请执行下列操作∶

- 1. 从待机状态屏幕中, 按功能表 » 信息 » 电子邮件。即会启动电 子邮件应用程序。
- 2. 滚动到提取。
- 3. Vertu 手机即会连接到电子邮件服务并将信息下载到收件箱。

要阅读电子邮件信息,请执行下列操作:

- 1. 从待机状态屏幕中, 按功能表 » 信息 » 电子邮件。即会启动电 子邮件应用程序。
- 2. 滚动到收件箱, 然后按选择。
- 3. 最新的电子邮件信息将突出显示。滚动到您要查看的信息,然 后按选择以读取该信息。

按操作访问信息操作选项:

回复将回复发送给信息的发信人

全部回复将回复发送给原始电子邮件信息的发信人和所有收信 人。您可以选择使用**空白屏幕**回复空白信息,或按**原文字**重复 原始信息

删除删除您正在查看的信息

转发将信息发送给您选择的其他收信人

转存将信息移动到其它文件夹

设为未读重新设定信息的已查看状态指示符

详情显示发信人和收信人信息、发送日期和时间、大小和文字 编码方法。

#### 电子邮件文件夹

储存在 Vertu 手机中的所有电子邮件信息都组织在文件夹中。

要浏览电子邮件信息文件夹,请执行下列操作:

- 1. 从待机状态屏幕中,按功能表 » 信息 » 电子邮件。即会启动电 子邮件应用程序。
- 2. 滚动到 收件箱 可以访问手机接收到信息时和阅读完这些信息时 自动存储信息的文件夹,然后按选择来浏览该文件夹。 或者,

滚动到 其他文件夹 然后按选择访问以下文件夹∶

草稿存储未完成的电子邮件

存档文件夹存储和组织电子邮件

发件箱存储还未发送的电子邮件

已发信息存储已发送的信息。

## 删除电子邮件信息

您可以同时删除任意电子邮件文件夹中的所有电子邮件信息。

要删除电子邮件信息,请执行下列操作:

- 1. 从待机状态屏幕中, 按功能表 » 信息 » 电子邮件。即会启动电 子邮件应用程序。
- 2. 按操作 » 管理文件夹。
- 3. 滚动到要管理的文件夹, 然后按选择。
- 4. 标记要删除的那些信息。
- 5. 按操作 » 删除。将从 Vertu 手机中删除被标记的信息。

删除手机中的电子邮件不会使服务器中的电子邮件也被删除。

要设置 Vertu 手机删除电子邮件服务器中的电子邮件,请执行下 列操作∶

- 1. 从待机状态屏幕中, 按功能表 » 信息 » 电子邮件。即会启动电 子邮件应用程序。
- 2. 按操作 » 其他设置 » 服务器上保留副本 » 删除提取的信息。 这样当您将电子邮件信息从电子邮件服务器下载到 Vertu 手机时 会从电子邮件服务器中删除信息。

## 语音信息

语音信箱是一种网络服务,您需要申请才能使用。有关语音信箱 号码的更多信息,请向服务提供商咨询。

要访问语音信箱,请执行下列操作:

从待机状态屏幕中, 按功能表 » 信息 » 语音信息 » 接听语音信息。

要输入、查找或编辑您的语音信箱号码,请执行下列操作∶

从待机状态屏幕中, 按功能表 » 信息 » 语音信息 » 语音信箱号 码。

## 广播信息

使用广播信息网络服务,您可以接收服务提供商提供的各种栏目 的信息。

要检查连接状态、栏目和相关的栏目号,请向服务提供商咨询。

## 服务命令

使用服务命令编辑器可以输入并向服务提供商发送服务请求 (也 称为 USSD 命令)。有关服务命令的信息,请向服务提供商咨 询。

要发送一条服务命令,请执行下列操作∶

- 1. 从待机状态屏幕中,按功能表 » 信息 » 网络命令编辑器。
- 2. 使用数字键输入服务请求,例如启动特定网络服务的命令,然 后按发送。

## 4 通讯记录

通过通话记录功能,您可以查看有关未接来电、已接来电和已拨 电话的信息。您还可以查看分组数据传送的信息 (数据量 / 会话 计时),以及接收和和发送的信息数量 (短信和彩信)。

## 通话记录

通话记录储存与您最近的未接来电、已接来电和已拨电话有关的 信息。当列表已满时,最新通话会替代最早的通话。

要确保通话记录能够储存已接和未接通话信息,服务提供商必须 支持来电号码,并且必须启用了此功能。如果看不到来电号码, 例如,来电者不公开其号码或者网络未传输该号码,则通话清单 中会显示 **(** 无号码 **)**。

通话记录只能储存有关 Vertu 手机已接来电的信息。如果手机没 有信号或通话被阻止了,则不会储存来电。

## 查看通话记录

要查看最新通话信息,请执行下列操作:

1. 从待机状态屏幕中,按 功能表 **»** 通讯记录 **»** 通话记录。

2. 通话将按时间顺序列出。

## 查看未接来电

要查看未接来电的详情,请执行下列操作:

从待机状态屏幕中,按功能表 **»** 通讯记录 **»** 未接来电。

## 查看已接来电

要查看 Vertu 手机已成功接听的来电,请执行下列操作∶ 从待机状态屏幕中,按功能表 **»** 通讯记录 **»** 已接来电。

## 查看已拨电话

要查看 Vertu 已拨电话的详情,请执行下列操作∶ 从待机状态屏幕中,按功能表 **»** 通讯记录 **»** 已拨电话。

## 查看信息收信人

要查看信息已发送给的联系人,请执行下列操作∶

从待机状态屏幕中,按功能表 **»** 通讯记录 **»** 信息收信人。

## 清除通讯记录

要清除 Vertu 手机通讯记录中的信息,请执行下列操作∶

- 1. 从待机状态屏幕中,按功能表 **»** 通讯记录 **»** 清除通讯记录。
- 2. 滚动到以下操作之一,然后按选择∶

 $(\mathscr{A}% )(\mathbb{R}^{2n})$ 

此操作会立即生效,无需确认。一旦通讯记录列表被清除, 信息将无法恢复。

全部通话记录从 Vertu 手机记录中删除所有信息 未接来电删除未接来电记录中的详情 已接来电删除已接来电记录中的详情 已拨电话记录删除已拨电话记录中的详情 信息收信人删除信息收信人记录中的详情

## 查看通话计时

要查看 Vertu 手机已拨或已接电话的通话时长, 请执行下列操作∶

- 1. 从待机状态屏幕中,按功能表 » 通讯记录 » 通话计时。
- 2. 您可以检查以下信息∶ 最后通话计时显示最后一个电话的通话计时 (不考虑呼叫类 型) 打入的电话显示所有已接电话的总通话计时。

拨出的电话显示所有已拨电话的通话计时。

**累计时间**显示您所有已接来电和已拨电话的总通话计时 计时器清零您需要输入您的密码以完成此操作。请参[阅 "安](#page-21-0)

# [全"页码:](#page-21-0) 20。

## 查看分组数据计数器

通用分组无线服务 (GPRS) 是一种允许手机通过基于互联网协议 (IP) 的网络发送和接收数据的网络服务。更多信息请参阅 ["分组](#page-39-0) [数据设置"页码:](#page-39-0) 38。

要查看有关通过 GPRS 发送和接收的数据流量的大致信息,请执 行下列操作∶

- 1. 从待机状态屏幕中,按功能表 **»** 通讯记录 **»** 分组数据 计数器。
- 2. 您可以检查以下信息∶ 最后发出数据最后一次发送的、以字节为单位的数据量 最后接收数据最后一次接收的、以字节为单位的数据量 发出数据总量全部发送的、以字节为单位的总数据量

接收数据总量全部接收的、以字节为单位的总数据量 清零计数器重设所有计数器。您需要输入您的密码以完成此操 作。请参[阅 "安全"页码:](#page-21-0) 20。

## 查看分组数据连接计时器

要查看通过 GPRS 的会话时长的大致信息∶

- 1. 从待机状态屏幕中,按功能表 **»** 通讯记录 **»** 分组数据连接计 时器。
- 2. 您可以看到以下信息∶ 最后连接时间显示最后会话所花费的时长 全部连接时间显示所有会话花费的总时长 清零计时器重设所有计时器。您需要输入您的密码以完成此操 作。请参[阅 "安全"页码:](#page-21-0) 20。

## 查看信息通讯记录

要查看 Vertu 手机已发送或接收的信息详情,请执行下列操作∶

- 1. 从待机状态屏幕中,按功能表 **»** 通讯记录 **»** 信息通讯记录。
- 2. 您可以看到以下信息∶

已发出的文字信息 已发出的彩信 收到的文字信息 收到的彩信

清零全部计数器您需要输入您的密码以完成此操作。请参阅 ["安全"页码:](#page-21-0) 20。

## 5 操作模式

情景模式是一种控制常用设置组 (如声音提示和振动提示)的简 便方法。启动另一种情景模式可以快速容易地更改所有相关设 置。

情景模式定义 Vertu 手机在接收到电话或信息时的反应、按数字 键时发出的按键音,等等。

启动情景模式后在状态行上显示有一个图标。

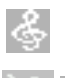

表示启动了标准情景模式

■■■表示启动了无声情景模式

表示启动了会议情景模式

m 表示启动了户外情景模式

⊟ 表示启动了寻呼机情景模式

## 启动情景模式

您可以随时更改情景模式以确保 Vertu 手机的提示适合您周围的 环境。

可以使用定时情景模式来防止出现未接来电。例如,假如您要参 加一个活动,在活动开始之前,要求将 Vertu 手机设置为无声, 但活动后很长时间,您忘记将手机设置回标准。在此期间,由于 铃声为静音,因此您有多个未接电话。

使用定时情景模式功能,可以将情景模式设置为 24 小时后过 期。定时情景模式过期后, Vertu 手机会自动返回到原来的情景 模式。

要从待机状态屏幕快速更改当前情景模式,请执行下列操作:

- 1. 快速按电源键一次。
- 2. 滚动到所需的情景模式, 然后按选择。

要使用菜单更改当前情景模式,请执行下列操作∶

- 1. 从待机状态屏幕中,按功能表 **»** 情景模式。
- 2. 滚动到所需的情景模式, 然后按选择。
- 3. 启动将突出显示,按选择。
- 要为所选情景模式设定时间限制,请执行下列操作∶
- 1. 从待机状态屏幕中,按功能表 **»** 情景模式。
- 2. 滚动到所需的情景模式,然后按选择。
- 3. 滚动到定时,然后按选择。
- 4. 使用数字键输入您希望新选情景模式结束的时间,然后按 确认。

## 个性化情景模式

您可以定制预设模式来调整 Vertu 手机功能,以便最适合您的喜 好和环境。

要个性化标准情景模式,请执行下列操作:

- 1. 从待机状态屏幕中,按功能表 **»** 情景模式。
- 2. 滚动到要定制的情景模式,然后按选择。
- 3. 滚动到个性化选择,然后按选择。
- 4. 滚动到以下选项之一,然后按选择以定制情景模式∶

响铃方式选择有来电时如何让手机通知您,可用选项为∶ 连续响铃播放铃声

渐强未接听的电话铃声开始小并逐渐增大

- 响铃一次播放一遍铃声
- 蜂鸣播放一次蜂鸣声
- 关来电无铃声
- 铃声可以让您选择来电的铃声,可用选项为∶

打开多媒体资料允许您导航到文件夹并选择所需的铃声。如果 您在可用铃声中滚动时暂停几秒,则会播放铃声示例。

铃声下载允许您导航到之前下载的铃声,并连接网站以下载以 后的铃声。请参[阅 "网络"页码:](#page-52-0) 51。

铃声音量设定铃声音量 (使用 + 和 -)

振动提示打开或关闭振动提示

信息提示声选择收到信息时的提示

按键音设置按键音的音量 (使用 + 和 -)

警告音设定 Vertu 手机是否使用声音提示向您发出警告 (例如 在电池电量不足时)。

优先号码组定义希望 Vertu 手机在接到哪些号码分组中的人员 的电话时提示您

当您所收到指定号码分组以外的人拨打的电话时,屏幕上将显 示一条信息备忘,但 Vertu 手机仍保持无声。更多信息请参阅 ["通话组"页码:](#page-48-0) 47。

更改模式名可以让您重新命名所选的情景模式 (您可以重新命 名除标准之外的所有预设情景模式)。使用数字键输入新名 称,然后按储存。

## 6 设置

设置菜单使您能够控制 Vertu 手机的核心功能。您可以使用此功 能表定义个性化主题元素、配置显示、调整时间和日期设置、建 立个人快捷操作、配置各种数据连通喜好、更改通话和手机设 置、设置保密功能和恢复出厂设置。

有关保密设置的更多信息,请参阅 ["安全"页码:](#page-21-0) 20。

## 主题元素

主题元素定义在你 Vertu 手机的所有功能表中用作背景的图像。

要选择主题元素,请执行下列操作∶

- 1. 从待机状态屏幕中,按功能表 » 设置 » 主题元素 » 选择主题 元素 » 主题元素。
- 2. 滚动到所需的文件夹,然后按打开。
- 3. 滚动到所需的主题元素,然后按应用。
- 4. 在主题元素中滚动过程中任何时候按操作,屏幕中将显示以下 选项∶

打开可以让您在启动特定主题元素前对它进行查看 详情显示名称、文件大小和创建日期信息

查看方式显示文件夹和文件在屏幕中以何种方式出现 排序可以让您选择文件和文件夹显示的次序 (以名称、日期、

格式或大小)。

### 屏幕

允许您接收小区信息 (网络服务),并启动节电保护和睡眠模式 功能。节电保护两分钟启动,睡眠模式 15 分钟后启动。

#### 小区信息显示

可以让您根据使用的网络蜂窝 (网络服务),接收来自网络运营 商的信息。

要接收小区信息 (网络服务),请执行下列操作:

1. 从待机状态屏幕中,按功能表 » 设置 » 显示设置 » 待机模式设置 » 小区信息显示。

### 节电保护

如果您打开节电保护模式,当 Vertu 手机两分钟未使用时会显示 一个数字时钟。这样可以节省电池电量。

要打开或关闭节电保护模式,请执行下列操作:

1. 从待机状态屏幕中,按功能表 » 设置 » 显示设置 » 节电保护。 2. 滚动到开或关,然后按选择。

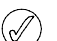

如果节电保护模式已启动,按任意键返回到待机状态屏幕。

#### 睡眠模式

如果您打开睡眠模式,屏幕会在 15 分钟后关闭以节省更多电 量。

要打开或关闭睡眠模式,请执行下列操作:

- 1. 从待机状态屏幕中,按功能表 » 设置 » 显示设置 » 睡眠模式。
- 2. 滚动到开或关,然后按选择。

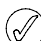

如果睡眠模式已启动,按任意键返回到待机状态屏幕。

### 时间和日期

可以让您更改时间和日期设置,并设定当手机处于待机状态时显 示或隐藏时间和日期。

要调整时间设置,请执行下列操作∶

- 1. 从待机状态屏幕中,按功能表 » 设置 » 时间和日期设置 » 时钟。
- 2. 滚动到以下选项之一, 然后按选择以定制时间设置: 时钟类型可以让您从数字时钟、指针时钟或不显示时钟中进 行选择 调整时间可以让您使用数字键设定时钟上的时间 时区可以让您设定从 GMT 的正确偏移 时间格式可以让您从 **12** 小时制和 **24** 小时制中选择时间格 式。

## 要调整日期设置,请执行下列操作∶

- 1. 从待机状态屏幕中,按功能表 » 设置 » 时间和日期设置 » 日期。
- 2. 滚动到以下选项之一,然后按选择以定制时间设置: 显示日期或不显示日期显示或隐藏日期显示 设定日期可以让您使用数字键选择日期,或者查看图形日历并 选择一个具体日期 日期格式设定如何显示日期 日期分隔符设定是否使用空格、点、或斜杠作为日期分隔符。

#### 自动更新日期和时间

这是一种网络服务。您可以将 Vertu 手机设置为开机时从网络更 新日期和时间。如果时钟与网络时间偏差为 30 秒或更多, 则会 自动更新时间以反映网络时间。

自动更新日期和时间不会更改已设置的闹钟、日历或闹钟备忘时 间。这些时间以本地时间表示。更新会使已设置的某些闹钟过 期。

要使用自动日期和时间更新,请执行下列操作∶

- 1. 从待机状态屏幕中,按功能表 » 设置 » 时间和日期设置 » 自动更新时间。
- 2. 滚动到以下操作之一, 然后按选择: 开自动更新时间 更新前先确认更新时间之前请求确认。您可以接受或拒绝更新 关禁用自动更新时间和日期。

## <span id="page-38-1"></span>个人快捷操作

您可以使用个人快捷操作从待机屏幕快速访问 Vertu 手机经常使 用的功能。

#### 左选择键

要选择左选择键的功能,请执行下列操作:

- 1. 从待机状态屏幕中, 按功能表 » 设置 » 个人快捷操作 » 左选 择键。
- 2. 滚动到所需的功能, 然后按选择。

## 右选择键

要选择右选择键的功能,请执行下列操作:

- 1. 从待机状态屏幕中,按功能表 » 设置 » 个人快捷操作 » 右选 择键。
- 2. 滚动到所需的功能,然后按选择。

### 导航键

要选择导航键的功能,请执行下列操作∶

- 1. 从待机状态屏幕中,按功能表 » 设置 » 个人快捷操作 » 导航键。
- 2. 滚动到所需的导航键,然后按更改。
- 3. 滚动到所需的功能,然后按选择。

#### <span id="page-38-0"></span>声控命令

您可以使用声控命令呼叫联系人和执行手机功能。声控命令跟语 言有关,更多信息请参阅 ["语言设置"页码:](#page-41-1) 40。

要选择由声控命令启动的手机功能,请执行下列操作∶

- 1. 从待机状态屏幕中,按功能表 » 设置 » 个人快捷操作 » 声控 命令。
- 2. 滚动到您要启动的功能,然后按选择。
- 3. 如果屏幕中出现声控标签,则声控命令已被启动。要收听声控 命令,按播放。

要使用声控命令,请执行下列操作∶

- 1. 从待机状态屏幕按住右选择键。
- 2. 当显示请讲话时说出您的命令。
- 3. 如果语音识别成功, 则会显示出对应项列表。 Vertu 手机会播放 列表顶部对应项的声控命令。经过 1.5 秒钟之后手机会执行此 命令。
- 4. 如果列表顶部的对应项不是您所需要的,滚动到正确的对应 项,然后按选择。
- 5. 如果您需要的功能没有在列表中出现,按退出并重试声控命 令。

你可以通过说出保存在 Vertu 手机通讯录中的姓名来拨打电话。 声控命令被自动添加到列表中的所有联系人。

要进行语音拨号通话,请执行下列操作:

- 1. 从待机状态屏幕按住右选择键。
- 2. 当显示请讲话时,说出联系人的姓名。
- 3. 如果语音识别成功, 则会显示出对应项列表。 Vertu 手机会播放 列表顶部对应项的声控命令,经过 1.5 秒钟之后手机将拨打号 码。
- 4. 如果列表顶部的对应项不是您所需要的,滚动到正确的对应 项,然后按选择。
- 5. 如果您需要的联系人没有在列表中出现, 按退出并重试声控命 令。

### 连接性

您可以使用蓝牙无线技术或者使用 USB 数据线 (CA61-DV) 连 接,将 Vertu 手机连接到兼容设备。您还可以为 GPRS 拨号连接 定义设置。

#### 蓝牙技术

Vertu 手机符合蓝牙 2.0 规格。您可以使用蓝牙车载套件进行数据 传送,并将您的 Vertu 手机当作调制解调器使用。

要确保与其他支持蓝牙技术设备之间的互操作性,请使用此型号 Vertu 手机认可的附件。咨询其他设备的生产商,以确定其设备 与此手机的兼容性。

在有些地方蓝牙技术的使用会受到一些限制。请咨询当地相关机 构或服务提供商。

使用蓝牙技术,或者使用其他功能时让此功能在后台运行时,会 增加电池用电量并缩短电池寿命。

蓝牙技术可以让您将手机连接到 10 米 (32 英尺)以内的兼容蓝 牙设备。尽管连接会受到障碍物如墙壁或其他电子设备的干扰, 但由于使用蓝牙技术进行通讯的设备使用的是无线电,因此 Vertu 手机和其他设备不需要直接可视信道。

要建立蓝牙连接,请执行下列操作∶

- 1. 从待机状态屏幕中,按功能表 » 设置 » 数据连通 » 蓝牙。
- 2. 滚动到以下操作之一,然后按选择∶ 蓝牙可以让您启动或关闭蓝牙功能。屏幕中出现一个表示启动 蓝牙连接的图标

查找音频附件查找兼容的音频设备。滚动到所需的显示设备, 然后按选择

已配对设备查找范围之内的蓝牙设备:

- > 选择新设备列出范围之内的任何蓝牙设备
- > 滚动到某个设备并选择配对
- <sup>&</sup>gt; 输入将该设备与 *Vertu* 手机关联 (配对)的蓝牙密码。 当您第一次连接此设备时,您必须提供此密码

<sup>&</sup>gt; *Vertu* 手机连接到此设备,您可以开始进行数据传送。

#### 蓝牙无线连接

要建立蓝牙无线连接,请执行下列操作:

- 1. 从待机状态屏幕中,按功能表 » 设置 » 数据连通 » 蓝牙。
- 2. 要检查当前哪个蓝牙连接被启动, 滚动到当前设备, 然后按 选择。
- 3. 要查看当前与 Vertu 手机配对的蓝牙设备列表, 滚动到已配对 设备,然后按选择。
- 4. 选择操作,根据设备和蓝牙连接的状态访问可用的选项。

#### 蓝牙设置

要定义 Vertu 手机如何被其他蓝牙设备识别, 请执行下列操作:

- 1. 从待机状态屏幕中,按功能表 » 设置 » 数据连通 » 蓝牙 » 蓝牙设置。
- 2. 滚动到以下选项之一,然后按选择:

电话可见性 **-** 普通 / 隐藏 在隐藏模式下操作手机是一种避免 恶意软件的安全方式

更改设备名称使用数字键输入您希望 Vertu 手机在网络中被识 别的名称。

不要接受来自您不确信的蓝牙数据连通。您可以选择关闭蓝 牙功能。这样就不会影响到 **Vertu** 手机的其他功能。

## 分组数据

Vertu 手机可以使用通用分组无线服务 (GPRS) 进行高速数据连 接。使用 GPRS, 您可以保持连接到移动互联网, 并可更快速的 下载,而不必须完成拨号连接。 GPRS 数据连接可用于增强 MMS 信息服务、网络浏览会话、电子邮件和 PC 拨号功能。 GPRS 通常按"总是打开"的功能计费, 并只对传送的数据收 费。

增强的 GPRS (EGPRS) 也称为 EDGE(数据传输率增强的 GSM 演变),它类似于 GPRS,但连接速度更快。有关受支持的数据 连接和资费的更多信息,请向服务提供商咨询。

当您选择了 GPRS 作为数据传输方式时, 如果网络中可用 EGPRS (EDGE), 则手机会自动使用它代替 GPRS。请参阅"信 [息"页码:](#page-24-0) 23。

### 分组数据连接

要定义建立 GPRS 连接的时间, 请执行下列操作:

- 1. 从待机状态屏幕中,按功能表 » 设置 » 数据连通 » 分组数据 » 分组数据连接。
- 2. 滚动到以下选项之一,然后按选择。 当需要时当使用 (E)GPRS 的应用软件需要 (E)GPRS 连接时, 就注册和建立一个此连接,以及在应用软件结束后关闭此连接 总是在线设定当您打开 Vertu 手机时让其自动注册到 (E)GPRS 网络。屏幕中将出现 □ 图标,表示 GPRS 或 EGPRS 服务可用

如果您在 GPRS 或 EGPRS 连接过程中接收到来电、文字信息 或者拨打电话时, 会出现一个 $\overline{\textbf{N}}$  图标, 表示 GPRS 或 EGPRS 连接被暂停。

### <span id="page-39-0"></span>分组数据设置

您可以使用蓝牙无线技术或者使用 USB 数据线连接, 将 Vertu 手 机连接到兼容 PC。这样您就可以将 Vertu 手机当作调制解调器使 用,从您的 PC 启动 (E)GPRS 数据连通。

要从您的 PC 定义 (E)GPRS 连接设置,请执行下列操作∶

- 1. 从待机状态屏幕中,按功能表 » 设置 » 数据连通 » 分组数据 » 分组数据设置 » 已选接入点。
- 2. 滚动到所需的接入点,然后按启动。
- 3. 滚动到修改接入点,然后按选择。
- 4. 接入点别名将突出显示,按选择。
- 5. 使用数字键输入已选接入点的别名, 然后按确认。

(√

您还可以使用 *Vertu PC* 套件中的 *One Touch Access* 应用软 件,在您的 *PC* 上设定 *(E)GPRS* 拨号服务设置 (接入点名 称)。

## 数据传送

与另一个兼容设备如兼容 PC 或远程互联网服务器 (网络服务) 同步您的日历、通讯录和备忘。

当使用没有 SIM 卡的 Vertu 手机时, Vertu 手机允许与兼容 PC 或 其他兼容设备进行数据传送。注意当您使用没有 SIM 卡的手机 时,有些功能的功能表显示变暗,并且这些功能将无法使用。没 有 SIM 卡时无法与远程互联网服务器进行同步。

#### 伙伴列表

要从 Vertu 手机复制或同步数据, 设备名称和设置必须位于传送 联系人的伙伴列表中。如果您从另一设备接收数据,则会使用该 设备的联系人数据将此伙伴自动增加到列表中。服务器同步和计 算机同步为列表中的原始项目。

要增加新伙伴到列表中 (例如一个新设备),请执行下列操作∶

- 1. 从待机状态屏幕中,按功能表 » 设置 » 数据连通 » 数据传送 » 操作 » 增加传送姓名 » 手机复制 » 需同步的数据。
- 2. 根据传送类型选择所需的设置。

要编辑和复制同步设置,请执行下列操作:

- 1. 滚动到伙伴列表中所需的条目,然后按操作 » 编辑。
- 2. 对设置进行相应的修改。

要从列表中删除伙伴,请执行下列操作∶

- 1. 滚动到伙伴列表中所需的条目,然后按操作 » 删除。
- 2. 确定删除传送姓名?信息。

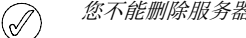

您不能删除服务器同步或 *PC* 同步。

#### 与兼容设备进行数据传送

蓝牙无线技术可以用于同步。其他设备应处于待机状态。

要开始数据传送,请执行下列操作∶

- 1. 从待机状态屏幕中,按功能表 » 设置 » 数据连通 » 数据传送。
- 2. 滚动到伙伴列表中所需的条目 (服务器同步或计算机同步除 外), 然后按选择。

根据设置,所选的数据被复制或同步。其他设备必须启动以接收 数据。

#### 从兼容 **PC** 同步

在您与 PC 同步来自日历、备忘和通讯录的数据时,您必须在兼 容 PC 上安装 Vertu PC 套件软件。使用蓝牙无线技术, 或者使用 用于同步的 USB 数据线,开始从 PC 同步。

#### 从服务器同步

要使用远程互联网服务器,您必须申请同步服务。有关此服务的 更多信息和所需设置,请向服务提供商查询。您会以配置信息的 方式收到此设置。

如果您已将数据保存到远程互联网服务器,要同步 Vertu 手机, 从您的手机启动同步功能∶

- 1. 从待机状态屏幕中,按功能表 » 设置 » 数据连通 » 数据传送 » 服务器同步。
- 2. 根据设置,选择正开始同步或正开始复制。 如果通讯录或日历已满,初次同步或者在中断同步之后,需要 30 分钟才能同步完成。

## 通话设置

您可以使用通话设置来对 Vertu 手机在通话过程中的工作进行个 性化设定。

## 呼叫转接

呼叫转接功能可将呼叫转接到另一号码,例如您的语音信箱号 码。

转接来电时, Vertu 手机不会给出任何有来电的提示。

要管理呼叫转接设置,请执行下列操作:

- 1. 从待机状态屏幕中,按功能表 » 设置 » 通话设置 » 呼叫转接
- 2. 滚动到以下转接选项之一, 然后按选择:

转接所有语音来电将全部来电转发到指定号码

本手机占线时转接来电通话时转发全部来电

无人接听时转接来电不接听时将所有来电转发到另一个号码您 还可以设置转发之前的延时

无网络或关机时转接来电 Vertu 手机关机或不在服务区时转发 全部来电

无法接通时转接来电不接听、 Vertu 手机占线或关机或者不在 服务区时转发所有来电。您还可以设置转发之前的延时

转接所有传真来电转接全部传真来电到一个传真号码

转接所有数据通话将所有数据通话转发到数据信箱。滚动到以 下选项之一,然后按选择∶

启动设置转接。使用 数字键输入转接号码, 或者选择一个联系 人,然后按确认

取消取消转接

检查状态显示转接的当前状态。将会出现进度指示符,其后面 有信息备注,表明转接是否启动和转接到哪个号码。

取消所有呼叫转接取消所有呼叫转接。

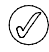

取消所有呼叫转接可能影响您接收语音邮件信息的能力。某 些服务提供商不允许取消所有转接。有关具体的详细信息, 请向服务提供商咨询。

## 任何键接听

任意键接听允许您只要按电源键、选择和结束键以外的任何键 就可以接听来电。

要更改任意键接听设置,请执行下列操作∶

- 1. 从待机状态屏幕中,按功能表 » 设置 » 通话设置 » 任意键接听。
- 2. 滚动到开以启用任意键接听,或关以禁用任意键接听,然后按 选择。

#### 自动重拨

有时网络流量非常大,您将无法拨打电话。在启动自动重拨的情 况下, Vertu 手机最多可重拨 10 次,并在网络可用时通知您。

要更改自动重拨设置,请执行下列操作∶

- 1. 从待机状态屏幕中,按功能表 » 设置 » 通话设置 » 自动重拨。
- 2. 滚动到开以启用自动重拨,或关以禁用自动重拨,然后按 选择。

## 单键拨号

单键快速拨号功能使您可以按一个键即可快速拨打号码。

要更改单键拨号设置,请执行下列操作∶

- 1. 从待机状态屏幕中,按功能表 » 设置 » 通话设置 » 单键拨号。
- 2. 滚动到开以启用单键拨号, 或关以禁用单键拨号, 然后按 选择。

### 来电等待

呼叫等待在您处于另一通话中时通知您有新的来电。您可以接 受、拒绝或忽略来电。有关更多信息,请向服务提供商咨询。

要更改呼叫等待设置,请执行下列操作∶

- 1. 从待机状态屏幕中,按功能表 » 设置 » 通话设置 » 呼叫等待。
- 2. 滚动到以下操作之一, 然后按选择: 启动启动呼叫等待

取消取消关闭呼叫等待

检查状态显示是否启动了选项,以及是用于哪种呼叫类型。

要使用呼叫等待功能,请执行下列操作:

- 1. 如果您在通话时收到一个来电,您会听到声音提示,并且屏幕 显示另一个来电正在等待。按发送键即可接听来电。您正在通 话的人将处于保留状态。如果设置了本手机占线时转接来电 , 则呼叫等待可能不能正常工作。
- 2. 按发送键可在呼叫之间切换。屏幕上将显示确认信息。处于保 留状态的那个人将成为当前通话者,而另一个人则处于保留状 态。
- 3. 按结束键可结束当前通话。将会显示确认信息,并且另一个通 话将处于活动状态。
- 4. 按操作,然后滚动到全部挂断,之后按选择以结束所有通话。

#### 通话报告

Vertu 手机可以显示通话占用的时间。

要更改通话报告设置,请执行下列操作:

- 1. 从待机状态屏幕中,按功能表 » 设置 » 通话设置 » 通话报告。
- 2. 滚动到开以启用通话报告, 或关以禁用通话报告, 然后按 选择。

## 手机设定

您可以在 Vertu 手机上使用此功能表进行以下选项的个性化选 择。

### <span id="page-41-1"></span><span id="page-41-0"></span>语言设置

- 1. 从待机状态屏幕中,按功能表 » 设置 » 手机设置 » 语言设置。
- 2. 滚动到以下选项之一,然后按选择。 手机语言可以让您设定 Vertu 手机的显示语言。如果您选择 自动,手机将根据 SIM 卡上的信息选择语言

**SIM** 卡语言可以让您选择 USIM 卡语言

语音播放语言可以让您设定语音播放的语言。请参[阅 "声控命](#page-38-0) [令"页码:](#page-38-0) 37。

### 存储状态

- 1. 从待机状态屏幕中,按功能表 » 设置 » 手机设置 » 存储状态。
- 2. 在选项中滚动,以查看 Vertu 手机存储已使用多大空间用来储 存媒体、信息和应用软件,以及还有多大的空间可供使用。

#### 保密键盘锁

设定 Vertu 手机当您解锁键盘时询问密码∶ (请参阅自动键盘 锁)

- 1. 从待机状态屏幕中,按功能表 » 设置 » 手机设置 » 保密键盘锁。
- 2. 输入您的密码 (请参阅 "PIN [码"页码:](#page-21-1) 20)并选择开。

## 自动键盘锁

要设定当 Vertu 手机在待机状态下, 经过预设的时间延时后自动 将手机的数字键锁定使您无法使用手机功能,请执行下列操作:

- 1. 从待机状态屏幕中,按功能表 » 设置 » 手机设置 » 自动键盘锁。
- 2. 选择开,并使用数字键输入时间延时。

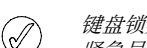

键盘锁处于打开状态时,仍然可以拨打编程到手机中的官方 紧急号码。

#### 问候语

- 1. 从待机状态屏幕中,按功能表 » 设置 » 手机设置 » 问候语。
- 2. 使用数字键写下您希望手机打开时简要显示的备忘,然后按储 存。

## 运营商选择

- 1. 从待机状态屏幕中,按功能表 » 设置 » 手机设置 » 运营商选择。
- 2. 选择自动设定手机自动选择您所在区域的可用蜂窝网络之一, 或者选择手动显示您所在区域的可用网络。

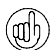

所选的网络可能与您的运营商之间没有漫游协议,在此情况 下屏幕中会显示 无法进入。

## 开机铃声

要选择当 Vertu 手机开机时是否播放铃声, 请执行下列操作∶

- 1. 从待机状态屏幕中,按功能表 » 设置 » 手机设置 » 开机铃声。
- 2. 滚动到开或关,然后按选择。

## 附件设置

只有当手机连接到兼容手机附件时,此功能表才会显示。

- 1. 从待机状态屏幕中,按功能表 » 设置 » 附件设置。
- 2. 滚动到以下选项之一,然后按选择 (可用选项取决于所选的附 件设置)∶

预设模式可以让您选择当您连接到所选的附件设置时,您希望 自动启动的情景模式

自动接听设定手机在经过 5 秒钟后自动接听来电。如果响铃方 式被设为蜂鸣或关,则自动接听将被关闭

灯光设置设定灯光持续打开,或选择自动设定灯光在按下按键 后亮 15 秒钟。

点火检测装置和选择开,这样当手机连接到全车载套件时,关 闭汽车点火后手机会自动关闭大约 20 秒钟。

## <span id="page-42-0"></span>配置设置

您可以使用能使特殊服务正确工作的所需设置来配置 Vertu 手 机。这些服务为彩信、同步、电子邮件、流媒体和浏览器。使用 您 CD-ROM 中的 "订购设置"链接,可以将您带入 Vertu 网站 上相应的页面,获得您手机的设置。

- 1. 从待机状态屏幕中,按 功能表 » 设置 » 配置设置。
- 2. 滚动到以下操作之一, 然后按选择:

预设配置设置显示保存在手机中的服务提供商。滚动到某个服 务提供商,然后选择详情以查看此服务提供商的配置设置所支 持的应用软件

要将此服务提供商的配置设置设定为预先设置,按操作 » 设为 预先设置。要删除配置设置,选择删除

在全部应用软件中启动预先设置为支持的应用软件启动预先 配置设置

首选接入点显示保存的接入点。滚动到某个接入点,然后按 操作。详情将突出显示,按选择查看服务提供商名称、传输方 式、分组数据接入点或该接入点的 GSM 拨号号码

连接服务提供商支持下载来自您服务提供商的配置设置 (如 果服务提供商支持)

个人配置设置可以让您增加用于不同服务的个人帐户,以及启 动或删除这些帐户

如果您还没有增加任何帐户,若要增加新的个人帐户,选择增 加,否则按操作,新增将突出显示,按选择。滚动到所需的服 务类型,然后按选择。使用数字键输入所需的每个参数。 根据所选的服务类型,这些参数有可能会不同 要删除或启动个人帐户,滚动到该帐户,按操作,或者滚动到 删除或启动,然后按选择。

由于手动设置的复杂性,我们建议您使用您 *CD-ROM* 中的  $(\mathscr{N})$ "订购设置"链接,可以将您带入 *Vertu* 网站上相应的页面。

恢复出厂设置

要将 Vertu 手机恢复到出厂设置, 请执行下列操作:

1. 从待机状态屏幕中,按功能表 » 设置 » 恢复出厂设置。

2. 使用数字键输入密码。

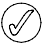

您已输入或下载的数据 (如保存在通讯录中的姓名和电话号 码)不被删除。

设置

## 7 闹钟

您可以设定 Vertu 手机,让其闹钟在指定的时间响起。即使 Vertu 手机被关闭, 闹钟也会响起。

### 设置闹钟

要设定闹钟,请执行下列操作:

1. 从待机状态屏幕中,按功能表 **»** 闹钟 **»** 闹钟时间。

2. 输入您希望闹钟响起的时间,然后按确认。 屏幕中会出现一条确认闹钟打开的信息,待机屏幕上会出现一个 小钟表。

## 取消闹钟

要取消闹钟,请执行下列操作:

1. 从待机状态屏幕中,按功能表 **»** 闹钟 **»** 闹钟时间。

2. 滚动到关,然后按确认。

屏幕中出现一条确认闹钟关闭的信息。

#### 关闭闹钟

要关闭正响的闹钟,请执行下列操作:

当闹钟响起时,按停止。

如果闹钟响起时 Vertu 手机是关闭的, 屏幕中会出现一条信息, 询问您是否要打开手机。按确认打开手机,或者按取消让手机依 然处于关闭状态。

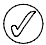

当不允许使用无线手机或使用无线手机可能会造成干扰或危 险时,切勿按 "确认"。

### 启动再响功能

要启动再响功能,请执行下列操作∶

- 1. 当闹钟响起时,按再响。
- 2. 闹钟会在 10 分钟内再次响起。
- 3. 如果您让闹钟一直响着,它会连着响大约一分钟,然后转入再 响模式。

#### 选择铃声

要选择铃声,请执行下列操作∶

标准闹钟为渐强的钟声。但您还可以选择一种 Vertu 铃声, 设定 自己的个性化闹钟。

1. 从待机状态屏幕中,按功能表 **»** 闹钟 **»** 闹钟铃声。

2. 滚动到您要使用的铃声,然后按选择。

屏幕中出现一条确认您已选择闹钟铃声的信息。

## 重复闹钟

VERTU

要在特定日期重复闹钟,请执行下列操作:

- 1. 从待机状态屏幕中,按功能表 **»** 闹钟 **»** 重复闹钟 **»** 重复闹钟 日期。
- 2. 突出显示每一天,然后选择标记重复闹钟,或者选择取消取消 闹钟。
- 3. 当您完成后按完成。
- 屏幕中出现一条确认重复闹钟已开的信息。

如果您将每一天都取消标记,则重复闹钟将关闭。 $(\mathscr{A}% )(\mathbb{R}^{2n})$ 

## 取消重复闹钟

要取消重复闹钟,请执行下列操作:

从待机状态屏幕中,按功能表 **»** 闹钟 **»** 重复闹钟 **»** 关。 屏幕中出现一条确认重复闹钟已关的信息。

8 通讯录

3. 滚动到以下选项之一,然后按选择∶

**SIM** 卡至手机将 SIM 卡存储中的所有信息复制到 Vertu 手机存 储中。

手机至 **SIM** 卡将 Vertu 手机中的姓名和号码复制到 SIM 卡存储 中

从以下复制选项中选择∶

### 逐个复制

要选择每个要复制的条目,每次一个复制您的通讯录,请执行下 列操作∶

- 1. 逐个复制将突出显示,按选择。
- 2. 滚动到所需的姓名并按复制。
- 3. 选择保存原记录 ,然后按选择将通讯录保留在两个存储中。
- 4. 或者选择删除原记录,然后按选择删除原联系信息。屏幕中出 现一条确认联系人已被复制的信息。

#### 所有

要同时复制所有联系人,请执行下列操作∶

- 1. 全部复制将突出显示,按选择。
- 2. 选择保存原记录 ,然后按选择将通讯录保留在两个存储中。
- 3. 或者选择删除原记录,然后按选择删除原记录信息。屏幕中出 现一条确认您复制了多少联系人的信息。

### 首选号码 (仅手机存储)

要将首选号码从手机存储复制到 SIM 卡存储 (不复制电话簿中 没有设定为默认号码的其它号码),请执行下列操作∶

- 1. 滚动到首选号码,然后按选择。
- 2. 选择保存原记录,然后按选择将原记录号码保留在手机存储 中。
- 3. 或者滚动到删除原记录,然后按选择从手机存储中删除原记录 号码。
- 4. 屏幕中出现复制通讯录?,按确认复制通讯录。屏幕中出现一 条确认您复制了多少联系人的信息。

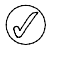

如果您要从手机存储复制到 *SIM* 卡存储,而您的 *Vertu* 手机 存储包含的条目多于 *SIM* 卡可以储存的条目,那么,有些条 目将无法复制。

## 复制单个号码

您也可以在手机存储和 SIM 卡存储之间直接复制通讯录中的单个 电话簿号码。

要复制单个号码,请执行下列操作:

- 1. 从待机状态屏幕中,按功能表 » 通讯录 » 姓名。
- 2. 如果没有显示此姓名,则按此姓名的第一个字母。以该字母开 头的第一个姓名将突出显示。滚动到所需的姓名并按详情。
- 3. 按操作 » 复制号码。
- 4. 选择保存原记录,然后按选择将通讯录保留在两个存储中。
- 5. 或者选择删除原记录,然后按选择删除原记录信息。

屏幕中出现一条确认号码已被复制的信息。

Vertu 手机通讯录最多可容纳 1,000 个条目。

## 通讯录存储

姓名和号码可以储存在手机存储中或者 SIM 卡中, 也可以在这两 者中储存。但每次只能使用一种存储。

## 手机存储

每个联系人最多可以包含 5 个号码和 5 个文字项,例如通讯地 址、电子邮件地址、图像和指定铃声。

如果您使用手机存储,您就可以比使用 SIM 卡存储能储存更多的 数据和访问更多的功能,如声控标签。

#### **SIM** 卡存储

储存在 SIM 卡中的联系人有一个相关号码。能够在 SIM 卡上储存 的联系人数量以及姓名和号码的长度取决于您的服务提供商。

#### 选择存储类型

某些功能 (例如名片以及与某个联系人相关的多个号码)只有在 使用手机存储时才可用。如果您打算经常使用这些功能,我们建 议您将 Vertu 手机设定为使用手机存储。如果您打算将 SIM 卡从 Vertu 手机转移到其它手机,我们建议您将 Vertu 手机设定为使用 SIM 卡存储。

要选择存储类型,请执行下列操作∶

- 1. 从待机状态屏幕中,按功能表 » 通讯录 » 设置 » 存储器选择。
- 2. 滚动到以下选项之一,然后按选择: 手机和 **SIM** 卡将新增联系人保存到手机中,以及显示手机和 SIM 卡中的联系人 手机保存和显示手机通讯录
	- **SIM** 卡保存和显示 SIM 卡通讯录。

屏幕中出现一条确认您选择了哪种存储的信息。

### 在存储之间复制

通过复制功能,您可以在手机存储和 SIM 卡存储之间复制姓名和 号码。

- 1. 从待机状态屏幕中,按功能表 » 通讯录 » 姓名 » 操作。
- 2. 滚动到复制,然后按选择。

## 检查存储状态

您可以检查 Vertu 手机的存储,查看储存了多少信息,以及含有 多大的可用剩余空间。

要检查存储状态,请执行下列操作∶

1. 从待机状态屏幕中,按功能表 » 通讯录 » 设置 » 存储状态。

- 2. 滚动到手机或 **SIM** 卡,然后按选择。 如果选择手机,则会以可用存储的百分比形式显示出手机的联 系人未用存储和已用存储情况 如果选择 SIM 卡, 则会显示 SIM 卡中可用联系人和已用联系 人的数量。
- 3. 按 返回退出此屏幕。

*SIM* 卡存储的容量取决于 *SIM* 卡,而不是 *Vertu* 手机。更多 信息请向服务提供商咨询。

## 增加姓名

 $(\mathscr{A}% )(\mathbb{R}^{2n})$ 

要增加姓名,请执行下列操作∶

- 1. 从待机状态屏幕中,按功能表 » 通讯录 » 姓名 » 操作
- 2. 使用数字键输入姓名,然后按确认。
- 3. 使用数字键输入电话号码,然后按确认。

屏幕中出现一条确认您已保存了姓名详情的信息。

## 访问姓名

访问姓名的方法有多种,您可以灵活选择最适合您的方法来使用 Vertu 手机。

### 方法 **1**

默认情况下 Vertu 手机上的向下滚动键显示姓名列表。如果您还 没有重新配置滚动键 (参阅"个人快捷操作"页码: 37), 则 您还可以使用以下方法访问通讯录∶

- 1. 从待机状态屏幕,按向下滚动键。
- 2. 如果没有显示此姓名,则按此姓名的第一个字母。
- 3. 以该字母开头的第一个姓名将突出显示。滚动到所需的姓名并 按详情。

## 方法 **2**

- 1. 从待机状态屏幕中,按功能表 » 通讯录 » 姓名。
- 2. 输入姓名的第一个字母。
- 3. 以该字母开头的第一个姓名将突出显示。
- 4. 滚动到所需的姓名并按详情。

## 方法 **3**

您可以配置 Vertu 手机上的左右软键, 让它们执行您设置的命 令。任何一个键都可以设置让其执行 "捷径"命令,姓名可以加 入到后续操作的列表中 (请参[阅 "个人快捷操作"页码:](#page-38-1) 37)。 如果已经进行了设置,您就可以使用以下方法来显示通讯录:

- 1. 从待机状态屏幕中,按捷径 » 姓名。
- 2. 输入姓名的第一个字母。
- 3. 以该字母开头的第一个姓名将突出显示。
- 4. 滚动到所需的姓名并按详情。

## 方法 **4**

您可以配置 Vertu 手机上的左右软键,以便能直接显示您的姓名 列表 (请参阅 ["个人快捷操作"页码:](#page-38-1) 37)。如果已经进行了 设置,您就可以使用以下方法来显示通讯录:

- 1. 从待机状态屏幕中, 按通讯录。
- 2. 输入姓名的第一个字母。
- 3. 以该字母开头的第一个姓名将突出显示。
- 4. 滚动到所需的姓名并按详情。

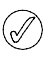

本章中介绍的后续操作使用方法 *1* 访问您的姓名列表,但如 果您已经重新配置了滚动键,则您可以使用任何一种其它方 法。

## 删除联系人

要删除联系人,请执行下列操作:

- 1. 从待机状态屏幕,按向下滚动键。
- 2. 如果没有显示您要删除的姓名,则按此姓名的第一个字母。以 该字母开头的第一个姓名将突出显示。滚动到所需的姓名并按 详情。
- 3. 按操作 » 删除 » 确认。

屏幕中出现一条确认您已删除了哪个姓名的信息。

## 联系电话和文字类型

(仅限手机存储)

为联系人添加的第一个号码会被自动设定为首选号码。当您选择 要呼叫或给其发送信息的联系人时,总是使用此首选号码。

您可以从以下 5 个类型中为每个联系人最多储存 5 个号码∶

- <sup>&</sup>gt; 一般
- <sup>&</sup>gt; 移动电话
- <sup>&</sup>gt; 住宅
- <sup>&</sup>gt; 办公室
- <sup>&</sup>gt; 传真

首选号码显示在列表顶部,图标外面带有一个框。Ø)

您还可以从以下 4 个类型中最多储存 5 个文字项∶

- <sup>&</sup>gt; 电子邮件地址
- <sup>&</sup>gt; 网址
- > 通讯地址
- <sup>&</sup>gt; 注释。

 $(\mathscr{A}% )(\mathbb{R}^{2n})$ 

每个联系人可以有两个号码和文字类型,如 *2* 个移动电话号 码和 *2* 个电子邮件地址。

## 添加信息给联系人

(仅限手机存储)

您可以给联系人添加电话号码或文字项。

要添加号码给联系人,请执行下列操作:

- 1. 从待机状态屏幕,按向下滚动键。
- 2. 如果没有显示此姓名,则按此姓名的第一个字母。以该字母开 头的第一个姓名将突出显示。滚动到所需的姓名并按详情。
- 3. 联系电话将突出显示,按操作。
- 4. 滚动到增加号码,然后按选择。
- 5. 滚动到您要添加的号码类型, 然后按选择。
- 6. 输入所需的电话号码,然后按确认。

屏幕中出现一条确认您已将详情保存到手机存储的信息。

要添加文字项给联系人,请执行下列操作:

- 1. 从待机状态屏幕,按向下滚动键。
- 2. 如果没有显示此姓名,则按此姓名的第一个字母。以该字母开 头的第一个姓名将突出显示。滚动到所需的姓名并按详情。
- 3. 联系电话将突出显示,按操作。
- 4. 滚动到增加详情, 然后按选择。
- 5. 滚动到您要添加的文字类型, 然后按选择。
- 6. 输入文字,然后按确认。

屏幕中出现一条确认您已将详情保存到手机存储的信息。

### 更改首选号码

(仅限手机存储)

您为联系人添加的第一个号码会被自动设定为首选号码。如果将 多个号码添加到一个条目中 (例如,如果联系人具有手机号码和 办公室电话号码),您可以更改首选号码。

要更改首选号码,请执行下列操作:

- 1. 从待机状态屏幕,按向下滚动键。
- 2. 如果没有显示此姓名,则按此姓名的第一个字母。以该字母开 头的第一个姓名将突出显示。滚动到所需的姓名并按详情。
- 3. 滚动到要设为首选的号码, 然后按操作。
- 4. 滚动到定为首选号码,然后按选择。

屏幕中出现一条确认首选号码已被设定的信息。

## 设置通讯录显示格式

Vertu 手机可以以 4 种不同方式显示您的通讯录∶

- <sup>&</sup>gt; 以普通字体显示每次显示 *5* 个联系人
- <sup>&</sup>gt; 姓名及号码显示 *1* 个联系人及其首选号码
- <sup>&</sup>gt; 以大号字体显示每次显示 *4* 个联系人
- <sup>&</sup>gt; 姓名及图像显示 *1* 个联系人及其图像。

要设定查看类型,请执行下列操作∶

- 1. 从待机状态屏幕中,按功能表 » 通讯录 » 设置 » 通讯录显示 格式。
- 2. 滚动到所需的显示格式,然后按选择。

屏幕中出现一条确认通讯录显示格式已经选择的信息。

## 通讯录功能表

您可以使用通讯录功能表中的选项拨打电话、发送文字信息,并 可以将名片发送给您已保存其联系信息的某个人。您还可以将号 码指定给单键拨号清单并添加声控标签。

### 查找和呼叫

要查找条目并拨打首选号码,请执行下列操作∶

- 1. 从待机状态屏幕,按向下滚动键。
- 2. 如果没有显示此姓名,则按此姓名的第一个字母。以该字母开 头的第一个姓名将突出显示。
- 3. 滚动到所需的姓名,然后按发送键拨打电话号码。

要查找条目并拨打非首选号码 (仅使用手机存储),请执行下列 操作∶

- 1. 从待机状态屏幕,按向下滚动键。
- 2. 如果没有显示此姓名,则按此姓名的第一个字母。以该字母开 头的第一个姓名将突出显示。
- 3. 滚动到所需的姓名并按详情。
- 4. 滚动到所需的号码。
- 5. 按发送键拨打电话。

### 文字信息

当您打开联系人后,您可以在无需返回主功能表的情况下向他们 发送一条文字信息。

#### 发送文字信息

要发送文字信息,请执行下列操作∶

- 1. 从待机状态屏幕,按向下滚动键。
- 2. 如果没有显示此姓名,则按此姓名的第一个字母。以该字母开 头的第一个姓名将突出显示。滚动到所需的姓名并按详情。
- 3. 滚动到所需的号码,然后按操作。
- 4. 滚动到发送信息,然后按选择。
- 5. 文字信息将突出显示,按选择。
- 6. 输入信息,然后按操作。
- 7. 发送将突出显示,按选择。
- 8. 当显示电话号码时,按确认。
- 9. 屏幕中出现一条确认信息被发送的信息。

#### <span id="page-47-0"></span>名片

名片功能可以让您通过文字信息、彩信或蓝牙发送和接收联系信 息。尽管 SIM 卡存储只允许您发送首选号码, 但手机存储和 SIM 卡存储都可以使用此功能。

#### 发送名片

要发送名片,请执行下列操作∶

- 1. 从待机状态屏幕,按向下滚动键。
- 2. 如果没有显示此姓名,则按此姓名的第一个字母。以该字母开 头的第一个姓名将突出显示。滚动到所需的姓名并按详情。
- 3. 按操作 » 发送名片。

4. 选择您要使用的发送方式,请执行下列操作∶

- 要经彩信发送,请执行下列操作:
- 1. 滚动到经彩信发送,然后按选择。
- 2. 若只发送电话号码,滚动到发送首选号码,或者若要发送姓名 详情,滚动到发送详细内容,然后按选择。
- 3. 请参[阅 "编写和发送彩信"页码:](#page-29-2) 28 完成并发送彩信。

要以文字信息发送,请执行下列操作∶

- 1. 滚动到以信息发送,然后按选择。
- 2. 若只发送电话号码,滚动到发送首选号码,或者若要发送姓名 详情,滚动到发送详细内容,然后按选择。
- 3. 请参[阅 "编写和发送文字信息"页码:](#page-27-2) 26 完成并发送文字信 息。

要经蓝牙发送,请执行下列操作∶

- 1. 滚动到经蓝牙发送,然后按选择。
- 2. 若只发送电话号码,滚动到发送首选号码,或者若要发送姓名 详情,滚动到发送详细内容,然后按选择。 Vertu 手机将搜索 蓝牙设备。
- 3. 滚动到列表中的接收设备,然后按选择。屏幕中出现一条确认 名片已发送的信息。

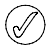

手机存储可以储存其它联系信息,例如某人的工作号码和手 机号码以及电子邮件地址。可以使用 发送详细内容选项发 送所有这些联系信息。如果您使用的是 *SIM* 卡存储,则不具 有此选项。

#### 接收名片

当您接收到名片时,屏幕上会出现一条信息。如果您的 Vertu 手 机设定为使用声音提示,则会听到提示音。

要显示接收到的名片,请执行下列操作∶

按显示显示名片。

要将名片保存到电话簿中,请执行下列操作∶

按储存。屏幕中出现一条确认名片已保存的信息。

若要不保存名片,请执行下列操作∶

按退出,然后按确认进行确认。屏幕中出现一条确认您已放弃 名片的信息。

## 单键拨号

"通讯录"功能表可以让您快速生成一个单键拨号列表。您最多 可以编入 8 个号码。要拨打某个号码,只要按住其中一个数字键 即可。

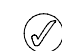

## 单键拨号键 *1* 是为语音信箱预留的。

#### 添加号码到单键拨号列表

要将某个联系人的号码添加到单键拨号列表中,请执行下列操作∶

- 1. 从待机状态屏幕,按向下滚动键。
- 2. 如果没有显示此姓名,则按此姓名的第一个字母。以该字母开 头的第一个姓名将突出显示。滚动到所需的姓名并按详情。
- 3. 滚动到所需的号码,然后按操作。
- 4. 滚动到单键拨号, 然后按选择。
- 5. 滚到到一个空白的单键拨号键,或者滚动到您要覆盖的单键拨 号键 (参阅下面的内容)。
- 6. 所需按键将突出显示,按设定。

屏幕中出现一条确认已指定哪个单键拨号数字键的信息。

要使用单键拨号功能表添加号码到单键拨号列表中,请执行下列 操作∶

 $\oslash$ 

此方法可以同时添加姓名详情和指定单键拨号数字键。

- 1. 从待机状态屏幕中,按功能表 » 通讯录 » 单键拨号。
- 2. 滚动到所需的单键拨号键,然后按设定。
- 3. 输入电话号码:,或者按查找从通讯录中选择电话号码,然后 按确认。
- 4. 如果创建新的联系人,输入姓名:,然后按确认。

屏幕中出现一条确认将此联系人保存在了哪个存储中、以及指定 了哪个单键拨号数字键的信息。

### 更改单键拨号号码

要更改某个联系人的单键拨号号码,请执行下列操作∶

- 1. 从待机状态屏幕,按向下滚动键。
- 2. 如果没有显示此姓名,则按此姓名的第一个字母。以该字母开 头的第一个姓名将突出显示。滚动到所需的姓名并按详情。
- 3. 滚动到所需的号码,然后按操作。
- 4. 滚动到单键拨号,然后按选择。
- 5. 屏幕中出现一条确认该联系人单键拨号的信息。
- 6. 滚动到所需的单键拨号键,然后按设定。

屏幕中出现一条确认已指定哪个单键拨号数字键的信息。

要使用单键拨号功能表更改单键拨号号码,请执行下列操作:

- 1. 从待机状态屏幕中,按功能表 » 通讯录 » 单键拨号。
- 2. 滚动到所需的单键拨号,然后按操作。
- 3. 滚动到更改,然后按选择。
- 4. 输入新的电话号码:,您可以输入此号码,也可以使用滚动 键,然后按确认。
- 5. 如果创建新的联系人,输入姓名:,然后按确认。 屏幕中出现一条确认将此联系人保存在了哪个存储中、以及指定 了哪个单键拨号数字键的信息。

#### 删除单键拨号号码

要使用单键拨号功能表删除单键拨号号码,请执行下列操作:

- 1. 从待机状态屏幕中,按功能表 » 通讯录 » 单键拨号。
- 2. 滚动到所需的单键拨号, 然后按操作。
- 3. 滚动到取消单键拨号,然后按选择。
- 4. 按确认进行确认。

屏幕中出现一条确认已删除哪个单键拨号数字键的信息。

#### 声控标签

Vertu 手机可以通过声控标签拨打电话给联系人。声控标签被自 动添加到所有联系人。

#### 使用声控标签

要通过声控标签拨打电话,请执行下列操作:

- 1. 按住手机右侧的音量键。
- 2. 对着麦克风清楚的说出声控标签。
- 3. 此时显示该联系人,如果不正确您还可以退出。
- 4. 1.5 秒钟后您的手机将自动拨打该号码。

#### 播放声控标签

要播放某个人的声控标签,请执行下列操作∶

- 1. 从待机状态屏幕,按向下滚动键。
- 2. 如果没有显示此姓名,则按此姓名的第一个字母。以该字母开 头的第一个姓名将突出显示。滚动到所需的姓名并按详情。
- 3. 滚动到所需的姓名并按操作。
- 4. 滚动到播放声控标签,然后按选择。

<span id="page-48-0"></span>声控标签被播放。

## 通话组

使用通话组将姓名关联到一个分组。当分组的一个成员呼叫您 时,该分组的名称将显示在屏幕上。您可以为每个分组指定不同 的铃声,以便于识别来电。

#### 查看通话组

要查看通话组,请执行下列操作:

从待机状态屏幕中,按功能表 » 通讯录 » 通话组。

屏幕中显示通话组。

### 编辑通话组名称

要编辑通话组名称,请执行下列操作∶

- 1. 从待机状态屏幕中,按功能表 » 通讯录 » 通话组。
- 2. 通话组名称将突出显示,按操作。
- 3. 分组详情将突出显示,按选择。
- 4. 通话组名称将突出显示,按选择。
- 5. 输入分组的新名称, 然后按确认。

屏幕中出现一条确认分组已被重新命名的信息。

### 增加通讯录到分组

要打开分组并将通讯录连接到此分组,请执行下列操作∶

- 1. 从待机状态屏幕中,按功能表 » 通讯录 » 通话组。
- 2. 滚动到所需的分组, 然后按查看。
- 3. 按增加显示您的通讯录。
- 4. 滚动到所需的姓名并按选择。对每个要增加到分组的联系人重 复此操作。

屏幕中出现一条确认联系人已被增加到分组的信息。

### 从分组中删除联系人

要从分组中删除联系人,请执行下列操作∶

- 1. 从待机状态屏幕中,按功能表 » 通讯录 » 通话组。
- 2. 滚动到所需的分组,然后按查看。
- 3. 在分组成员中滚动到所需的联系人,然后按操作。
- 4. 删除成员将突出显示,按选择。
- 5. 按确认进行确认。

屏幕中出现一条确认联系人已从分组中删除的信息。

### 给联系人增加分组详情

要打开联系人并增加分组详情,请执行下列操作∶

- 1. 从待机状态屏幕,按向下滚动键。
- 2. 如果没有显示此姓名,则按此姓名的第一个字母。以该字母开 头的第一个姓名将突出显示。滚动到所需的姓名并按详情。
- 3. 按操作。
- 4. 滚动到增加至分组,然后按选择。
- 5. 滚动到所需的分组,然后按选择。
- 屏幕中出现一条确认联系人已被增加到分组的信息。

## 删除联系人分组详情

要删除联系人分组详情,请执行下列操作∶

- 1. 从待机状态屏幕,按向下滚动键。
- 2. 如果没有显示此姓名,则按此姓名的第一个字母。以该字母开 头的第一个姓名将突出显示。滚动到所需的姓名并按详情。
- 3. 滚动到所需的通话组名称并按操作。
- 4. 滚动到从分组中删除,然后按选择。
- 5. 按确认进行确认。
- 屏幕中出现一条确认联系人已从分组中删除的信息。

### 设定分组铃声

所有分组都带有一个预设铃声。要为每个分组设定特有的铃声, 请执行下列操作∶

1. 从待机状态屏幕中,按功能表 » 通讯录 » 通话组。

2. 滚动到所需的分组,然后按操作 » 分组详情 » 分组铃声。 3. 从预设 / 打开多媒体资料 / 铃声下载中选择您的铃声。 屏幕中出现一条确认分组铃声已选择的信息。

 $\mathcal Q$ 

## 号码分组的预设铃声在情景模式功能表中设置。

## 编辑联系人号码

要编辑联系人号码详情,请执行下列操作:

- 1. 从待机状态屏幕,按向下滚动键。
- 2. 如果没有显示此姓名,则按此姓名的第一个字母。以该字母开 头的第一个姓名将突出显示。
- 3. 滚动到所需的姓名并按详情。选择所需的号码,然后按操作。
- 4. 从以下功能中选择∶

## 查看

选择此选项查看联系人号码。

### 增加详情

滚动到以下选项之一,然后按选择添加更多详情到联系人记录:

号码 电子邮件

网址

通讯地址

注释

图像

铃声

### 修改号码

- 1. 滚动到修改号码,然后按选择。
- 2. 根据需要多次按清除,删除光标左边的号码。
- 3. 输入新号码。
- 4. 按确认保存新号码。

### 删除

- 1. 滚动到删除, 然后按选择。
- 2. 滚动到删除号码删除号码但保留其它姓名详情,或者滚动到 删除联系人删除所有姓名详情,然后按选择。
- 3. 按确认以确认删除。

## 发送信息

选择信息类型,然后按选择。请参[阅 "信息"页码:](#page-24-0) 23 获取有 关发送信息的更多说明。

### 提取号码

此功能复制所选的号码,您可以将其保存到新增联系人记录中。

按储存,然后使用数字键输入新增联系人的姓名。

## 定为首选号码

按定为首选号码。屏幕中出现一条确认号码被定为首选号码的信 息。

### 更改信息类型

允许您将号码类型预定义为一般、移动电话、住宅、办公室或 传真。按选择,屏幕中出现一条确认更改的信息。

## 复制号码

- 1. 选择保存原记录或删除原记录。
- 2. 按选择。
- 3. 屏幕中出现一条确认号码已被复制的信息。

## 发送名片

选择发送方式,然后按选择。请参[阅 "名片"页码:](#page-47-0) 46 获取有 关发送名片的更多说明。

### 增加至分组

从显示的分组中选择所需分组,然后按选择。屏幕中出现一条确 认联系人已被增加到分组的信息。

### 单键拨号

选择单键拨号键,然后按设定。屏幕中出现一条确认已指定哪个 单键拨号键的信息。

## 编辑姓名

要编辑联系人姓名详情,请执行下列操作:

- 1. 从待机状态屏幕,按向下滚动键。
- 2. 如果没有显示此姓名,则按此姓名的第一个字母。以该字母开 头的第一个姓名将突出显示。
- 3. 滚动到联系人记录,然后按详情。
- 4. 滚动到所需的姓名并按操作。
- 5. 从以下功能中选择∶

### 增加详情

滚动到以下选项之一,然后按选择添加更多详情到联系人记录:

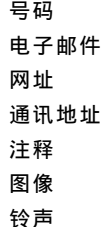

### 修改姓名

- 1. 根据需要按清除数次,删除当前姓名。
- 2. 使用数字键输入新姓名。
- 3. 按确认保存新姓名。

## 删除联系人

要完全删除联系人记录,按确认以确认删除。

## 播放声控标签

播放与联系人记录关联的声控标签。

## 发送名片

选择发送方式,然后按选择。请参阅 ["名片"页码:](#page-47-0) 46 获取有 关发送名片的更多说明。

## 增加至分组

从显示的分组中选择所需分组,然后按选择。屏幕中出现一条确 认联系人已被增加到分组的信息。

9 酷炫生活

## 多媒体资料库

您可以将图像、视频短片、图案、铃声和录音储存到多媒体资料 库的文件夹中,也可以添加新文件夹。使用 MMS、移动因特网 站点或 Vertu PC 套件可以下载图像和铃声。

Vertu 手机支持数字权限管理系统,来保护已获取的内容。可以 将特定的使用规则 (如使用次数或一定的使用期限)将与一段内 容 (如铃声)相关联,来保护该段内容。这些规则由内容启动密 钥定义,不同的服务提供商会选择将密钥与内容一起交付, 或分 别交付。您可能无法更新这些启动密钥。在获取任何内容或启动 密钥前,请核查交付条件,因为它们可能需要付费。

一些图像、铃声和其它内容可能受版权保护,不允许复制、修 改、转让或转发。

Vertu 手机用于在多媒体资料库中储存文件的内存是有限的。此 内存不与其它功能共享,如联系人。如果手机显示内存已满的信 息,请在继续操作之前删除一些已有文件。

#### 文件夹

浏览 Vertu 手机中的文件夹∶

1. 从待机状态屏幕中,按功能表 **»** 酷炫生活 **»** 多媒体资料。

2. 屏幕将显示一个文件夹列表∶

图像

视频短片

主题元素

图案

提示音

录音

### 收到的文件

这些都是手机预设的。可能还会显示其他用户定义的文件夹。

- 3. 滚动到一个文件夹,然后按打开查看文件夹及其包含的文件。
- 4. 或者按操作看到一个您可以对文件夹执行操作的列表∶ 按删除文件夹删除已创建的文件夹。您不能删除预设文件夹。 按转存将所选文件夹移动到另一个文件夹中。

选择转存之后,滚动到另一个文件夹,然后按操作。移至文件 夹将突出显示,按选择。您不能移动预设文件夹

按重新命名文件夹重命名已创建的文件夹。您不能重命名预设 文件夹

按详情显示所选文件夹的名称、大小和创建日期。

按查看方式确定如何显示文件夹的内容,您可以选择按详情排 列、列表或图标

按排序对所选文件夹按名称、按日期、按格式或按大小进行 排序

按增加文件夹为您的文件创建一个新的子文件夹

按存储状态检查 Vertu 手机中的内存使用情况以及剩余内存的 容量

按启动密钥列表查看可用启动密钥的列表。您可以删除不再使 用的启动密钥。

## 文件

使用文件夹中的文件∶

- 1. 从待机状态屏幕中,按功能表 **»** 酷炫生活 **»** 多媒体资料。
- 2. 滚动到所需文件夹,然后按选择。
- 3. 在子文件夹中滚动找到您要使用的文件项,然后按打开。
- 4. 或者按操作看到一个您可以对此文件执行操作的列表 (可执行 的操作取决于您所选择的文件类型):

按删除将文件从 Vertu 手机中删除

按发送将所选文件作为多媒体信息进行发送。如果所选文件受 版权保护,此选项不可用

按转存将所选文件移动到另一个文件夹中

选择转存之后,滚动到另一个文件夹,然后按操作。移至文件 夹将突出显示,按选择。

按重新命名重命名所选文件。

按确定或应用启动此文件

按详情显示所选文件的名称、大小和创建日期。

## 媒体

您的 Vertu 手机内置媒体播放器,可支持播放多种多媒体内容。 您还可以用语音记录器创建新的媒体文件。

## 媒体播放器

您可以用媒体播放器从各种途径下载、查看和播放兼容的图像、 音频以及视频文件。

媒体播放器可以播放网络服务器上的流式视频和音频文件。流功 能是一种网络服务,需要网络支持。请向您中意的网络运营商或 服务提供商查询这些服务是否可用,以及它们的价格和费用。服 务提供商还会如何指导您如何使用他们的服务。

使用媒体播放器∶

- 1. 从待机状态屏幕中,按功能表 **»** 酷炫生活 **»** 影音天地 **»** 媒体 播放器。
- 2. 滚动到以下选项之一,然后按选择∶ 按打开多媒体资料打开多媒体资料库。您可以播放储存在多媒 体资料库中的音频和视频文件。

按书签打开网络书签

按选择地址输入移动因特网服务的地址,然后按确认

按多媒体下载选择图像、铃声或视频

滚动到图案下载、铃声下载或视频下载。滚动到所需的网 站, 然后按"选择"

按流媒体设置设定媒体服务的连接设置。有关连接设定详情, 请联系服务提供商。您可以从服务提供商的 Vertu 网站上接收连 接设定信息形式的流媒体设定

按快进 **/** 快退间隔设定 FF/REW 延时。

## <span id="page-52-1"></span>语音备忘

您可以将讲话或当前通话录音,然后将它们保存到多媒体资料 中。您可以先使用此功能记录某个人的姓名和电话号码,之后再 将这些信息写下来。

当正在进行数据通话或者 GPRS 连接时候不能使用语音备忘功 能。

语音录音∶

- 1. 从待机状态屏幕中,按功能表 **»** 酷炫生活 **»** 影音天地 **»** 语音 备忘。
- 2. 要开始录音, 当"录音"按钮突出显示时按选择, 然后录制您 的信息。
- 3. 要停止录音, 当"停止"按钮突出显示时按选择。录音被保存 至多媒体资料库的录音文件夹中。
- 4. 按操作,从下面选择对您刚完成的录音执行的操作∶

按播放最后录音听取录音

按发送最后录音将录音加入多媒体或声音信息或经蓝牙发送。 按录音列表打开录音文件夹。

通话录音∶

- 1. 在通话中,按操作。
- 2. 滚动到录制,然后按选择。在通话录音过程中,通话各方每隔 5 秒都能听到一声提示声。
- 3. 要停止录音, 当"停止"按钮突出显示时按选择。录音被保存 至多媒体资料库的 "录音"文件夹中。

## 应用程序

您的 Vertu 手机支持 J2ME Java 应用软件。在下载应用软件前, 确定该软件与您的手机兼容。

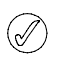

重要:只安装和使用能提供足够安全性以及能有效防范有害 软件的应用软件。

您可以按照以下方法下载 Java 应用软件:

- <sup>&</sup>gt; 使用 *Vertu* 手机中的 *Web* 浏览器
- <sup>&</sup>gt; 使用 *Vertu PC* 套件。

按操作键访问各种功能,包括修改应用软件设置、检查存储状态 和建立启动密钥的列表。

## <span id="page-52-0"></span>网络

您可以通过 Vertu 手机使用各种网络服务。

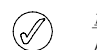

重要:只使用您信赖的服务以及能提供有效防范有害软件的 服务。

请向您的服务提供商查询这些服务是否可用,以及它们的价格和 费用。

## 自动建立网络浏览

在您可以使用网络浏览功能之前,您必须获得相应的设置。使用 您 CD-ROM 中的 "订购设置"链接,可以将您带入 Vertu 网站 上相应的页面,获得您 Vertu 手机的设置。

### 手动建立网络浏览

首先确保您已启动了要使用的服务的正确配置设置。

选择连接服务的设置∶

- 1. 从待机状态屏幕中,按功能表 **»** 酷炫生活 **»** 网络 **»** 设置 **»**  配置设置。 只有支持浏览服务的配置才会显示。选择用来浏览的服务提供 商、预设或个性化配置。请参[阅 "配置设置"页码:](#page-42-0) 41。
- 2. 滚动到帐号, 突出显示配置设置中包含的浏览服务帐号, 然后 按选择。
- 3. 滚动到显示终端窗口,突出显示是,然后按选择执行用于内联 网连接的手动用户鉴权。
- 要连接服务,您可以按住 0 数字键, 或者:

从待机状态屏幕中,按功能表 **»** 酷炫生活 **»** 网络 **»** 主页。

连接书签服务∶

- 1. 从待机状态屏幕中,按功能表 **»** 酷炫生活 **»** 网络 **»** 书签。
- 2. 突出显示所需书签, 然后按选择。

连接最后访问的 URL ∶

从待机状态屏幕中,按功能表 **»** 酷炫生活 **»** 网络 **»** 最后浏览 网址。

输入服务的地址∶

- 1. 从待机状态屏幕中,按功能表 **»** 酷炫生活 **»** 网络 **»**  输入网址。
- 2. 使用数字键输入服务 URL。

## 浏览网页

当您浏览互联网时,手机按键的功能会改变。按照手机屏幕中的 文字标签操作,并参阅以下内容获取更多信息。

在浏览过程中,屏幕左上方会出现 1. 如果您在浏览的过程中 收到电话或文字信息, 表示在您收到电话或文字信息时互联网 连接被暂停。当通话或文字信息结束时, Vertu 手机会重新连接 浏览会话。

## 使用手机按键浏览

要浏览网页,向任一方向滚动。

要选择突出显示的项目,按通话键,或者按选择。

要输入字母和数字,按数字键。要输入特殊字符,按 \*。

#### 浏览时的选项

从以下选项中选择∶

按快捷操作打开一个针对该页的新选项列表。只有当该页含有 快捷操作时,才能使用此选项。 按主页返回您的开始页面 按增加书签将页面保存为书签 按书签访问书签列表 按历史记录获得显示最新访问的 URL 列表 按网页选项 显示所浏览页面的选项列表 按下载链接显示下载的书签列表 按其他选项显示其它选项的列表

按重新下载重新下载并更新当前网页

按退出断开与服务器的连接。

服务提供商可能还会提供其他选项。

#### 接收书签

当您接收到以书签发送的地址时,屏幕中会显示 "收到 1 个书 签"。收到的书签被自动保存至收到的文件。若要查看,按显示 并选择书签。

## 外观设置

- 1. 在浏览过程中,按操作。
- 2. 滚动到其他选项,然后按选择。
- 3. 滚动到外观设置,然后按选择。

#### 或者,

- 1. 从待机状态屏幕中,按功能表 **»** 酷炫生活 **»** 网络 **»** 设置 **»**  外观设置。
- 2. 滚动到以下选项之一, 然后按**选择**:

按文字换行和开使文字从屏幕中的下一行继续。如果您选择 关,文字会被缩短

按字体大小设定字体大小

按显示图像和不显示隐藏网页中的图片。这样可以加快含有大 量图片的网页的浏览速度。

按提示、不安全连接提示和是,设定让手机在安全连接改变 为不安全连接时发出提示。

按提示、不安全内容提示和是,设定让手机在安全页面中含有 不安全内容时发出提示。这些提示不保证安全连接

按字符编码方式或内容编码方式选择浏览器页面内容的编码 方式。

按字符编码方式 , **Unicode (UTF-8)** 网址和开设定手机以 UTF-8 编码方式发送 URL。当您访问以其他语言创建的网页时 需要此设置

按屏幕大小和完整或小设定屏幕布局 按 **Java** 脚本和启动启动 Java 脚本。

VERTU

## 保密设置

#### **Cookies** (缓存数据)

Cookie 是网站保存在 Vertu 手机缓冲存储中的数据。 Cookies 会 一直保存,直到您清除缓冲存储。

在浏览过程中,按操作 **»** 其他选项 **»** 安全选项 **» Cookie** 设置。 或者,

- 1. 从待机状态屏幕中,按功能表 **»** 酷炫生活 **»** 网络 **»** 设置 **»**  保密设置 **»** 缓存数据
- 2. 要允许或不许手机接收 cookies, 选择允许接收或不允许接 收。

#### 安全连接脚本

您可以选择是否允许从安全页面运行脚本。此手机支持 WML 脚 本。

在浏览过程中,按操作 **»** 其他选项 **»** 安全选项 **» WML** 脚本设 置。

或者,

从待机状态屏幕中,按功能表 **»** 酷炫生活 **»** 网络 **»** 设置 **»** 保密 设置 **»** 在安全连接中执行 **WML** 脚本 **»** 允许接收。

### 下载设置

将所有下载的文件自动保存至多媒体资料库:

- 1. 从待机状态屏幕中,按功能表 **»** 酷炫生活 **»** 网络 **»** 设置 **»**  下载设置。
- 2. 滚动到自动储存并按开。

#### 服务信箱

Vertu 手机可以接收由您的服务提供商发送给您的服务信息 (强 迫信息)。服务信息为各种通知 (例如新闻标题)信息,它们会 包含一条文字信息或一个服务地址。

当您接收到一条服务信息时∶

1. 按显示显示此信息。

2. 或者按退出将该信息移动到服务信箱中。

进入服务信箱∶

从待机状态屏幕中,按功能表 **»** 酷炫生活 **»** 网络 **»** 服务信箱。

在浏览过程中进入服务信箱∶

- 1. 按操作 **»** 其他选项 **»** 服务信箱。
- 2. 滚动到所需信息,启动浏览器下载标记的内容,然后按提取。 要显示服务通知的详细信息,或者要删除此信息,按操作并选 择详情或删除。

#### 服务信箱设置

- 1. 从待机状态屏幕中,按功能表 **»** 酷炫生活 **»** 网络 **»** 设置 **»**  服务信箱设置。
- 2. 滚动到以下选项之一,然后按选择∶ 服务信息 **»** 开或关设定您是否要接收服务信息

信息筛选 **»** 开设定让手机只接收来自服务提供商指定的内容发 送商的服务信息

可信频道查看认可的内容发送商列表

自动连接 **»** 开设定让手机接收到服务信息时候,自动从待机模 式启动浏览器。如果您选择关,当手机接收到服务信息时,只 有当您选择下载后浏览器才会启动。

#### 缓冲存储

缓冲存储是用来临时储存数据的存储器位置。如果您尝试访问或 者已经访问了需要密码的保密信息,则请每次使用之后都要清除 缓冲存储。您访问的信息或服务都储存在缓冲存储中。

浏览时清除缓冲存储∶

- 1. 按 操作
- 2. 滚动到其他选项,然后按选择。

3. 滚动到清除缓冲存储。

或者,

1. 从待机状态屏幕中,按功能表 **»** 酷炫生活 **»** 网络。

2. 滚动到清除缓冲存储,然后按选择

### 浏览器安全

有些服务 (如网上银行或网上购物)需要安全功能。对于此类连 接您需要使用安全证书,也可能需要使用一个安全模块,您的 SIM 卡可以提供此服务。更多信息请向服务提供商咨询。

#### 安全模块

安全模块能够改善浏览器连接应用的安全服务,并允许您使用数 字签名。安全模块包含证书以及私人和公共密钥。证书由服务提 供商保存在安全模块中。

查看或更改安全模块设置∶

从待机状态屏幕中,按功能表 **»** 设置 **»** 保密设置 **»**  安全模块设置。

### 证书

重要∶即使使用证书能够降低远程连接和软件安装中的风险,但 也要正确使用证书,以便能够获得增强的安全性。

证书的存在本身并不提供任何保护;证书管理器必须包含正确、 可信或信赖的证书,这样才能使增强的安全性得到应用。

在更改任何证书设置之前,您必须确定您的确相信证书持有人, 并且该证书确实属于列出的所有人。

证书一共有两类∶

- <sup>&</sup>gt; 服务器证书
- <sup>&</sup>gt; 用户证书。

您可以从您的服务提供商那里获得这些证书。用户证书还可以由 服务提供商保存在安全模块中。

查看下载到 Vertu 手机中的用户证书列表∶

从待机状态屏幕中,按功能表 **»** 设置 **»** 保密设置 **»** 用户证书。

此图标在安全浏览会话中显示

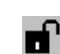

此图标在不安全浏览会话中显示

### 数字签名

如果您的 SIM 卡带有安全模块,您就可以用 Vertu 手机制作一个 数字签名。使用数字签名与您在支票、合同或其他文档上签名类 似。

制作数字签名∶

- 1. 选择网页上的一个链接,例如您要购买的书名及其价格。屏幕 中出现要签名的文字,其中可能包括数量和日期。
- 2. 检查标题文字为 "阅读",并显示数字签名图标。
- 3. 如果不出现数字签名图标, 则表明有安全威胁, 此时不要输入 任何个人数据如您的签名 PIN 码。
- 4. 要对文字签名,首先阅读所有文字,然后按签名。
- 5. 这些文字可能无法在一个屏幕中显示完。如果是这样,在签名 前务必滚动并阅读完所有的文字。
- 6. 选择您要使用的用户证书。使用数字键输入签名 PIN 码 (请参 阅 "PIN [码"页码:](#page-21-1) 20),然后选择确认。数字签名图标消 失,服务会显示您购买的确认信息。

## **SIM** 服务

您的 SIM 卡还提供其他服务。只有当您的 SIM 卡支持时您才能访 问此功能表。功能表的名称和内容取决于可用的服务。

有关可用的 SIM 卡服务及其使用信息, 请向 SIM 卡供应商咨询。 他们可能是服务提供商、网络运营商或其他供应商。

设定当您使用 SIM 卡服务时显示在 Vertu 手机和网络之间发送的 确认信息∶

- 1. 从待机状态屏幕中,按功能表 **»** 设置 **»** 手机设置 **» SIM** 更新 提示。
- 2. 显示将突出显示,按选择。

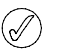

只有当您的 *SIM* 卡支持时才会显示此选项。

访问这些服务可能需要发送信息或拨打电话,而这些都是收 费的。

## **PC** 数据连通

当 Vertu 手机通过蓝牙或 USB 数据线 (CA61-DV) 连接到兼容 PC 时,您可以发送电子邮件和访问互联网。您可以在手机上使用各 种 PC 数据连通和数据通讯应用软件。

## **Vertu PC** 套件

通过使用 Vertu PC 套件, 您可以在 Vertu 手机和兼容 PC 或远程 互联网服务器 (网络服务)之间同步通讯录、日历、备忘和待办 事项。

## 数据通讯应用软件

有关使用数据通讯应用软件的信息,请参阅其附带的文档。

在计算机连接过程中不建议拨打或接听电话,这样会使操作中 断。

## **(E)GPRS**、 **HSCSD** 和 **CSD**

您可以在 Vertu 手机上使用增强型 GPRS (EGPRS)、通用分组无 线服务 (GPRS)、高速电路交换数据 (HSCSD) 和电路交换数据 (CSD, GSM 数据 ) 服务。

有关数据服务的可用性和服务预定的更多信息,请联系网络经营 商或服务提供商。

使用 HSCSD 服务对手机电池电量的消耗比普通电话或数据通话 要快。在数据传送过程中您需要将手机连接到充电器。

请参阅 ["分组数据设置"页码:](#page-39-0) 38。

### 10 事务管理器

#### Vertu 手机事务管理器具有以下功能∶

- <sup>&</sup>gt; 日历
- <sup>&</sup>gt; 待办事项
- <sup>&</sup>gt; 备忘
- <sup>&</sup>gt; 计算器
- <sup>&</sup>gt; 定时器
- <sup>&</sup>gt; 秒表

## 日历

Vertu 手机带有一个日历,您可以在这里添加与会议、通话、生 日、备注和备忘录有关的备忘。

#### 打开日历

要打开日历,请执行下列操作∶

从待机状态屏幕中,按功能表 **»** 事务管理器 **»** 日历。

屏幕中显示当前月份,当天的日期将突出显示。按滚动键移动到 其它日期。

当日期带有备忘时,此日期将突出显示。

### 写备忘

写备忘∶

- 1. 从待机状态屏幕中,按功能表 **»** 事务管理器 **»** 日历 **»** 操作 **»**  写备忘。
- 2. 从以下选项中选择∶

会议 - 可以让您使用数字键输入与会议有关的详情∶主题、地 点、开始和结束日期并设置闹钟。

通话 - 可以让您使用数字键输入与通话有关的详情∶电话号 码、姓名和时间详情并设定闹钟

生日 - 可以让您使用数字键输入与生日有关的详情∶姓名、出 生年份并设定闹钟

备注 - 可以让您使用数字键输入与备注有关的详情∶主题、开 始日期、结束日期并设定闹钟

备忘录 - 可以让您使用数字键输入备忘录的标题并设定闹钟。

查看备忘

如果某个日期带有备忘,则此日期将突出显示。您可以查看某一 天的备忘,也可以查看整个星期的备忘。

要查看某一天的备忘,请执行下列操作:

- 1. 从待机状态屏幕中,按功能表 **»** 事务管理器 **»** 日历。
- 2. 突出显示所需的一天,按查看。
- 3. 屏幕中将显示这一天的备忘。

### 查看整个星期的备忘

要查看整个星期的备忘,请执行下列操作:

- 1. 从待机状态屏幕中,按功能表 **»** 事务管理器 **»** 日历。
- 2. 滚动到您要查看的一个星期中的某一天。
- 3. 按操作 **»** 星期显示格式。
- 4. 屏幕中将显示这一周的备忘。

### 删除备忘

您可以逐个删除备忘,或者一起删除

要删除备忘,请执行下列操作∶

- 1. 从待机状态屏幕中,按功能表 **»** 事务管理器 **»** 日历。
- 2. 突出显示所需的一天,按查看。屏幕中将显示这一天的备忘。
- 3. 按操作 **»** 删除。
- 4. 按确认以确定屏幕中显示的问题。
- 5. 屏幕中出现一条确认备忘已被删除的信息。

要删除全部备忘,请执行下列操作:

- 1. 从待机状态屏幕中,按功能表 **»** 事务管理器 **»** 日历 **»** 操作 **»**  删除全部备忘。
- 2. 按确认以确定屏幕中显示的问题。
- 屏幕中出现一条确认已删除全部备忘的信息。

#### 编辑备忘

要编辑备忘,请执行下列操作∶

- 1. 从待机状态屏幕中,按功能表 **»** 事务管理器 **»** 日历。
- 2. 突出显示所需的一天,按查看。屏幕中将显示这一天的备忘。
- 3. 按操作 **»** 编辑打开要编辑的备忘。
- 4. 根据需要编辑备忘详情,然后按储存。

#### 转存备忘

您可以将备忘转存到不同的日期和时间。

要转存备忘,请执行下列操作∶

- 1. 从待机状态屏幕中,按功能表 **»** 事务管理器 **»** 日历 .
- 2. 突出显示所需的一天,按查看。
- 3. 按操作 **»** 转存。
- 4. 输入新的日期和时间,然后按确认。
- 5. 如果需要设定闹钟,然后按确认。

屏幕中出现一条确认备忘已被转存的信息。

## 重复备忘

您可以按每天、每周、每两周、每月或每年的方式重复备忘。 要重复备忘,请执行下列操作∶

- 1. 从待机状态屏幕中,按功能表 **»** 事务管理器 **»** 日历。
- 2. 突出显示所需的一天,按查看。
- 3. 按操作 **»** 重复。
- 4. 滚动到所需的操作,然后按选择。
- 5. 如果需要选择设定结束日期,或者突出显示无结束日期,然 后按选择。

屏幕中出现一条确认备忘已被保存的信息。

#### 发送备忘

您可以使用蓝牙或信息服务、或者将备忘转换成信息,将其发送 到另一手机。

要将备忘以文字信息发送,请执行下列操作:

- 1. 从待机状态屏幕中,按功能表 **»** 事务管理器 **»** 日历。
- 2. 突出显示所需的一天,按查看。
- 3. 滚动到所需的备忘, 然后按操作。
- 4. 按发送备忘 **»** 以信息发送。
- 5. 根据您的首选方法,经彩信发送或以信息发送将突出显示。 更多信息请参阅 ["信息"页码:](#page-24-0) 23。

要使用日历发送备忘,请执行下列操作∶

- 1. 从待机状态屏幕中,按功能表 **»** 事务管理器 **»** 日历。
- 2. 突出显示所需的一天,按查看。
- 3. 按操作 **»** 发送备忘 **»** 以日历备忘发送。
- 4. 输入电话号码或按查找以使用通讯录。
- 5. 按确认发送备忘。
- 屏幕中出现一条确认备忘被发送的信息。

要使用蓝牙发送备忘,请执行下列操作:

- 1. 从待机状态屏幕中,按功能表 **»** 事务管理器 **»** 日历。
- 2. 突出显示所需的一天,按查看。
- 3. 按操作 **»** 发送备忘 **»** 经蓝牙发送。

4. 突出显示您要将备忘发送到的设备,然后按选择。 屏幕中出现一条确认备忘被发送的信息。

### 复制备忘

您可以将备忘复制到另一日期和时间。

要复制备忘,请执行下列操作∶

- 1. 从待机状态屏幕中,按功能表 **»** 事务管理器 **»** 日历。
- 2. 突出显示所需的一天,按查看。
- 3. 按操作 **»** 复制。
- 4. 输入新日期, 然后按确认。
- 5. 输入新时间,然后按确认。

屏幕中出现一条确认备忘已被复制的信息。

### 复制文字信息到日历备忘

您可以将文字信息作为备忘录保存到您的日历中。

要复制文字信息到日历,请执行下列操作:

- 1. 从待机状态屏幕中,按功能表 **»** 事务管理器 **»** 日历。
- 2. 滚动到所需的文字信息, 然后按打开。
- 3. 按操作 **»** 复制至日历。
- 4. 滚动到所需的备忘, 然后按选择。
- 5. 文字信息的内容将以备忘主题显示。
- 6. 使用数字键完成备忘详情,然后根据需要设定闹钟。

屏幕中出现一条确认备忘已被保存的信息。

## 日历设置

- 在设置功能表中,您可以更改日历的以下特性∶
	- <sup>&</sup>gt; 设定日期
	- <sup>&</sup>gt; 调整时间
	- <sup>&</sup>gt; 选择 时区
	- <sup>&</sup>gt; 选择 日期格式
	- > *选择* 日期分隔符
	- $>$  选择 时间格式
	- $>$  *选择* 预设显示格式
	- > *选择哪一天为*星期开始
	- > 选择多长时间执行自动删除备忘

#### 设定日期

要设定日期,请执行下列操作∶

1. 从待机状态屏幕中,按功能表 **»** 事务管理器 **»** 日历 **»** 操作 **»** 设置 **»** 设定日期。

2. 使用数字键输入新日期, 然后按确认。

屏幕中出现一条确认日期已被设定的信息。

#### 调整时间

要调整时间,请执行下列操作:

1. 从待机状态屏幕中,按功能表 **»** 事务管理器 **»** 日历 **»** 操作 **»** 设置 **»** 调整时间。

2. 使用数字键输入新时间, 然后按确认。 屏幕中出现一条确认时间已调整的信息。

#### 选择时区

您可以从 GMT-12 到 GMT+12 中选择一个时区。一共有 34 个时 区可供选择。

要选择时区,请执行下列操作∶

1. 从待机状态屏幕中,按功能表 **»** 事务管理器 **»** 日历 **»** 操作 **»** 设置 **»** 时区。

2. 突出显示从 GMT 所需的时区偏移, 然后按选择。 屏幕中出现一条确认时区已选择的信息。

#### 选择日期格式

Vertu 手机可以按不同格式显示日期∶天在前,月在前,以文字 或数字方式显示月份。

要选择日期格式,请执行下列操作∶

1. 从待机状态屏幕中,按功能表 **»** 事务管理器 **»** 日历 **»** 操作 **»** 设置 **»** 日期格式。

2. 突出显示所需的日期格式,然后按选择。 屏幕中出现一条确认日期格式已选择的信息。

#### 选择日期分隔符

您可以使用点、正斜杠、短横线或空格作为日期分隔符。 要选择日期分隔符,请执行下列操作∶

- 1. 从待机状态屏幕中,按功能表 **»** 事务管理器 **»** 日历 **»** 操作 **»**  设置 **»** 日期分隔符。
- 2. 突出显示所需的日期分隔符,然后按选择。 屏幕中出现一条确认日期分隔符已选择的信息。

#### 选择时间格式

Vertu 手机可以以 12 小时制或 24 小时制的格式显示时间。 要选择时间格式,请执行下列操作∶

1. 从待机状态屏幕中,按功能表 **»** 事务管理器 **»** 日历 **»** 操作 **»**  设置 **»** 时间格式。

2. 突出显示所需的时间格式,然后按选择。 屏幕中出现一条确认您选择了哪种时钟的信息。

#### 选择预设显示格式

您可以将 Vertu 手机上的日历的首选显示配置为月显示格式或星 期显示格式。

要设定预设显示格式,请执行下列操作:

1. 从待机状态屏幕中,按功能表 **»** 事务管理器 **»** 日历 **»** 操作 **»**  设置 **»** 预设显示格式。

2. 突出显示所需的显示格式,然后按选择。 屏幕中出现一条确认您选择了哪种预设显示格式的信息。

### 选择星期哪天开始

日历可以显示星期开始于星期六、星期日或星期一。

要选择星期开始的一天,请执行下列操作∶

1. 从待机状态屏幕中,按功能表 **»** 事务管理器 **»** 日历 **»** 操作 **»**  设置 **»** 星期开始。

2. 突出显示所需的一天,然后按选择。 屏幕中出现一条确认星期开始于哪一天的信息。

#### 自动删除备忘

Vertu 手机可以自动删除备忘。备忘可以在一天后、一周后或一 个月后删除。

要自动删除备忘,请执行下列操作∶

1. 从待机状态屏幕中,按功能表 **»** 事务管理器 **»** 日历 **»** 操作 **»**  设置 **»** 自动删除备忘。

2. 突出显示所需的频率, 或者选择不必自动删除, 然后按选择。 屏幕中出现一条确认是否要启动自动删除功能的信息。

## 待办事项

待办事项可以让您给要执行的任务建立备忘。

你可以将待办事项以文字信息、彩信或者通过蓝牙发送给另一部 手机。您还可以将待办事项保存到日历中。

## 打开待办事项

要打开待办事项,请执行下列操作∶

从待机状态屏幕中,按功能表 **»** 事务管理器 **»** 待办事项。

屏幕中将显示任何待办事项。

### 创建待办事项

要创建待办事项,请执行下列操作:

- 1. 从待机状态屏幕中,按功能表 **»** 事务管理器 **»** 待办事项。
- 2. 如果这是第一个待办事项,按增加,否则按操作。
- 3. 增加将突出显示,按选择。
- 4. 使用数字键输入主题:详情,然后按储存。
- 5. 选择高、中或低优先等级,然后按选择。优先等级确定待办事 项显示在待办事项列表中的什么位置。高优先等级备忘显示在 列表的顶部,低优先等级备忘显示在列表的底部。
- 6. 使用数字键输入日期和时间,然后根据需要设定闹钟。

屏幕中出现一条确认待办事项已被保存的信息。

要更改优先等级,查看待办事项并选择截止期限选项。您还可以 将待办事项标记为已完成、进行编辑或者将它们删除。

## 删除待办事项

要删除待办事项,请执行下列操作:

- 1. 从待机状态屏幕中,按功能表 **»** 事务管理器 **»** 待办事项。
- 2. 滚动到所需的待办事项, 然后按操作。
- 3. 滚动到删除或删除全部备忘,然后按选择。

4. 按确认以确定屏幕中显示的问题。

屏幕中出现一条确认删除的信息。

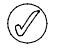

当您完成待办事项后如果您将其标记为已完成,您可以选择 删除已完成事项一次全部删除已完成的待办事项。

## 备忘

您可以将自己的备忘写为备忘录,但是它们不与日历关联,并且 不通过闹钟来提示您。

## 创建备忘

要创建备忘,请执行下列操作∶

- 1. 从待机状态屏幕中,按功能表 **»** 事务管理器 **»** 备忘。
- 2. 如果这是第一个备忘,按写备忘,否则按操作。
- 3. 滚动到写备忘,然后按选择。
- 4. 使用数字键写备忘,然后按储存。

屏幕中出现一条确认备忘被保存的信息。

### 查看备忘

要查看备忘,请执行下列操作∶

1. 从待机状态屏幕中,按功能表 **»** 事务管理器 **»** 备忘。 2. 滚动到要查看的备忘,然后按查看。

此备忘将打开,您可以进行查看和 / 或编辑。

#### 编辑备忘

要编辑备忘,请执行下列操作∶

- 1. 从待机状态屏幕中,按功能表 **»** 事务管理器 **»** 备忘。
- 2. 滚动到要编辑的备忘,然后按查看 **»** 编辑。
- 3. 使用数字键对备忘进行必要的更改,然后按储存。 屏幕中出现一条确认备忘被保存的信息。

## 删除备忘

您可以逐个删除备忘,或者一起删除。 要删除备忘,请执行下列操作:

- 1. 从待机状态屏幕中,按功能表 **»** 事务管理器 **»** 备忘。
- 2. 滚动到要删除的备忘,然后按操作 **»** 删除。
- 3. 按确认以确定屏幕中显示的问题。

屏幕中出现一条确认备忘被删除的信息。

- 要删除全部备忘,请执行下列操作:
- 1. 从待机状态屏幕中,按功能表 **»** 事务管理器 **»** 备忘 **»** 操作 **»**  删除全部备忘。
- 2. 按确认以确定屏幕中显示的问题。
- 屏幕中出现一条确认全部备忘被删除的信息。

### 发送备忘

您可以使用蓝牙或信息服务将备忘发送给另一部手机 要将备忘以信息发送,请执行下列操作:

- 1. 从待机状态屏幕中,按功能表 **»** 事务管理器 **»** 备忘 。
- 2. 滚动到要发送的备忘,然后按操作 **»** 发送备忘 **»**  以信息发送。

3. 根据您的首选方法,彩信或文字信息将突出显示。更多信息请 参[阅 "信息"页码:](#page-24-0) 23。

要使用蓝牙发送备忘,请执行下列操作:

- 1. 从待机状态屏幕中,按功能表 **»** 事务管理器 **»** 备忘 。
- 2. 滚动到要发送的备忘,然后按操作 **»** 发送备忘 **»**  经蓝牙发送。
- 3. 突出显示您要将备忘发送到的设备,然后按选择。

## 计算器

Vertu 手机中的计算器可以执行加、减、乘、除的运算,计算平 方和平方根,以及进行货币换算。

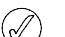

此计算器的精度有限,仅用于简单计算。

## 执行运算

要执行运算,请执行下列操作:

- 1. 从待机状态屏幕中,按功能表 **»** 事务管理器 **»** 计算器 。
- 2. 当显示 **0** 时,输入运算中的第一个数字。

按 *#* 输入小数点。  $(\mathscr{A})$ 

- 3. 按选项和选择您要执行的功能。
- 4. 输入第二个数字。
- 5. 按等于在屏幕底部显示结果。
- 6. 要开始新的运算,按住清除。

#### 转换货币

在您开始执行货币兑换运算前,您必须设定汇率。

要设定汇率,请执行下列操作:

- 1. 从待机状态屏幕中,按功能表 **»** 事务管理器 **»** 计算器 **»** 选项 **»** 设定汇率。
- 2. 选择以下显示的选项之一。
- 3. 输入设定汇率, 然后按确认。

按 *#* 输入小数点。 $(\mathscr{I}% )(\theta)=\mathbb{E}[\mathbb{E}% [\mathbb{E}^{\times}(\theta)]\mathbb{E}% [\mathbb{E}^{\times}(\theta)]\mathbb{E}% [\mathbb{E}^{\times}(\theta)]\mathbb{E}% [\mathbb{E}^{\times}(\theta)]\mathbb{E}% [\mathbb{E}^{\times}(\theta)]\mathbb{E}% [\mathbb{E}^{\times}(\theta)]\mathbb{E}% [\mathbb{E}^{\times}(\theta)]\mathbb{E}% [\mathbb{E}^{\times}(\theta)]\mathbb{E}% [\mathbb{E}^{\times}(\theta)]\mathbb{E}% [\mathbb{E}^{\times}(\theta)]\mathbb{E}% [\mathbb{E}^{\$ 

要执行货币转换运算,请执行下列操作:

- 1. 从待机状态屏幕中,按功能表 **»** 事务管理器 **»** 计算器 。
- 2. 当显示 **0** 时,输入您要转换的数额。
- 3. 按选项 **»** 换至本国货币或换至外币并按选择。
- 4. 将显示转换的数额。

## 定时器

要设定定时器,请执行下列操作:

1. 从待机状态屏幕中,按功能表 **»** 事务管理器 **»** 定时器

2. 以小时、分钟和秒的格式输入经过的时间确认。

- 3. 如若需要,您可以写一个当时间过期后显示的注释。
- 4. 按开始。

要停止定时器,请执行下列操作:

从待机状态屏幕中,按 功能表 **»** 事务管理器 **»** 定时器 **»** 停止计时

要更改时间,请执行下列操作:

从待机状态屏幕中,按功能表 **»** 事务管理器 **»** 定时器 **»** 更改时间

当到达闹钟时间后, Vertu 手机会发出铃声并闪烁显示您创建的 注释或信息定时器时间到。

闹钟声音持续约 60 秒钟。要停止闹钟, 按任意键。

要停止闹钟并删除注释,按退出。

### 秒表

秒表可以让您测量时间,分段计时或以圈计时。您可以为时间保 存一个注释。

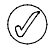

要让秒表在后台运行,按 结束键。您会在待机状态屏幕中 看到一个秒表图标。返回秒表选择其它选项。

## 分别计时

要分别计时,请执行下列操作:

- 1. 从待机状态屏幕中,按 功能表 **»** 事务管理器 **»** 秒表 **»** 分别计时。
- 2. 按开始开始计时。
- 3. 每当您需要分段计时时,按分别计 。
- 4. 按停止结束计时。
- 5. 按储存为测量的时间保存一个注释。
- 6. 要重新开始计时,按操作 **»** 开始。秒表从停止的地方继续计 时。
- 7. 要不保存时间并重设时间,按操作 **»** 重新设定。

#### 以圈计时

要以圈计时,请执行下列操作:

- 1. 从待机状态屏幕中,按功能表 **»** 事务管理器 **»** 秒表 **»** 以圈计时。
- 2. 按开始开始计时。
- 3. 按以圈计开始另一圈计时。
- 4. 按 "停止"结束计时。
- 在使用其它功能时使用秒表或让其在后台运行,会增加电池  $(\mathscr{I}% _{\alpha\beta})\equiv\mathscr{I}_{\alpha\beta}^{\alpha\beta}(\alpha\beta\gamma)\equiv\mathscr{I}_{\alpha\beta}^{\alpha\beta}(\alpha\beta\gamma)\equiv\mathscr{I}_{\alpha\beta}^{\alpha\beta}(\alpha\beta\gamma)\equiv\mathscr{I}_{\alpha\beta}^{\alpha\beta}(\alpha\beta\gamma)\equiv\mathscr{I}_{\alpha\beta}^{\alpha\beta}(\alpha\beta\gamma)\equiv\mathscr{I}_{\alpha\beta}^{\alpha\beta}(\alpha\beta\gamma)\equiv\mathscr{I}_{\alpha\beta}^{\alpha\beta}(\alpha\beta\gamma)\equiv\mathscr{I}_{\alpha\beta}^{\alpha\beta}(\alpha\beta\gamma)\equiv\mathscr{I}_{$ 电量的消耗并缩短电池寿命。

## 查看并删除时间

要查看时间,请执行下列操作:

从待机状态屏幕中,按功能表 **»** 事务管理器 **»** 秒表 **»** 查看时间。

从待机状态屏幕中,按功能表 **»** 事务管理器 **»** 秒表 **»** 删除时间。

11 附件

## 汽车充电器

汽车充电器可以通过标准的 12V 或 24V 直流车载点烟器插座, 快速、安全地为 Vertu 手机电池重新充电。

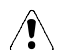

只可使用专为 **Vertu** 手机设计的汽车充电器。 切勿尝试使用已损坏的汽车充电器。

#### 只可在静止的车辆中使用汽车充电器。

电池充电所需时间取决于电池的现有电量。完全放电的电池至少 需要 90 分钟才能重新充满。充电期间仍能照常使用手机,不过 这样会延长充电时间。

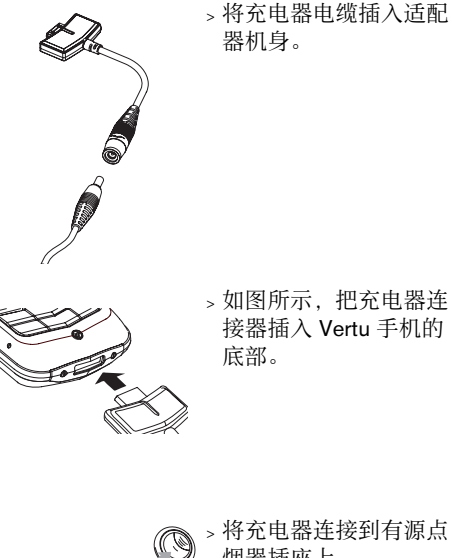

<sup>&</sup>gt; 如图所示,把充电器连 接器插入 Vertu 手机的

<sup>&</sup>gt; 将充电器连接到有源点 烟器插座上。

绿色指示灯亮起,表示 充电器已连接到电源插 座。如果 Vertu 手机处 于开机状态,将显示确 认信息。

有些点烟器插座仅在汽车点火装置打开的情况下才可供电。

充电器与 Vertu 手机连接时, 振动提示将会无效。 电池充满电后,电池充电指示符停止闪动。在将汽车充电器从 Vertu 手机中拔出之前,请将充电器从点烟器插孔中拔出。

这一部分说明如何使用 Vertu 手机的汽车充电器。

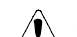

应将所有部件放到儿童接触不到的地方。 只能使用经 **Vertu** 认可适用于此型号手机的 电池、充电器和附件。如果使用任何其它类 型,将会使任何适用于此手机的承诺或担保 无效,并可能造成危险。 当从 Vertu 手机拔下附件电缆时,请握住电 缆末端的连接器,而不要拉电缆本身。

为了充分发挥附件的性能和延长附件的使用寿命,同时也为了保 证您的担保范围,请遵循下列操作和使用原则:

- <sup>&</sup>gt; 保持干燥。降雨、潮气以及各种类型的液体或湿气都可能含 有腐蚀电路的矿物质
- <sup>&</sup>gt; 不要在肮脏或多尘的地方使用或存放
- <sup>&</sup>gt; 不要试图拆开
- <sup>&</sup>gt; 不要使其跌落,也不要敲打或震动它们。拿放不慎可能会破 坏精密机件
- <sup>&</sup>gt; 不要将其放置在温度太高的地方。高温可能会缩短电子设备 的寿命并可能损坏电池
- > 不要将其放置在温度太低的地方
- <sup>&</sup>gt; 不要用强力化学剂、清洁溶剂或强力去污剂擦拭
- <sup>&</sup>gt; 不要涂漆。

有关经认可的适用于 Vertu 手机的附件的更多信息,请向 Vertu 私人助理查询。

## **Vertu** 附件一年国际有限担保

此有限担保将既不排除也不限制以下方面∶ (I) 客户的任何强制性法定权利或 (II) 客户对于产品经销商的权利。

Vertu ("Vertu")根据以下条款和规定,担保此附件产品 ("产品")没有材 料和工艺上的缺陷∶

- 1. 此产品的有限担保期从最初购买产品或交付此产品的日期起一 (1) 年内有效, 以较晚的日期为准。如果所有者或用户 ("所有者")发生了改变,在十二 (12) 个月中的剩余期限内,此担保期限仍将继续有效,其它方面均保持不 变。
- 2. 在有限担保期间, Vertu会根据 Vertu单方面的选择,用新的或厂家重新制作、的时代品修理、修改或更换任何有缺陷由主持有关。为所有者修理或有待要求,为所有者修理或更换任何此类部件皆属免费。 Vertu 将承担修理或更换的一个子品在正常使用期间出现故障或运行不正常而必须进行此类修理或更换的一个一个,为所有者修理或更换任何此类部件皆属免费。 Vertu 将承担修理或更换<br>有缺陷部件期间 Vertu 所支付的工费。修理过的产品将在原来
- 3. 当 Vertu 要求时,所有者必须出示一个清晰的、未经修改的原始真实证书以证<br>明初始购买或交付产品的日期,该证书需清楚表明授权零售商的名称和地<br>址、购买或交付的日期和地址、产品的类型和 MEI 或序号,以及一个包含同<br>样信息的销售帐单或带有日期的收据。<br>4. 根据有限担保条款, Vertu(或其代理商)在完成修理后, Vertu 承担所有者<br>将该产品送交 Vertu(或其代理商)所需的运费。
- 
- 
- 5. 如果出现以下情况,"所有者"将得不到 "有限担保"规定的利益∶ a) 该产品曾经遭受非正常使用、处于非正常条件下、不当储存、液体的溅 落、误用、疏忽、放置在未建议的清洗剂旁或其它不属于 Vertu 过错的操 作、未经授权的修理、意外事故、改动或其它不属于 Vertu 过错的操作。 b) 在适用担保期限到期后的三十 (30) 天内, Vertu 的客户服务部没有接到由 所有者书面提出本产品有缺陷或故障的通知;或 c) 在担保期内,出现缺陷后的三十 (30) 天内,本产品没有退还给 Vertu 或其 授权的零售商。
	-
	- d) 产品正常使用中的自然磨损和裂纹造成的缺陷或破坏。
- 
- 6. 如果在有限担保期间产生问题,将遵循以下步骤:<br> 所有者可以把本产品退回到购买处以便维修或更换;或者,如果因距离太<br> 远(超过 50 英里 /80 公里)而不方便或有其法它合理的理由,所有者可以<br>与 Vertu 的客户服务部联系以获得进一步指示。
	- b) 所有者要承担把本产品运到相关 Vertu 维修处的费用,要预先付清运输和 保险费用。
	- c) 受条款 6(e) 的制约, 所有者需要承担不在有限担保范围内的所有部件和工<br>费。
	-
	- 费。<br> **d) 在 Vertu 或 Vertu 授权维修中心收到本产品后的 30** 天内或根据维修性质由<br>
	Vertu 通知所有者的延长期限 (称为 "时间范围")内,将由 Vertu 接照<br>有限担保的规定对本产品进行维修或授权维修。如果 Vertu 不能在此 "时间<br>同期限,内完成维修,或对同一缺陷过行多次合理的维修尝试后仍不能在<br>好, Vertu 将自行决定是提供替换 "产品",或退还 "产品"购买价格<br>好, Vertu 指自行决定
- 7. 在法律允许的最大范围内,本有限担保中所声明的担保和条件将代替其它所有与提供、将要提供、未能提供或延迟提供本产品有关的所有其它条件、报表系统、所有这些条件、担保或条款、如果不是因为第7条款的作用,将对与保养、所有这些条件、担保或条款、如果不是因为第7条款的作用,将对FREZ的和所有者产生影响,或者会根据法令、普通法或其它法规将包含在此有限于有关品质满意度和目的适用性的暗示条件、担保或条款)。<br>不限于有关品质满意度和目的适用性的暗示条件
- 然的还是后果性的,包括但不限于以下损失或损害中的任一种 (不管此类损<br>失或损害是已预见的、可预见的、已知的或其它任何性质的损失或损害):
- a) 预期利益或利润的损失<br>b) 实际或预期存款的损失
- b) 实际或预期存款的损失 c) 惩罚性的、特殊的或后果性的损害赔偿。
- d) 第三方索赔
- e) 使用本产品或任何相关的设备或设施造成的损失
- f) 停工期或业务损失
- 
- g) 机会损失 h) 商誉损失
- i) 声誉损失
- 9. 在有限担保范围内提供维修时出现延迟或在本产品维修期间因无法使用造成 的损失, Vertu 概不负责。
- 10. 对于因销售本 "产品"而导致的合同、民事侵权行为 (包括疏忽或违反法定 责任)、误导性表述或其它情况, Vertu 的全部责任为 "客户"购买 "产品" 的价格减去合理的已损耗价值。
- 11. 此有限担保中的任何条款或任何条款的任何部分、或其规定的任何权利如果<br>无效或无法执行,都不会影响任何其它条款、权利、或此类条款或权利其余。<br>部分的有效性或可执行性,除了无效的或不可执行的规定或者无效或不可执<br>行部分之外,这些条款仍然具有完全的效力和作用。<br>12. Vertu既不会承担,也不会授权任何授权服务中心、或任何其他个人或实体为<br>其承担未在此有限担保内供应商或销售商。对有限担保的任何修改或修订都<br>证和维修扩展协议涉及的供应商或
- 必须预先取得 Vertu 的书面同意。
- 13. 此有限担保代表了与上述内容有关各方的全部协定。
- 14. 此有限担保由所有者和 Vertu 分担因本产品性能方面带来的风险。此分担方式 得到所有者认可,并且反映在本产品的购买价格中。
- 15. 对于违反担保的任何行动或诉讼都必须在本产品交付后的十八 (18) 个月内进 行。
- 16. 所有的担保信息、产品功能和规格将随时变化,恕不事先另行通知。
- 17. 有关有限担保的问题将会转到客户服务部,其地址如下。

Vertu 采用持续开发策略。 Vertu 保留修改和改进此文档所述任何产品的权利, 恕不另行通知。